**SECRETARIA DE ESTADO DE GESTÂO E PLANEJAMENTO - SEGPLAN SUPERINTENDÊNCIA DE MODERNIZAÇÃO INSTITUCIONAL – SMI GERÊNCIA DE ESCRITÓRIO DE PROCESSOS - GEPROC** 

# MANUAL DE MODELAGEM DE PROCESSOS COM BIZAGI MODELER

**Palácio Pedro Ludovico Teixeira – Rua 82, nº400 – 7º andar – Setor Sul – Goiânia-Go CEP: 74.015-908 e-mail: escprocessos@segplan.go.gov.br**, **telefone: (62) 3201-5720 site: http://www.segplan.go.gov.br**

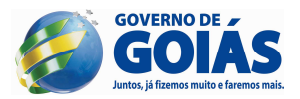

# **SUMÁRIO**

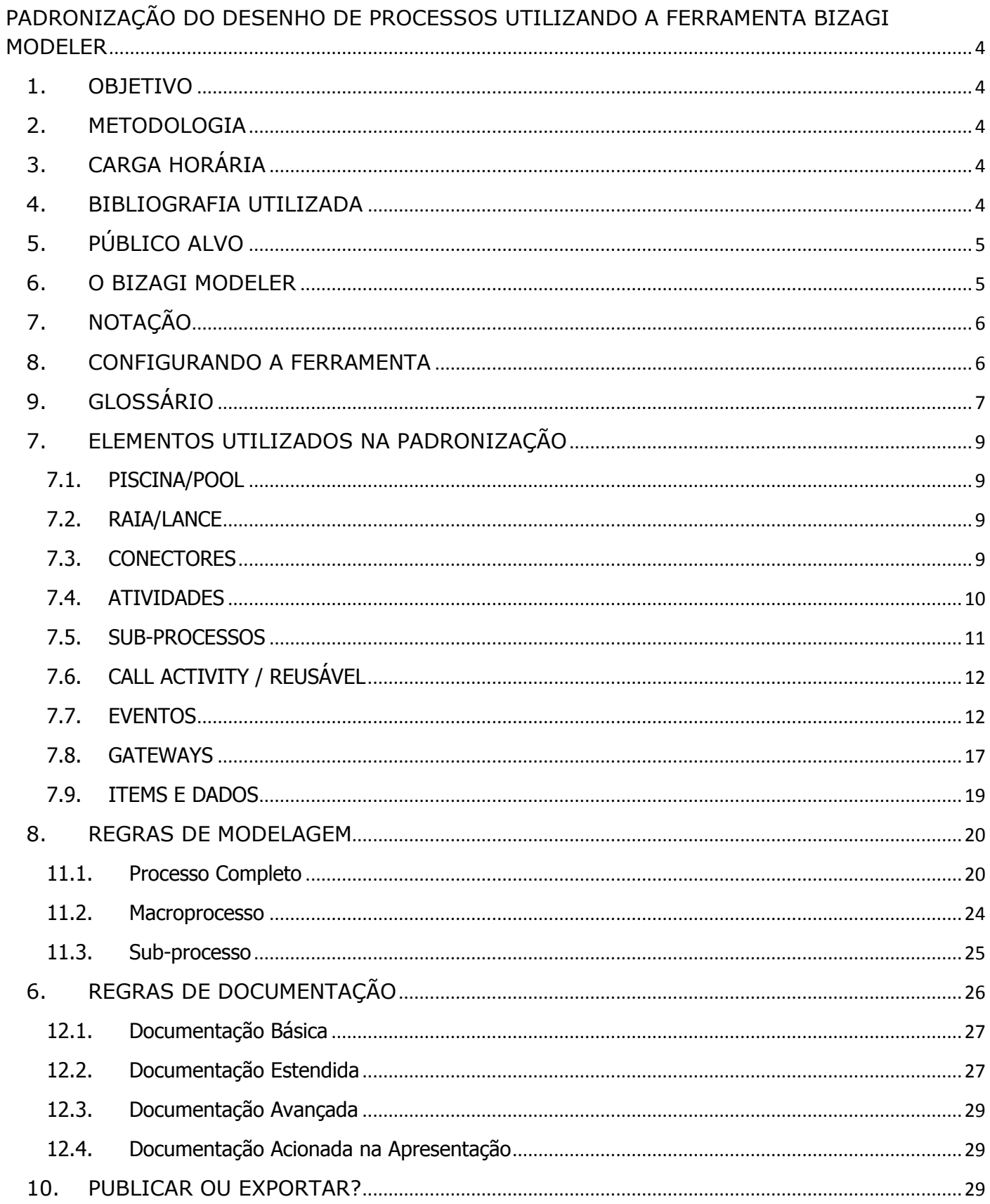

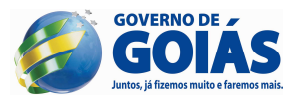

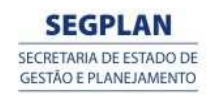

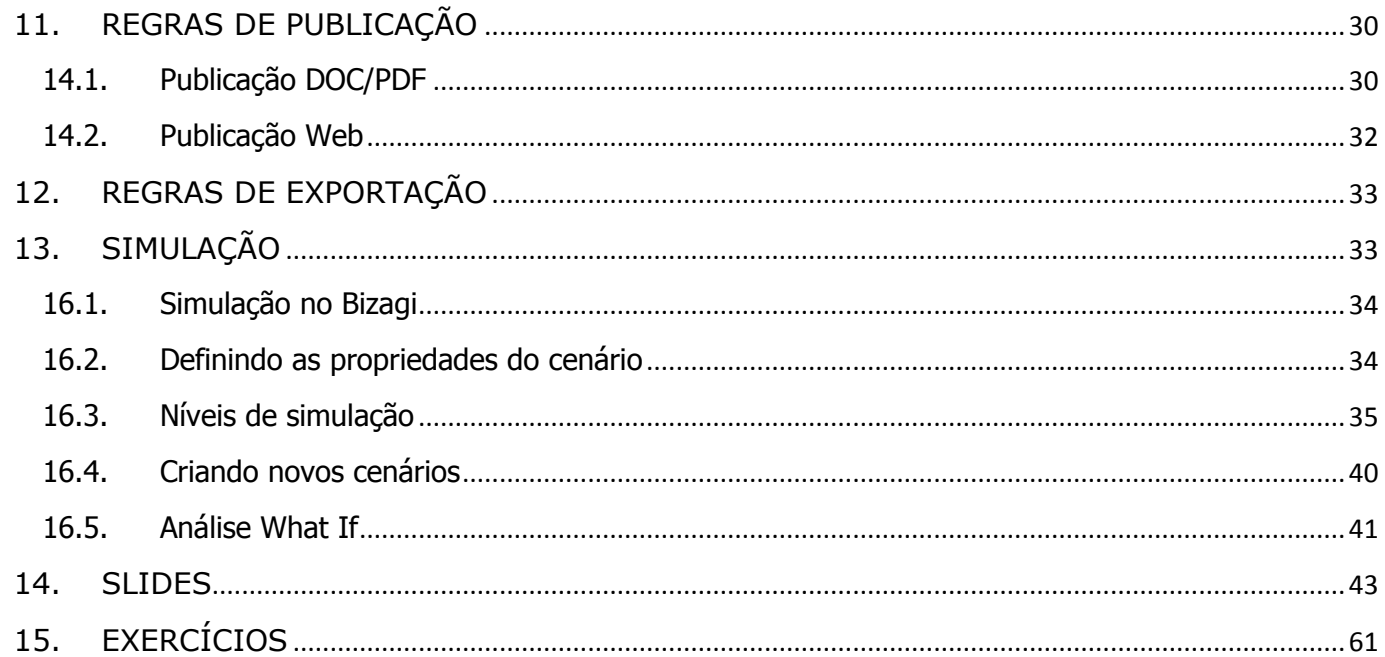

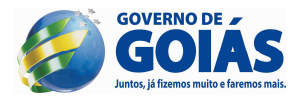

# **PADRONIZAÇÃO DO DESENHO DE PROCESSOS UTILIZANDO A FERRAMENTA BIZAGI MODELER**

## **1. OBJETIVO**

- **a)** Ser capaz de compreender os conceitos fundamentais de BPM.
- **b)** Conhecer os principais conceitos da notação BPMN (Business Process Management Notation) em sua versão;
- **c)** Ser capaz de identificar os principais elementos que compõem a notação BPMN;
- **d)** Conhecer a interface do Bizagi e suas principais configurações;
- **e)** Estar habilitados a modelar processos de negócio na notação BPMN utilizando a ferramenta de modelagem Bizagi Modeler;
- **f)** Conhecer os recursos de documentação dos fluxos modelados no Bizagi, permitindo um maior detalhamento das atividades inerentes aos processos, contemplando procedimentos, formulários, legislações, anexos, etc;
- **g)** Conhecer os recursos que permitem a publicação e exportação dos fluxos modelados no Bizagi;
- **h)** Conhecer os recursos de simulação que subsidiam a capacidade de análise de tempo e custo dos processos a fim buscar melhorias para os mesmos;

Este documento define um padrão de modelagem dos fluxos de trabalho no âmbito da administração pública direta do poder executivo do Estado de Goiás.

Concomitantemente, sugere-se o uso da ferramenta Bizagi Modeler por ser uma das ferramentas mais difundidas no âmbito do gerenciamento de processo de negócio, bem como, proporciona uma série de recursos além da própria modelagem, que permitem dar uma maior publicidade as atividades desenvolvidas pelo poder público estadual. Isso viabiliza uma maior difusão desta prática, facilitando a adoção da mesma pelos órgãos interessados.

Tais práticas tornarão a leitura dos diagramas mais intuitiva, facilitando o entendimento de todas as etapas dos Processos de Negócio.

## **2. METODOLOGIA**

- **a)** Exposição Dialogada;
- **b)** Exposição Oral;
- **c)** Exercícios Simulados;
- **d)** Trabalho Individuais;

# **3. CARGA HORÁRIA**

**a) 20 HORAS;**

## **4. BIBLIOGRAFIA UTILIZADA**

**a) BPM CBOK®** 3.0 – ABPMP – Association of Business Process Managment Professionals;

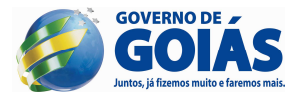

- **b) Handbook on Business Process Management 1** J. Vom Brocke, M. Rosemann, Ed. Springer, 2010;
- **c) Handbook on Business Process Management 2** J. Vom Brocke, M. Rosemann, Ed. Springer, 2010;
- **d) Business Process Model and Notation (BPMN) versão 2.0** site da OMG (www.omg.org/bpmn/);
- **e) Padronização do desenho de Fluxogramas no Bizagi versão 2.0**  Escritório de Processos SEGPLAN – 2013. Disponível no site da Segplan (www.segplan.go.gov.br);
- **f) Bizagi Process Modeler User Guide** site do Bizagi (http://help.bizagi.com/processmodeler/en/);
- **g) Guia para Formação de Analistas de Processos** Gart Capote, Volume 1, 2011;
- **h) Modelagem de Processos com BPMN** André L. N. Campos, Ed. Brasport, 2013;
- **i) Medição de Valor de Processos para BPM** Gart Capote, 2013;

## **5. PÚBLICO ALVO**

Este documento visa atingir o público interessado em trabalhar com modelagem de processos de negócio. Em especial, um público que não tenha muita experiência com a diagramação de fluxos de trabalho utilizando a notação BPMN associada à ferramenta Bizagi Modeler, haja vista que esta não é uma notação muito simples. Buscamos aqui reduzir os elementos utilizados dentro da notação, comprovando que é possível realizar a modelagem de fluxos de trabalho orientado ao negócio, sem necessariamente utilizar todos os elementos presentes na notação.

## **6. O BIZAGI MODELER**

Bizagi Modeler é um software gratuito, desenvolvido pela empresa <sup>1</sup>BIZAGI, para modelagem descritiva, analítica e de execução, de processos de negócio utilizando a notação BPMN em consonância com toda a disciplina de BPM. Além de permitir a modelagem dos fluxos de trabalho, suporta a elaboração de uma documentação bastante rica em relação ao processo e permite a publicação de toda esta documentação em alguns formatos diferentes de arquivo, inclusive no formato Web, visando dar maior publicidade às atividades praticadas pelas organizações que prezam pela gestão do conhecimento, bem como as organizações publicas que, além disso, têm que prezar pela transparência dos serviços prestados.

Por fim, o Bizagi Modeler permite a simulação dos fluxos de trabalhos a fim de facilitar a análise de melhorias tanto em relação ao tempo quanto em relação ao custo das atividades desenvolvidas.

 $\overline{a}$ 

<sup>1</sup> Bizagi – www.bizagi.com

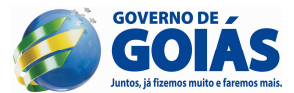

# **7. NOTAÇÃO**

A notação adotada para a padronização da diagramação dos fluxos de trabalho será a Business Process Management Notation (BPMN) – Notação de Gerenciamento de Processos de Negócio.

BPMN atua com uma linguagem comum, que permite às organizações descrever seus fluxos de trabalho de forma a operacionalizar suas tarefas entre todos os stakeholders.

Esta notação foi adotada pela <sup>2</sup>Object Management Group (OMG) que é um consórcio internacional aberto, sem fins lucrativos, voltado para a padronização de tecnologias. Foi este consórcio que norteou, por vários anos, a padronização do Business Process Management (BPM).

## **8. CONFIGURANDO A FERRAMENTA**

- **5.1. Idioma** para alterar o idioma da ferramenta, acesse o menu "Idioma" localizado no canto superior direito do aplicativo e selecione o idioma desejado. Para que a seleção tenha efeito é necessário fechar todas as janelas do Bizagi e abrir o aplicativo novamente.
- **5.2. Modo** para que todos os elementos de fluxo, dados, artefatos, raias e conectores se tornem visíveis na palheta, é necessário selecionar o modo de operação "Estendido". Caso não seja feita esta seleção, só estarão visíveis na palheta de seleção os elementos principais.
- **5.3. Gradiente e Sombra** para atender aos padrões definidos neste manual, é necessário desmarcar as opções de "gradiente" e "sombra" existentes na guia "Visualizar", grupo "Mostrar".

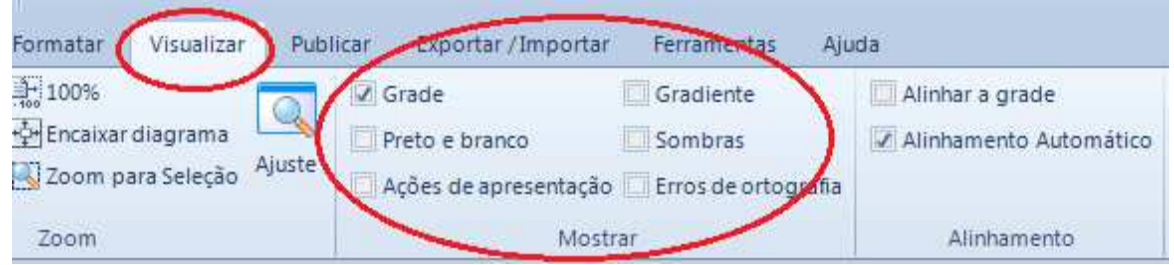

**5.4. <sup>3</sup>Tamanho dos elementos –** optamos também por definir um tamanho padrão para os elementos da notação BPMN, conforme descrito abaixo:

**Evento –** largura (40 px) e altura (40 px);

**Gateway –** largura (60 px) e altura (60 px);

l

 $2$  OMG – www.omg.org

<sup>&</sup>lt;sup>3</sup> Caso a padronização dos tamanhos do elementos não seja seguida, sugerimos pelo menos que os tamanhos definidos pelo modelador sejam utilizados em todo o diagrama, evitando que no mesmo diagrama tenhamos elementos de mesmo tipo com tamanhos diferentes.

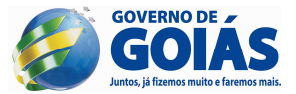

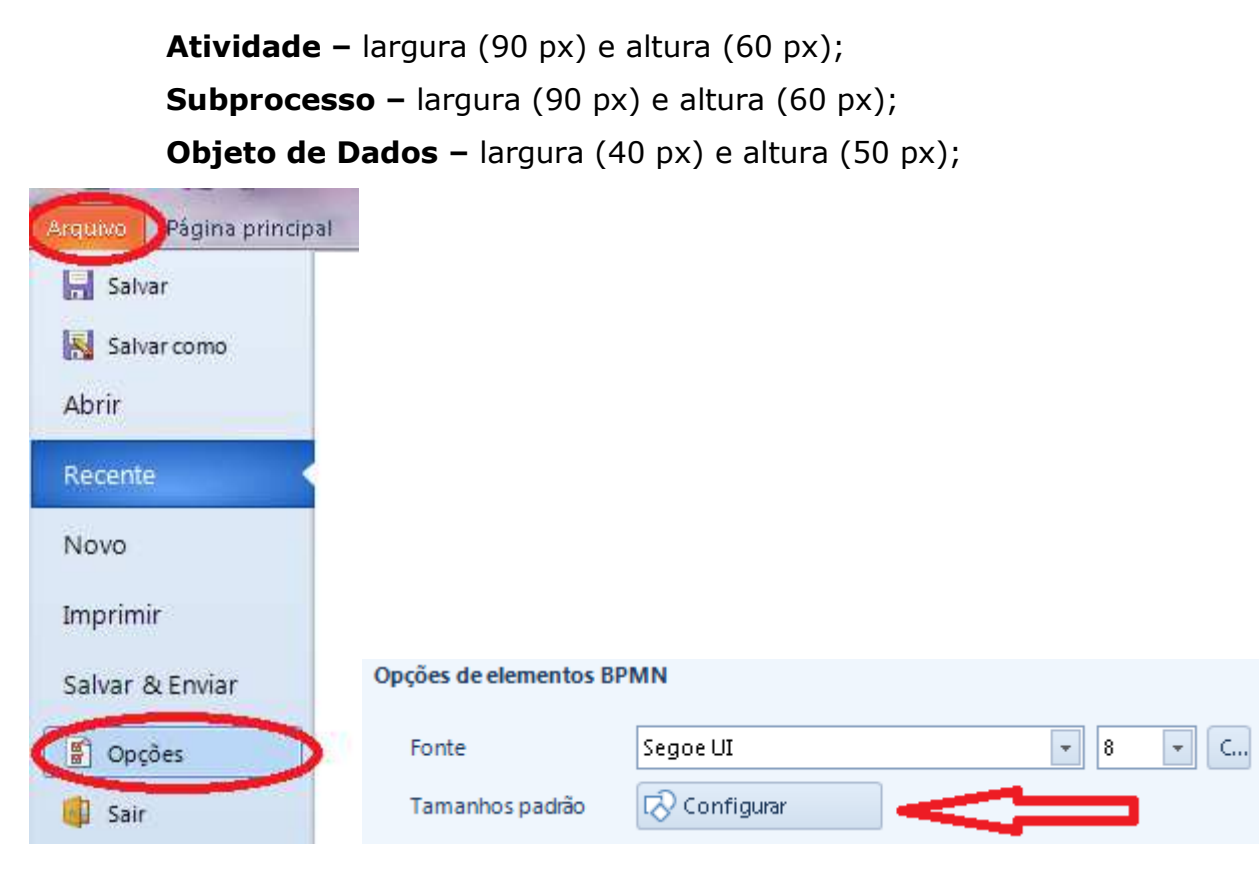

# **9. GLOSSÁRIO**

**9.1. Processo:** descreve uma sequência ou fluxo de atividades em uma organização com o objetivo de realizar um trabalho. Em BPMN os processos são retratados como um gráfico de fluxo de elementos, os quais são atividades, eventos, gateways e fluxos de sequência (conectores) que definem uma semântica finita de execução. Os processos podem ser definidos em qualquer nível da organização, sendo que

processos de mais **baixo** nível podem ser agrupados para juntos alcançarem um objetivo maior.

O uso dos termos *Colaboração e Coreografia* são usados quando existe a modelagem da interação entre processos. Este assunto não será abordado neste manual.

- **9.2. Processo privado:** são processos de negócio internos e específicos de uma organização. Existem dois tipos deste processo:
	- **9.2.1. Não executável:** processo que é modelado para ser documentado, permitindo o descobrimento da maneira de trabalhar da organização. Além disso, permite a publicação dos modelos produzidos, apoiando a gestão do conhecimento. Por fim, permite também a simulação e análise de tempo e custo com vistas a fomentar possíveis melhorias. Não possui informações ou mecanismos suficientes para serem executáveis.
- **9.2.2. Executável:** processo que está sendo modelado com uma riqueza de detalhes e um propósito de ser executado de acordo com uma semântica definida. São os processos produtos de automação.
- **9.3. Processo público:** representa a interação entre um processo privado e outro processo ou participante. Somente as atividades usadas para comunicar com outros participantes, mais a ordem destas atividades são incluídas em um processo público. Os outros detalhes não são mostrados, logo, o processo público mostra ao mundo externo as mensagens e a ordem destas mensagens necessárias para a interação entre processos/participantes.

Os processos públicos podem ser modelados separadamente ou dentro de uma colaboração que mostra um fluxo de mensagens entre processos e outros participantes. Também podem ser chamados de processos *abstratos.* 

**9.4. Processo descritivo**: é o diagrama abstrato, de mais alto nível, orientado ao negócio, com uma documentação resumida do fluxo de trabalho. Omite alguns ou todos os caminhos de exceção. Seus principais consumidores são os gestores das organizações.

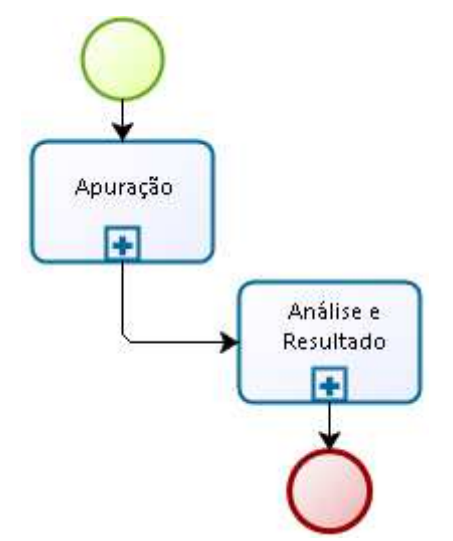

**9.5. Processo analítico**: é o diagrama detalhado, também orientado ao negócio, no entanto, mostrando uma descrição precisa do fluxo de atividades, incluindo os caminhos de exceção. Neste nível de modelagem existe uma maior diversidade dos elementos utilizados na composição do diagrama. Os principais consumidores são os profissionais de nível técnico e operacional, em especial o dono do processo.

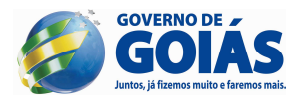

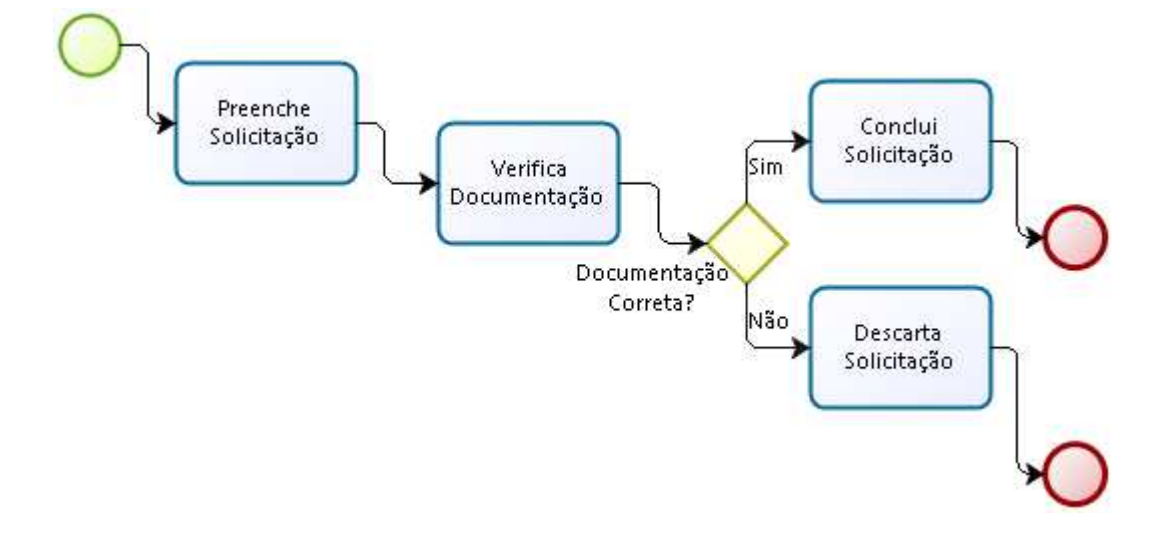

# **7. ELEMENTOS UTILIZADOS NA PADRONIZAÇÃO**

Visando simplificar o trabalho de modelagem de fluxos de trabalho e aumentar a adoção desta prática na administração pública do poder executivo estadual, procurou-se usar apenas os elementos fundamentais da notação neste documento de padronização.

Logo abaixo serão descritos todos os elementos sugeridos para tal padronização:

## **7.1. PISCINA/POOL**

Container que é a representação gráfica de um participante de um processo. Geralmente um processo de negócio está contido dentro de uma única piscina, mas isso não é uma regra. Ou seja, uma piscina pode se referir a um processo.

Em determinadas circunstâncias, uma piscina pode representar um caixa preta (black box), ou seja, a representação de um processo participante/colaborador de outro processo, cuja modelagem não é representada.

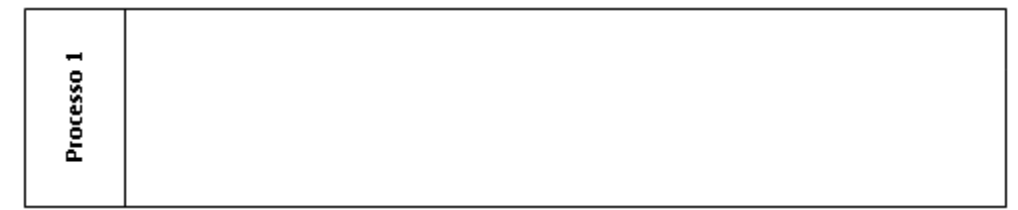

## **7.2. RAIA/LANE**

É uma sub-partição dentro de um processo usada para organizar e categorizar atividades dentro do mesmo. BPMN não especifica o uso de raias, mas elas são frequentemente utilizadas para identificar coisas como, papéis internos, sistemas e departamentos internos.

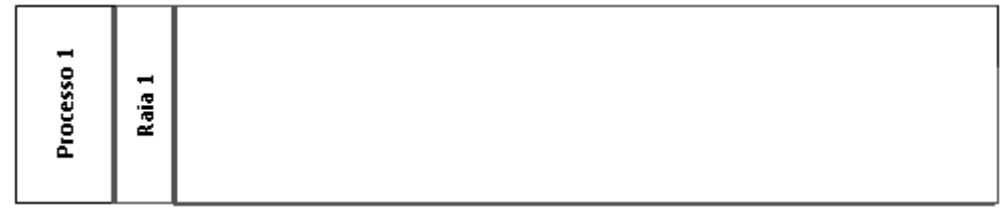

## **7.3. CONECTORES**

São elementos utilizados para mostrar a ordem de sequenciamento das atividades e eventos que ocorrem dentro de um fluxo de trabalho.

Cada conector tem apenas uma fonte e um alvo. Os conectores podem ser utilizados para definir o caminho "feliz" de execução de um processo.

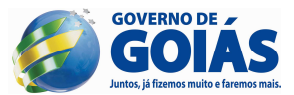

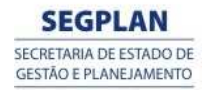

Os conectores destacados em negrito são os adotados na padronização.

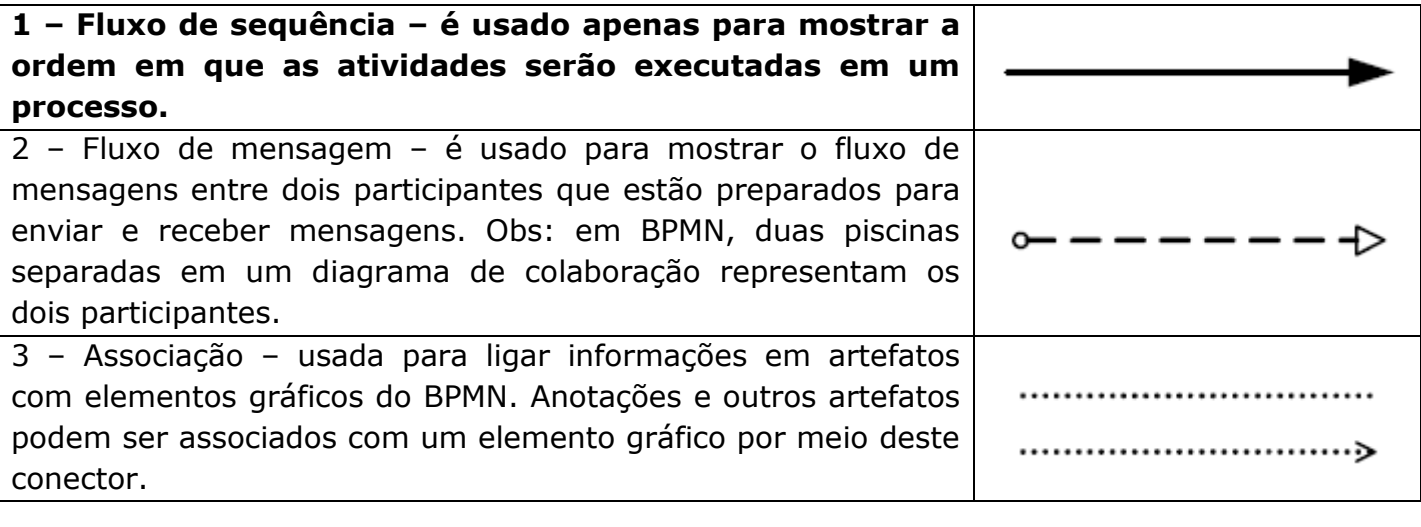

## **7.4. ATIVIDADES**

As atividades representam pontos no processo onde algum trabalho é executado.

Uma atividade pode ter múltiplas entradas, no entanto, se não tiver nenhuma entrada, deverá ser instanciada quando o processo for instanciado.

Se uma instância tem múltiplas entradas, isso é considerado um fluxo descontrolado. Isso significa que quando um dos tokens chega de um dos caminhos, a atividade será instanciada e não aguardará a chegada de outros tokens de outros caminhos. Se outro token chegar, do mesmo ou outro caminho, uma instância separada da atividade será criada. Se o fluxo precisa ser controlado, então ele deverá convergir para um gateway que precede a atividade.

Uma atividade poderá ter múltiplas saídas e se isso acontecer, significa que um separador de caminhos paralelos está sendo criado para cada fluxo. Se uma atividade não tem nenhuma saída, ela marca o fim de um ou mais caminhos de um processo. Quando uma atividade é o fim e não existem caminhos paralelos então o processo deve ser completado.

Uma atividade pode ser o alvo ou a fonte de um fluxo de mensagem, podendo ter uma ou mais entradas e saídas de fluxos de mensagens.

**Executor/Performer:** define o recurso que será responsável ou executará a atividade. Pode ser uma pessoa, um grupo, uma posição ou papel de uma organização ou uma organização.

#### **Tarefa**

É uma atividade **atômica** dentro do fluxo do processo. É usada quando o trabalho realizado não pode ser decomposto em um nível mais fino de detalhamento. Geralmente são os usuários finais ou aplicações, os responsáveis por executar as tarefas.

**A identificação das atividades deverá ser feita no interior do retângulo e iniciada com um verbo na terceira pessoa do singular.** 

As tarefas destacadas em negrito são as adotadas na padronização.

**1 - None - tarefa que não tem nenhuma especificidade. Pode também ser chamada de tarefa abstrata;**

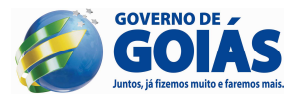

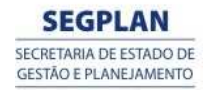

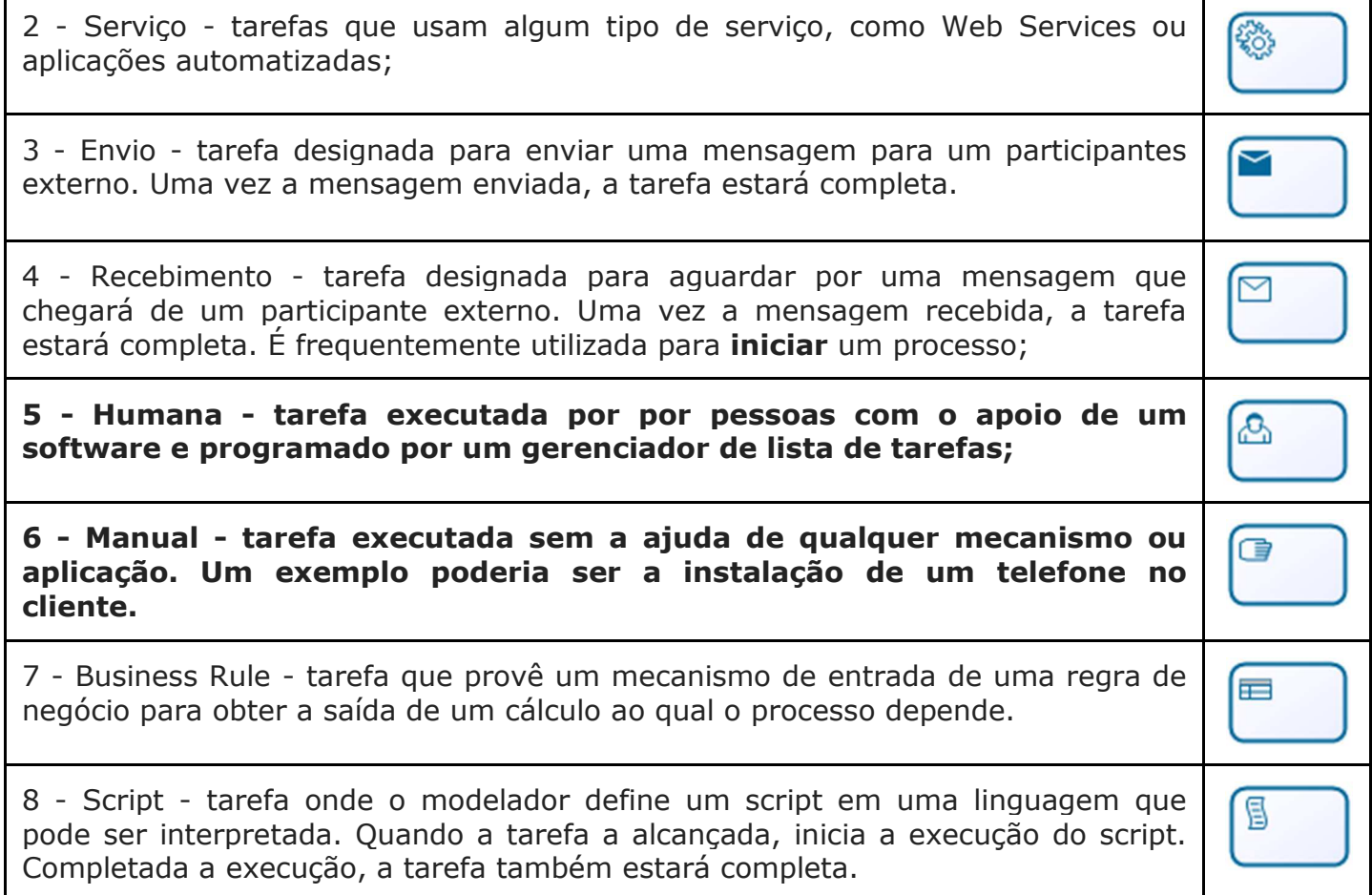

## **7.5. SUB-PROCESSOS**

É uma atividade que tem em seu interior a modelagem de outras atividades, gateways, eventos e fluxos de sequência. Também é um objeto gráfico dentro de um processo, mas pode ser aberto para que enxerguemos seu interior. Tarefas que em conjunto possuem um propósito específico dentro de um processo de negócio e podem ser abstraídas em uma outra unidade de processo e representadas em um processo maior por um único objeto.

Os sub-processos definem um escopo contextual que pode ser usado para dar visibilidade, tratamento de exceções e até mesmo um escopo transacional.

Também podem ser úteis para reunir partes de fluxos que podem ser repetidas em momentos distintos do processo, caracterizando o reuso.

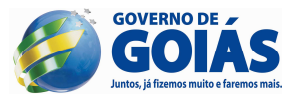

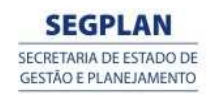

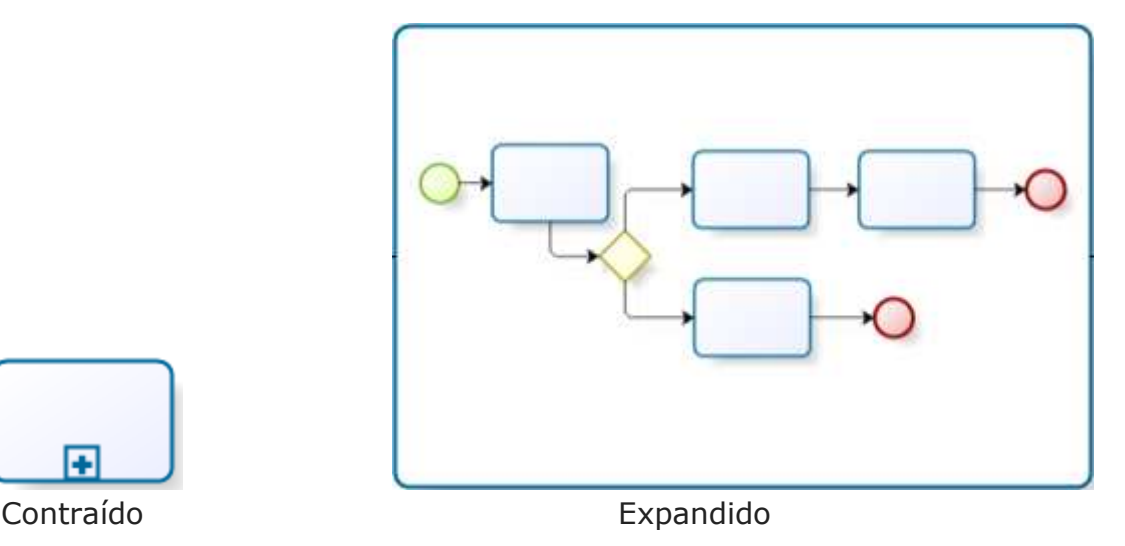

Tipos de Sub-processos:

1. Embutido - pode estar em uma visão contraída, onde os detalhes ficam ocultos, ou pode estar em uma visão expandida que mostra os detalhes dentro da visão do processo em que ele está contido. Eles são frequentemente usados em um contexto de tratamento de exceção que se aplica a um grupo de atividades.

2. Reusável - na versão mais nova do BPMN é conhecido como Call Activity conforme descrito em seção posterior. **Para a padronização da modelagem, sugerimos a utilização apenas dos sub-processos reusáveis.**

3. Evento - é um sub-processo especializado, usado dentro de um processo ou outro sub-processo. Não é parte de um fluxo normal do processo pai, além de não ter entradas nem saídas do fluxo de trabalho.

 Este tipo de sub-processo pode ou não ocorrer enquanto o processo pai está ativo, mas é possível que isso aconteça várias vezes. Diferente do sub-processo padrão, que usa o fluxo do processo pai para acioná-lo, este tipo de sub-processo tem um evento de início com um gatilho. Toda vez que o evento de início é acionado enquando o processo pai está ativo, este sub-processo é iniciado.

Este tipo de sub-processo não é suportado pelo Bizagi.

## **7.6. CALL ACTIVITY / REUSÁVEL**

Representa um ponto no processo onde um **processo independente e inteiro ou uma tarefa inteira** é usada, agindo como um invólucro dentro da execução. A ativação de um sub-processo reusável resulta na transferência do controle para uma chamada ao processo/tarefa independente.

A diferença visual entre um sub-processo reusável e um sub-processo embutido é a borda do reusável que é mais grossa que a borda do sub-processo embutido, nada mais do que isso.

A principal diferença de um sub-processo reusável para um sub-processo embutido, é que o **reusável** permite a criação de raias, uma vez que representa um processo ou atividade independente do processo pai.

**Tarefa Inteira/Global Task -** é a definição de uma tarefa atômica e reusável que pode ser chamada de dentro de qualquer processo por meio de um Call Activity.

## **7.7. EVENTOS**

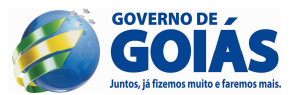

Um evento é algo que "acontece" durante o curso do processo afetando o fluxo do mesmo. Usualmente têm uma causa ou um impacto e em geral requer ou permite uma reação. O início de uma atividade, o fim de uma atividade, a mudança de estado de um documento, uma mensagem que chega, etc, todos podem ser considerados eventos.

Os eventos são divididos em eventos de início, intermediários e final e cada um será tratado individualmente.

## **Eventos de início**

- **1.** Não são obrigatórios, mas altamente indicados, principalmente em casos complexos ou onde a condição de início do processo não é óbvia.
- **2.** Recomendamos a identificação dos eventos de início com um substantivo. **Ex: Solicitação de Cotação**.
- **3.** Caso exista um evento de final, deverá haver pelo menos um evento de início.
- **4. Regra geral**: todos os elementos que não têm um fluxo de entrada são instanciados junto com o processo;
- **5.** Podem haver vários eventos de início para um dado processo;
- **6.** Podem ser usados em:
	- a. Processos de alto nível;
	- b. Sub-processos embutidos (embedded);
	- c. Processo inteiro / Call Activity;
- **7. Evento Sub-processo<sup>4</sup> deve ter um evento de início.**
- **8.** Tipos de eventos de início utilizados na padronização estão destacados em negrito:

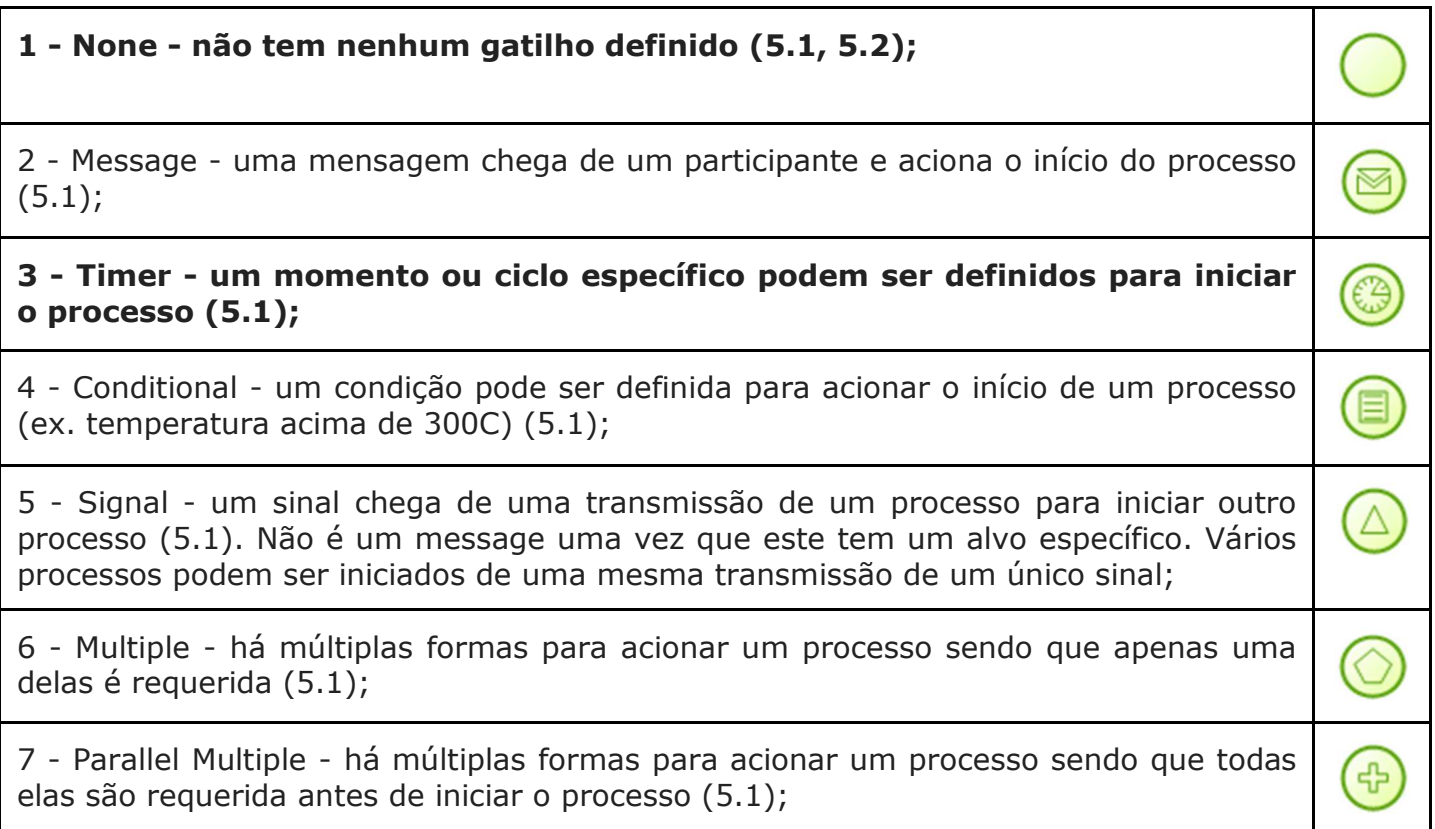

## **Eventos de final**

 $\overline{a}$ 

<sup>4</sup> Não é suportado pelo Bizagi.

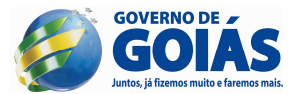

- **1.** Indicam o final do processo;
- **2.** Recomendamos a identificação dos eventos de final com um substantivo. **Ex: Cotação Final, Cancelamento, etc.**
- **3.** Não tem qualquer fluxo de saída, ou seja, nenhum fluxo de saída pode se conectar a ele;
- **4.** Responsável por consumir um token que foi gerado por um evento de início dentro do mesmo nível do processo.
- **5.** Todos os tokens que foram gerados dentro de um processo devem ser consumidos por um evento final antes do processo ser terminado.
- **6.** Um processo pode ter vários eventos de final apesar de este ser OPCIONAL;
- **7.** Se existir um evento de início deve haver ao menos um evento de final;
- **8.** Se o evento de final não for utilizado, todos os elementos do fluxo que não têm saída marcam o fim de um caminho do fluxo. No entanto, o processo deverá finalizar quando todos os caminhos paralelos forem completados;
- **9.** Tipos de eventos de final utilizados na padronização estão destacados em negrito:

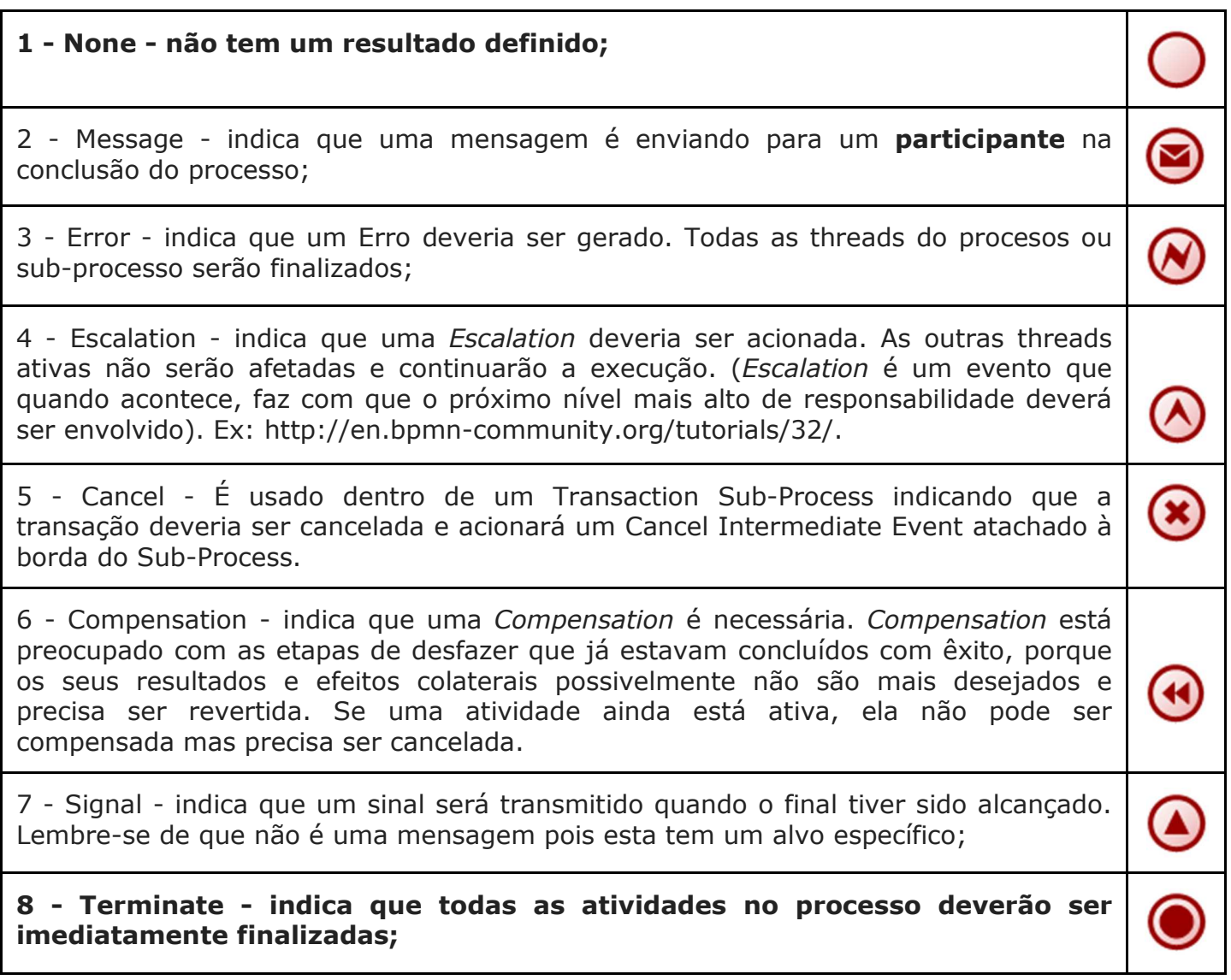

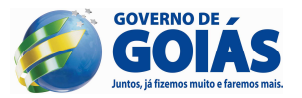

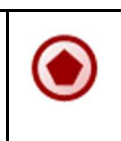

9 - Multiple - significa que haverão múltiplas consequência de finalização do processo.

## **Eventos intermediários**

- **1.** Indicam que algo aconteceu entre o início e final do processo;
- **2.** São usados para:
	- i. Mostrar onde as mensagens são esperadas ou enviadas dentro do processo;
	- ii. Mostrar atrasos que são esperados dentro do processo;
	- iii. Quebrar o fluxo normal por meio de manipulação de exceções ou
	- iv. Mostrar os trabalhos extra necessários para a *Compensation;*
- **3.** Pode ser atachado em qualquer lugar da borda de uma atividade e o fluxo de saída pode fluir para qualquer direção;
- **4.** Existem duas formas de utilizar os 12 eventos intermediários no BPMN:
	- i. Dentro do fluxo normal com um de dois propósitos:
		- 1. responde á captura de um gatilho de um evento;
		- 2. pode ser usado para desligar o lançamento do gatilho de um evento;
	- ii. Atachado na borda de uma atividade:
		- 1. usado para capturar o gatilho de um evento;
- **5.** Para os eventos intermediários colocados em fluxo normal, quando um token chega neste evento, uma das duas coisas acontecem:
	- i. Se o evento é usado para acionar **um gatilho,** este gatilho ocorrerá imediatamente e o token será movido para a saída da sequência do fluxo;
	- ii. Se o evento é usado para capturar **um gatilho,** então o token permanecerá no evento até o gatilho ocorrer. Em seguida, o token será movido para a saída da sequência do fluxo;
- **6.** Tipos de eventos intermediários utilizados no fluxo normal e utilizados na padronização estão destacados em negrito:

1 - None - Só é válido em fluxo normal e não pode ser colocado na borda de uma atividade. Embora não exista especificado um gatilho para o evento, é definido como um evento de lançamento. São usados para modelar metodologias que usam eventos para indicar alguma mudança de estado no processo. 2 - Message - podem ser usados para enviar e receber mensagens. Quando é usado para lançar é cartinha preenchida e quando usado para capturar, a cartinha não é preenchida;

3 - Timer - age como um mecanismo de atraso baseado em um date-time específico ou um ciclo específico.

4 - Escalation - levanta uma Escalation

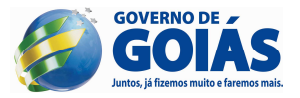

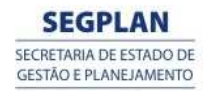

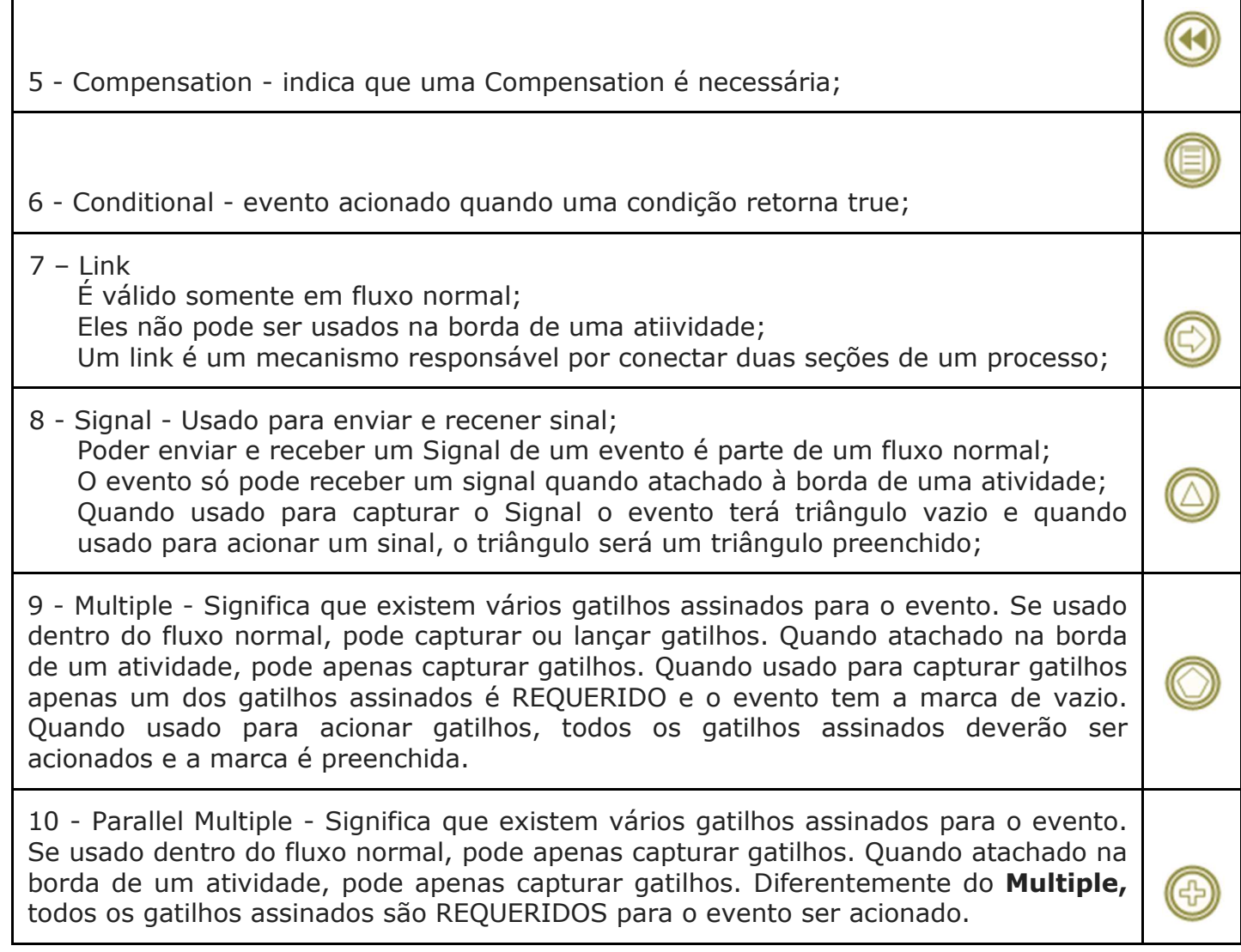

**7.** Tipos de eventos intermediários utilizados atachados às atividades e utilizados na padronização estão destacados em negrito:

Message - uma mensagem chega de um participante e aciona o evento. Se um evento de mensagem é atachada a borda da atividade, isso mudará o fluxo normal para um fluxo de exceção que está sendo acionado. Para um evento de mensagem que interrompe a atividade, a borda é sólida. Se não interrompe a atividade, a borda e pontilhada.

Timer - um date-time específico ou um ciclo podem ser definidos para acionar uma evento. Se um evento de timer é atachada a borda da atividade, isso mudará o fluxo normal para um fluxo de exceção que está sendo acionado. Para um evento de timer que interrompe a atividade, a borda é sólida. Se não interrompe a atividade, a borda e pontilhada.

Escalation - evento usado para manusear uma *Escalation.* Se atachada na borda a atividade, captura uma *Escalation.* Diferente de uma Error, por padrão não aborta a atividade a qual está atachada. No entanto, o modelador pode decidir alterar essa

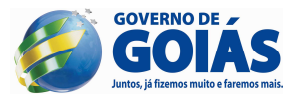

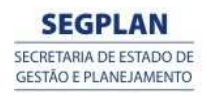

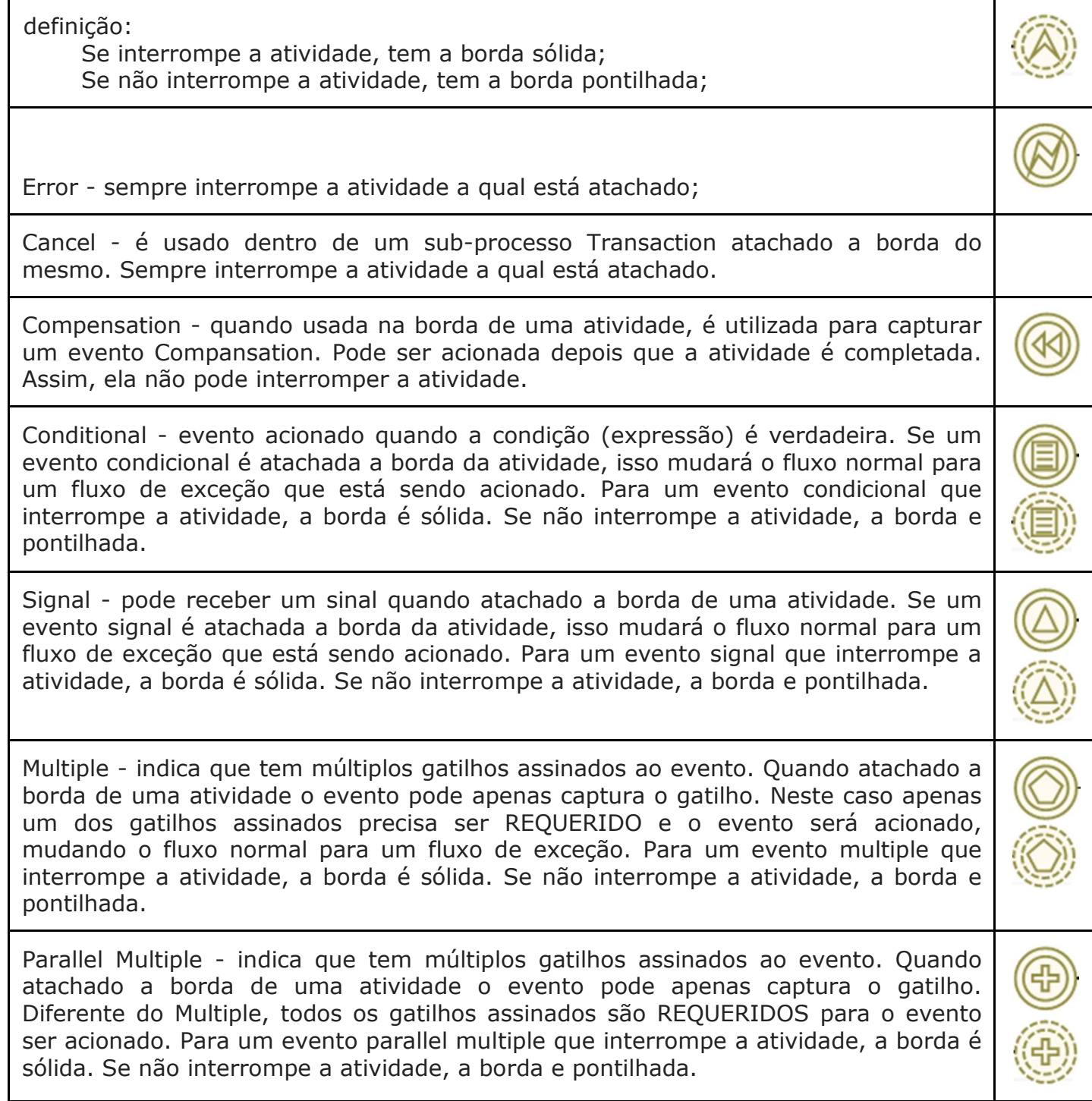

## **7.8. GATEWAYS**

São usados para controlar como o fluxo de sequência seguirá seu caminho (convergências e devergências). Se não há a necessidade de controlar o fluxo, nenhum gateway é necessário. Ele funciona como um mecanismo de porta que permite ou não a passagem do token por um determinado caminho.

Os gateways, como as atividades, são capazes de consumir ou gerar tokens adicionais, efetivamente controlando a execução semântica de um dado processo. A principal diferença é que os gateways não representam trabalho sendo feito e devem ser considerados como não tendo nenhuma influência sobre as medidas operacionais do processo (tempo, custo, etc).

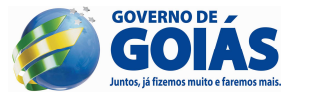

Gateways podem definir todos os tipos de comportamento do fluxo de trabalho, decisões/ramificações (exclusivas, inclusivas e complexas) e fusões/junções.

Embora a forma do Gateway seja um lozango, não há obrigatoriedade de que as entradas e saídas sejam em seus cantos, apesar do Bizagi Modeler obrigar.

Eles podem ter 0, 1 ou mais entradas do fluxo de trabalho. Se um gateway não possui entrada e não existe um evento de início para o processo, ele deve ser executado quando o processo for instanciado. Além disso, eles podem ter 0, 1 ou mais saídas. **No entanto, um gateway deve ter ou múltiplas entradas ou múltiplas saídas.**

Tipos de gateways utilizados na padronização estão destacados em negrito:

**Exclusivo - usado para criar caminhos alternativos exclusivos dentro do fluxo de trabalho. Neste instante, apenas um caminho poderá ser seguido. É o que chamamos de um momento de decisão. Uma decisão pode ser evidenciada quando há um questionamento em um ponto do processo. Cada resposta associada a este questionamento poderá ser uma saída para o fluxo de trabalho. O gateway exclusivo tem duas formas, no entanto, recomenda-se que quando se opta por uma, esta deverá ser utilizada até o final, não podendo haver variações. Um caminho padrão poderá, opcionalmente, ser identificado para que, caso nenhuma das condições seja verdadeira, o processo possa seguir esse caminho ou haverá um erro de execução.** Inclusivo - usado para criar caminhos **alternativos que podem ser paralelos** dentro do fluxo de trabalho. As condições de evolução não são excludentes, logo, todas as condições verdadeiras serão atravessadas pelo token. Assim todos os caminhos são considerados independentes e todas as combinações poderão existir, de zero a todas. Um caminho padrão poderá, opcionalmente, ser identificado para que, caso nenhuma das condições seja verdadeira, o processo possa seguir esse caminho ou haverá um erro de execução. **Paralelo - usado para combinar e criar fluxos paralelos. Os caminhos paralelos são criados sem checar qualquer condição e cada saída recebe um token. Para o fluxo de entrada, o gateway aguardará por todos os tokens de entrada, antes de acionar a continuação do fluxo de trabalho.** Complexo - usado para modelar o sincronismo de comportamentos complexos. Uma expressão é usada para descrever o comportamento preciso. Ex: a expressão pode definir que de cinco entradas do gateway, são necessárias pelo menos três para que seja acionado o fluxo de saída do gateway. Baseado em evento - representa um ponto de ramificação no processo onde os caminhos alternativos que seguem o gateway são baseados em eventos que ocorrem. Um evento específico, usualmente o receptor de uma mensagem, determina o caminho que será seguido. Basicamente, a decisão é feita por um outro participante, baseado em dados não visíveis ao processo. Por exemplo, uma companhia que está aguardando a resposta de um cliente e executará um grupo de atividades se a resposta for "sim" e outro grupo

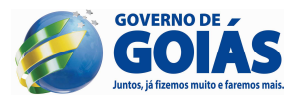

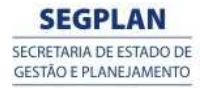

de atividades for "não". Vale ressaltar que neste caso, não é a mesma mensagem com diferentes valores, mas mensagens distintas. Neste caso, a resposta do cliente determina o caminho a ser seguido.

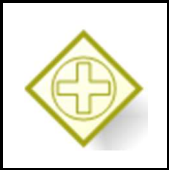

## **7.9. ITEMS E DADOS**

Uma necessidade normal da modelagem de processos é a representação dos itens (físicos e informações) que são criados, manipulados e usados durante a execução do processo.

## **Objetos de dados**

É a representação de documentos e formulários que são usados e atualizados durante a execução do processo. Podem ser referências a documentos físicos ou eletrônicos.

Podem estar contidos em processos e sub-processos.

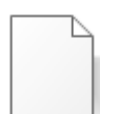

Elemento Único Coleção de Elementos

O ciclo de vida de um objeto de dados está amarrado ao ciclo de vida do processo ou sub-processo. Quando um processo ou sub-processo é instanciado, todos os objetos de dados contidos dentro dele também são instanciados. Quando uma instância de um processo ou sub-processo é eliminada, todos os objetos de dados contidos nele também são eliminados. Nesse ponto os dados dentro da instância não estão disponíveis.

A acessibilidade dos objetos de dados é dirigida pelo ciclo de vida do processo ou sub-processo e os dados dentro do objeto de dados só podem ser acessados quando existe a garantia da instância do objeto de dados.

## **Armazenamento de dados**

Provê um mecanismo para as atividades recuperarem ou atualizarem informações armazenadas que persistirão além do escopo do processo.

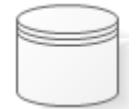

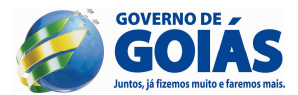

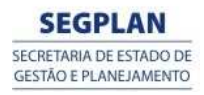

## **8. REGRAS DE MODELAGEM**

## **11.1. Processo Completo**

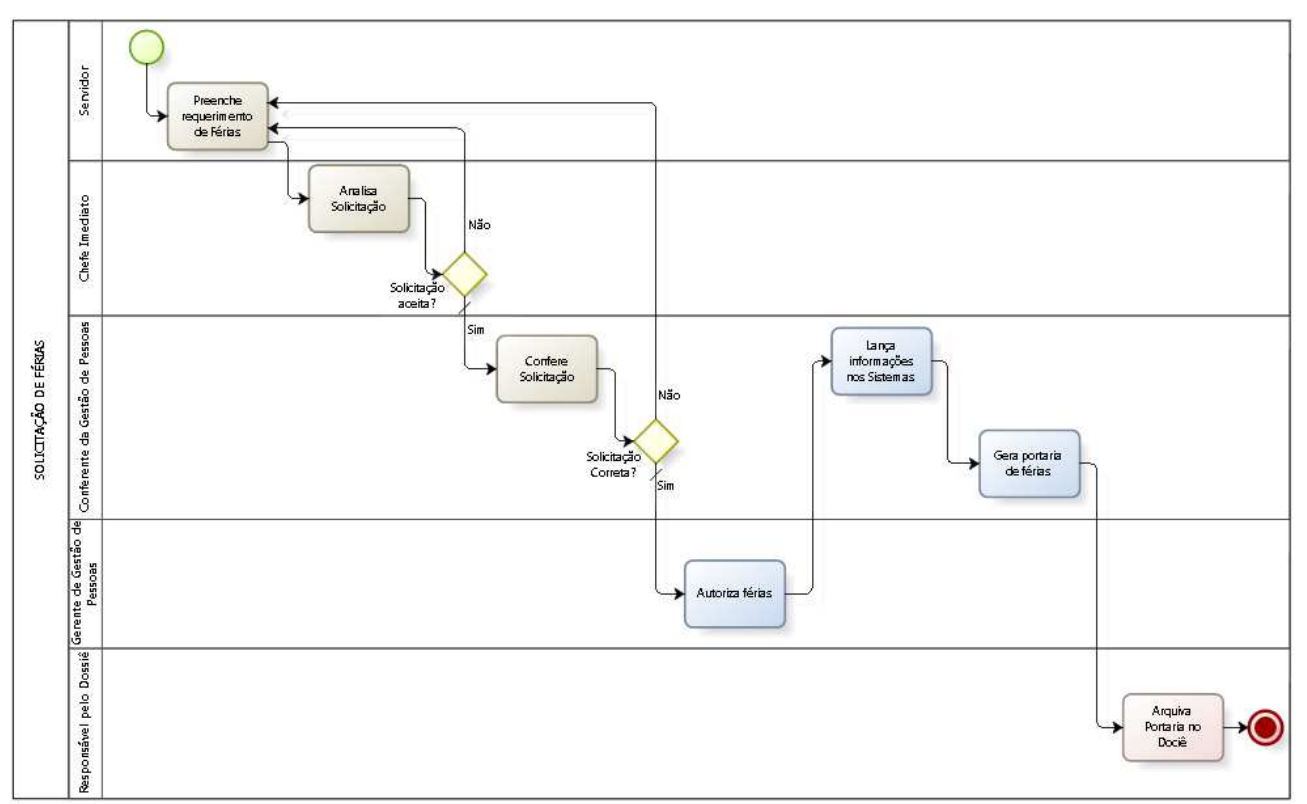

**11.1.1.** Segue abaixo, ilustração de um processo completo:

- **11.1.2.** É uma modelagem analítica do processo que proporciona uma visão de todo o fluxo de trabalho do início ao fim.
- **11.1.3.** O processo deverá estar contido em uma única piscina e esta piscina terá como título o nome do processo, em caixa alta.
- **11.1.4.** Após a titulação do processo, agora devemos identificar todos os participantes do processo. Para cada participante, inserir uma raia na piscina, se possível, seguindo a ordem cronológica das atividades dentro do processo. Vale ressaltar que para cada participante haverá somente uma raia.
- *11.1.5.* Cada raia também deverá ser identificada com um papel, sistema, departamento, etc. *A raia não pode ser identificada com o nome próprio de uma pessoa.*
- **11.1.6.** Os títulos das raias deverão seguir a seguinte regra:
	- **a)** Caso tenha apenas uma linha, a linha terá a primeira letra em caixa alta (maiúsculo) e o restante em caixa baixa (minúsculo);
	- **b)** Caso tenha mais de uma linha:
	- $\checkmark$  1º linha ficará em caixa alta (maiúsculo);
	- 2º linha terá a primeira letra em caixa alta (maiúsculo) e o restante em caixa baixa (minúsculo);

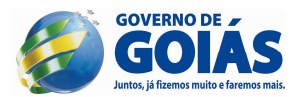

**11.1.7.** Identificadas as raias, agora é o momento de inserir o evento de início em todas as raias onde o processo poderá ser iniciado e começar a modelagem.

## **11.1.8. Formatação do fluxo de atividades:**

**a)** Sempre desenhar os fluxos em sentido temporal, da esquerda para a direita. Em casos excepcionais, como exemplo, o retorno de algumas atividades para revisão, admite-se o fluxo da direita para a esquerda.

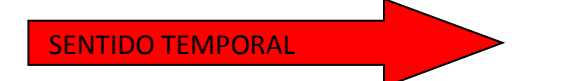

**b)** Evento de início e final: Início: a esquerda da atividade.

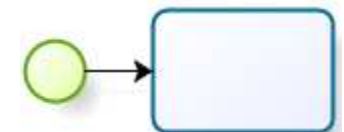

Final: a direita da última atividade.

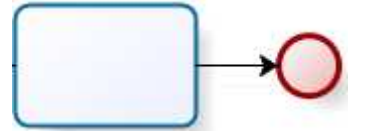

**c)** Objetos de conexão *entre atividades*

Saída: a seta sairá do lado direito da atividade. Em casos excepcionais, para maior harmonia do desenho, pode sair das outras extremidades.

Entrada: a seta entrará pela lateral esquerda da atividade. Em casos excepcionais, para maior harmonia do desenho, pode entrar pelas outras extremidades.

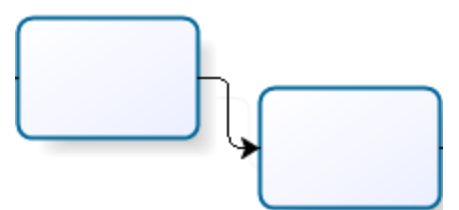

**d)** Objetos de conexão **nas decisões** 

Entrada: sempre que possível entrar pelo vértice esquerdo da decisão. Saída: sempre que possível, sair do vértice inferior e superior da decisão. Em caso de três decisões, sair também pelo vértice direito da decisão. Além de três decisões, fica a critério do modelador decidir.

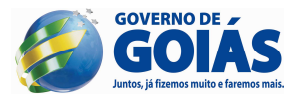

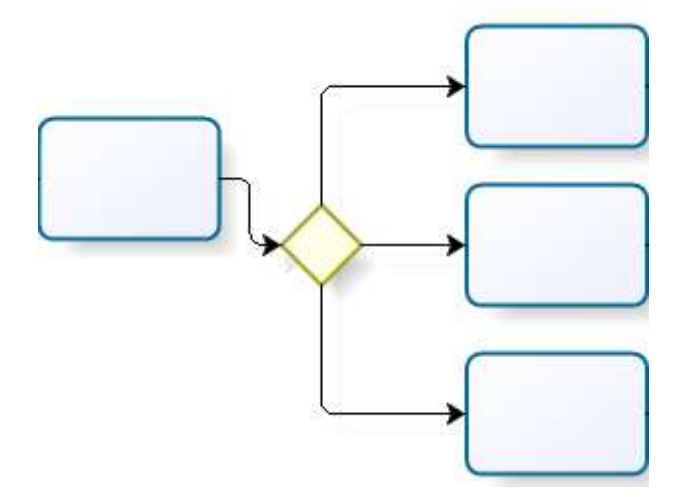

**e)** Alinhamento dos elementos

Sempre que possível, alinhar os elementos horizontalmente, tendo como referencial o centro da raia.

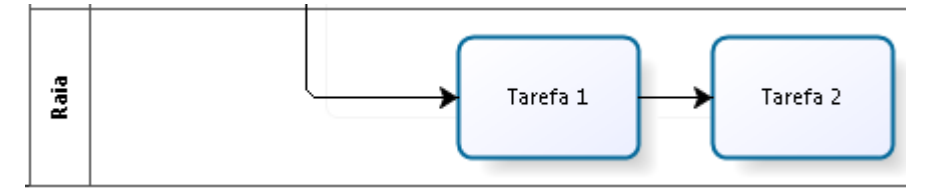

Sempre que possível, as atividades que saem das decisões devem estar dispostas paralelamente e alinhadas verticalmente.

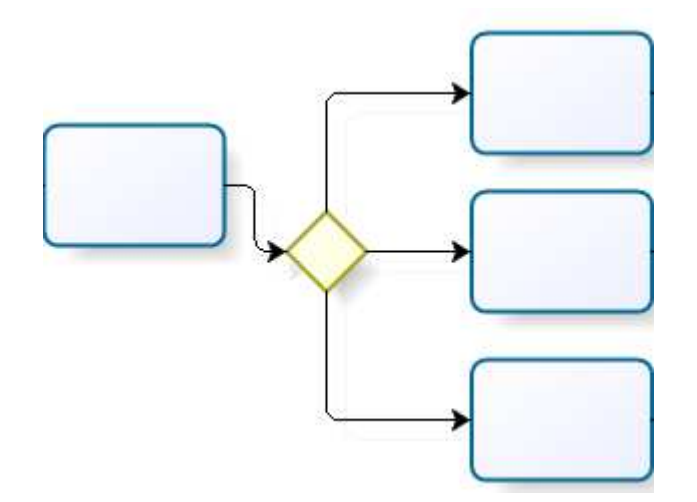

**11.1.9.** Existem situações em que é necessário representar uma atividade ou subprocesso externo ao processo que está sendo modelado. Para estes casos, o elemento que representa a atividade ou sub-processo externo deve ser colorido com a cor preta e o texto com a cor branca, conforme representado abaixo:

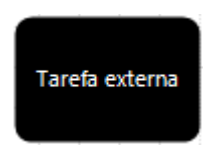

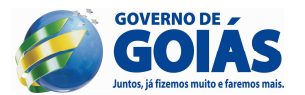

É importante salientar que esta atividade ou sub-processo externo é representado desta forma, uma vez que não são conhecidos e nem mesmo analisados para a realização da modelagem. Enfim, não faz parte do escopo da modelagem em questão.

## **11.1.10. Sugestões de particionamento do diagrama completo**

- **a)** Concluída a modelagem, caso o processo seja muito extenso, sugerese separar atividades sequenciais que estão dentro de um mesmo contexto/assunto, distinguindo-as com cores e chamando-as de **"etapas"** do processo.
- **b)** Sempre que possível, sugere-se iniciar e finalizar cada "**etapa"** apenas com atividades, evitando que ela inicie ou finalize em uma tomada de decisão (gateway).
- **c)** As "etapas" que compõem o diagrama completo deverão seguir a sequência de cores, conforme paleta de opções do Bizagi. Sempre será selecionada a tonalidade mais clara de cada cor, iniciando pela 3º (terceira) coluna de cores, **ignorando a quinta coluna pela similaridade com a quarta**, e indo até a última coluna de cores, no caso dos processos com até sete etapas.
- **d)** Cada diagrama completo deverá conter no máximo sete etapas. Conforme já mencionado, é importante que cada etapa contenha atividades de mesmo contexto, para facilitar o entendimento sequencial e lógico do processo como um todo.
- **e)** Todos os outros elementos (eventos e gateways) contidos no diagrama completo manterão suas cores padrão.
- **11.1.11.** A definição do caminho feliz é uma prática que pode ser realizada durante a modelagem do fluxo de trabalho ou após a conclusão do mesmo. O caminho feliz é a rota dentro do fluxo de trabalho que deverá ser percorrida quando não ocorre nenhuma exceção e o objetivo principal do processo é atingida;
- **11.1.12.** Cadastre os executores/performers.

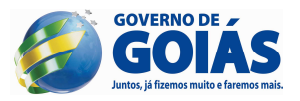

## **11.2. Macroprocesso**

**11.2.1.** Segue abaixo, ilustração de um macroprocesso que possui sete subprocessos (**"etapas"**):

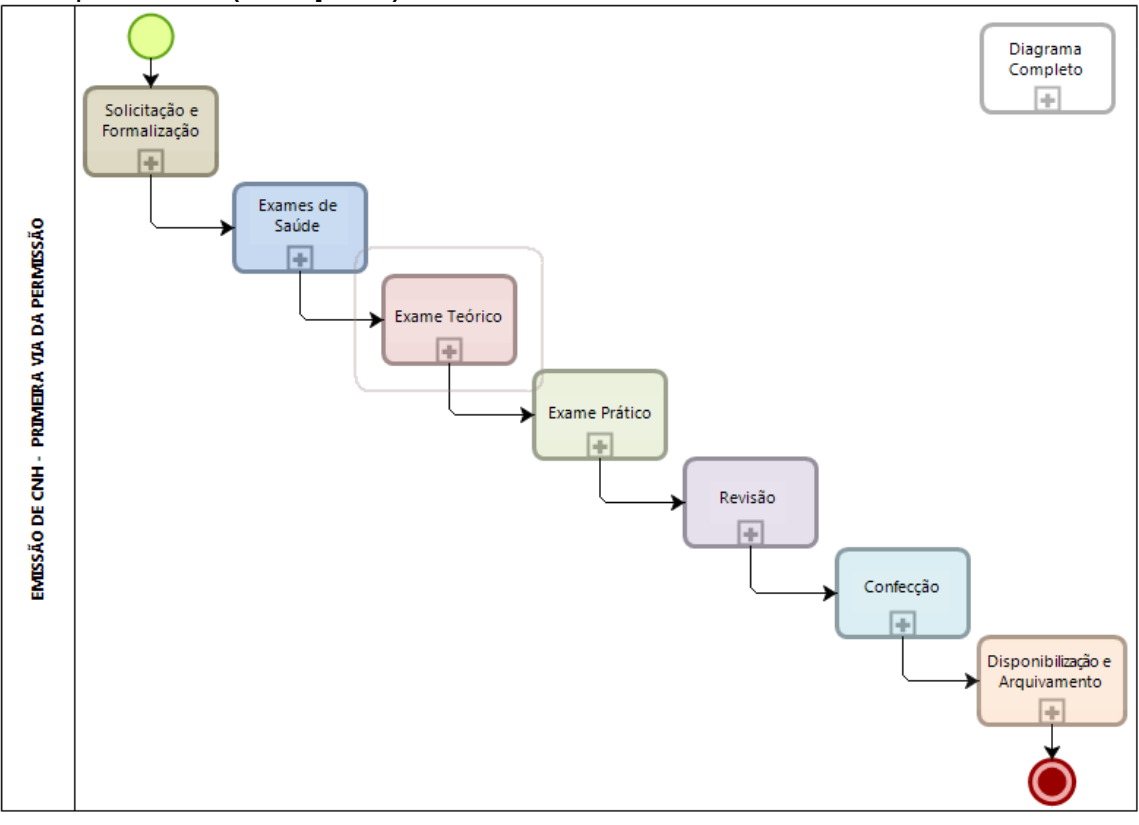

- **11.2.2.** O macroprocesso é uma modelagem descritiva do processo, que proporciona uma visão resumida do diagrama completo.
- **11.2.3.** O macroprocesso deverá estar contido em uma única piscina sem raias e esta piscina terá como título o nome do processo, em caixa alta.
- **11.2.4.** Assim como em uma modelagem analítica, o macroprocesso também terá os *eventos de início e final*.
- **11.2.5.** Cada sub-processo contido no macroprocesso representará uma **"etapa"** definida no diagrama completo, inclusive recebendo a mesma cor definida para a **"etapa"**.
- **11.2.6.** Cada macroprocesso deverá conter um sub-processo isolado na parte superior direita da piscina, representando o diagrama analítico completo do processo em questão.

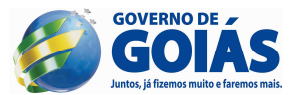

- **11.2.7.** O sub-processo que representa o diagrama analítico completo terá a cor mais clara da primeira coluna da paleta de cores do Bizagi.
- **11.2.8.** Todos os sub-processos do macroprocesso devem ser configurados para o tipo reutilizável, "Reusable Subprocess". Somente com esta configuração, é possível desenhar o detalhamento do sub-processo contendo piscinas e raias, caso absolutamente necessário a esta padronização.

## **11.3. Sub-processo**

**11.3.1.** Segue abaixo, exemplo ilustrativo do detalhamento de um sub-processo:

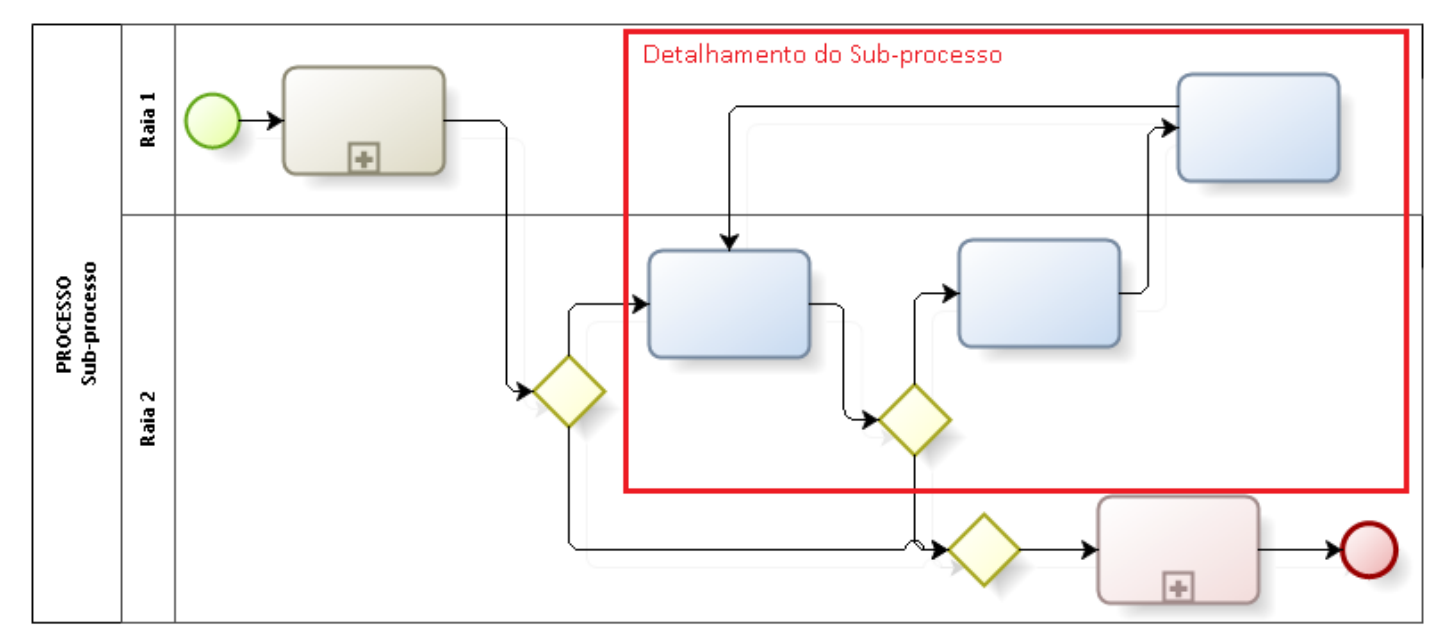

- **11.3.2.** O nome do sub-processo começará sempre com um **substantivo**. Ex: Autuação, Identificação, Homologação, etc.
- **11.3.3.** O detalhamento de um sub-processo é a modelagem analítica de uma etapa do processo completo.
- **11.3.4.** Todas as atividades do detalhamento de um sub-processo terão a mesma cor do sub-processo em questão.
- **11.3.5.** Assim como no diagrama completo, os gateways, eventos e objetos de conexão permanecerão com a cor padrão definida pelo Bizagi.
- **11.3.6.** Os artefatos (objetos de dados, grupos e anotações) não serão desenhados nos diagramas analíticos. Tais informações serão inseridas nas propriedades dos elementos, no intuito de deixar o desenho menos poluído e consequentemente, facilitar a leitura do mesmo.
- **11.3.7.** O título da piscina que conterá o sub-processo terá o seguinte formato:
- **a)** 1º linha terá o nome do processo em caixa alta (maiúsculo);

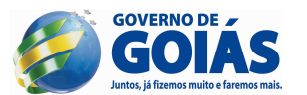

- **b)** 2º linha terá o nome do sub-processo, sendo a primeira letra em caixa alta (maiúsculo) e o restante em caixa baixa (minúsculo);
- **11.3.8.** Os títulos das raias deverão seguir a seguinte regra:
- **a)** Caso tenha apenas uma linha:
	- $\checkmark$  a linha terá a primeira letra em caixa alta (maiúsculo) e o restante em caixa baixa (minúsculo);
- **b)** Caso tenha mais de uma linha:
	- $\checkmark$  1º linha ficará em caixa alta (maiúsculo);
	- $\checkmark$  2º linha terá a primeira letra em caixa alta (maiúsculo) e o restante em caixa baixa (minúsculo);
- **11.3.9.** Cada sub-processo detalhado conterá apenas as raias que efetivamente tiverem alguma atividade participante no mesmo, além das raias onde estarão representados os sub-processos resumidos (contraídos).
- **11.3.10.** Todos os diagramas de detalhamento de sub-processos terão os *eventos de início e final*.
- **11.3.11.** Para cada detalhamento de um sub-processo, todos os outros subprocessos deverão ser representados de resumida (contraída), conforme o macroprocesso, inclusive respeitando a sequência lógica, bem como as cores, para que se tenha uma ideia do contexto geral e também da parte que está sendo representada.
- **11.3.12.** Todos os sub-processos resumidos desenhados dentro de um subprocesso detalhado deverão ser do tipo reutilizável, "Reusable Subprocess", permitindo assim, que se navegue entre os sub-processos.
- **11.3.13.** Na modelagem do sub-processo detalhados, o sub-processo resumido deve estar localizado na raia onde sua primeira atividade estiver localizada. Por esse motivo, existe a recomendação do item 8.1.10.b, para evitar que um sub-processo resumido tenha que ser representado mais de uma vez em um sub-processo detalhado.

## **6. REGRAS DE DOCUMENTAÇÃO**

A modelagem de um diagrama, mesmo que utilizando a notação BPMN, normalmente não é suficiente para descrever todos os detalhes que envolvem uma sequência de tarefas que compõem um processo.

Por isso, além dos recursos de modelagem do fluxo de trabalho, o Bizagi disponibiliza uma série de recursos úteis para a documentação de um processo. Logo, poderemos

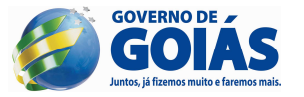

representar documentos envolvidos nas atividades, tabelas de regras de negócio, controle de tempo de execução, além de vários outros recursos documentais.

Na parte inferior da interface do Bizagi Modeler existe o painel de Propriedade dos Elementos. Este painel é utilizado para otimizar o trabalho de documentação de todos os elementos constantes em um diagrama, bem como o fluxo como um todo. Para se ter acesso às propriedades de um elemento, basta clicar com o botão direito do mouse sobre o elemento e selecionar a opção "Propriedades". Para acessar as propriedades de um diagrama, basta clicar com o botão direito em qualquer espaço vazio do mesmo e selecionar a opção "Propriedades do diagrama".

O painel de propriedade dos elementos é dividido em guias conforme descrição abaixo:

## **12.1. Documentação Básica**

Contém informações básicas referentes a cada elemento do diagrama.

6.1.1. Nome e Descrição: são as duas propriedades comuns a todos os elementos que compõem um diagrama. O **nome** refere-se ao texto explícito em cada elemento, já a **descrição** é um campo disponível para a inserção de informações detalhadas e outras considerações.

Em nível de diagrama, recomenda-se colocar uma descrição resumida, até 125 caracteres, preferencialmente, o **escopo** daquela modelagem. Isso refletirá na interface onde são visualizados todos os diagramas do modelo, para se ter uma descrição resumida de cada perspectiva.

Em nível de sub-processo, recomenda-se utilizar o campo de descrição para detalhar o escopo envolvido.

Em nível de atividade, recomenda-se elaborar uma descrição mais sucinta abordando detalhes a serem considerados.

- 6.1.2. Performances: permite documentar todos os participantes de uma atividade ou sub-processo;
- 6.1.3. Processo: propriedade disponível apenas para os sub-processos e permite configurar qual diagrama tal sub-processo está representando;
- 6.1.4. Versão: propriedade disponível apenas para os diagramas e permite realizar um controle de versão da evolução dos diagramas dentro de um modelo;
- 6.1.5. Autor: propriedade disponível apenas para os diagramas e permite fazer uma referência ao autor do diagrama dentro de um modelo;
- 6.1.6. Temporizador: propriedade disponível apenas para os eventos de timer e permite configurar o(s) momento(s) em que o evento será acionado;

## **12.2. Documentação Estendida**

Conforme necessário, cria uma variedade de atributos adicionais para cada elemento do processo, para produzir uma documentação mais detalhada.

É importante ressaltar que, uma vez criado um atributo estendido para um elemento, este mesmo atributo estará disponível para todos os elementos de mesmo tipo. Por exemplo: Caso seja inserida uma propriedade de data para uma atividade do diagrama, todas as outras atividades de mesmo tipo terão esta mesma propriedade.

Apesar dessa propriedade ser replicada para todos os elementos de mesmo tipo, tanto no modo de apresentação do Bizagi quanto em qualquer formato de publicação, este atributo somente será demonstrado caso seja utilizado (preenchido) durante o trabalho de documentação de um processo.

Em nível de diagrama, estas informações não aparecerão na publicação feita para a Web, apenas em arquivos DOC ou PDF.

Abaixo estão descritos todos os tipos de propriedades estendidas que poderão ser atribuídas aos elementos:

9.2.1. Área de texto: armazena aproximadamente 32.000 caracteres e apresenta textos longos com quebra de linhas.

Adotaremos este atributo como o campo ideal para inserir observações, outras considerações relevantes para um elemento, regras, check-lists, produtos de trabalho e competências necessárias para executar uma atividade.

- 9.2.2. Caixa de texto: armazena aproximadamente 32.000 caracteres e apresenta textos curtos sem quebra de linhas;
- 9.2.3. Número: armazena número. Deve ser definida uma faixa de mínimo e máximo permitido.

Adotaremos este atributo como o campo ideal para indicar a duração de uma atividade.

9.2.4. Data: armazena data;

**GOVERNO DE** doll B

> Uma das sugestões feitas na documentação do Bizagi é utilizar este atributo para registrar a última atualização realizada em uma atividade.

- 9.2.5. Imagem: armazena imagens com extensão jpg, bmp, png e gif;
- 9.2.6. Opção de seleção única (kit): permite definir várias opções a serem escolhidas, mas apenas uma das opções da lista pode ser selecionada;
- 9.2.7. Opção de seleção única (rádio): permite definir várias opções a serem escolhidas, mas apenas uma das opções de checagem pode ser selecionada;
- 9.2.8. Opções de múltipla escolha: permite definir várias opções de escolha e permite selecionar uma ou mais caixas destas opções;

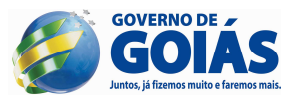

- 9.2.9. Integrado: permite anexar arquivos nos elementos a fim de ficarem disponível no modelo. O arquivo é copiado para um diretório do modelo;
- 9.2.10. Linkado: permite incluir um link ou caminho para um arquivo. O modelo armazena um link para o arquivo, não o arquivo em si. Pode ser utilizado tanto o caminho relativo quanto o caminho absoluto para arquivo linkado;
- 9.2.11. URL: armazena um link para um recurso da internet;

Adotaremos este atributo como o campo ideal para criar um hiperlink com algum site que tenha estreita relação com a execução da atividade que está sendo documentada.

9.2.12. Table: permite construir uma tabela, incluindo qualquer recurso mencionado acima;

Adotaremos este atributo como o recurso ideal para demonstrar, de forma matricial, as opções que compõem uma regra de negócio.

## **12.3. Documentação Avançada**

Aplica atributos da notação BPMN específicos para cada elemento do fluxo.

Não utilizaremos este recurso para a padronização da documentação presente nos fluxos de trabalho

## **12.4. Documentação Acionada na Apresentação**

Define o que será mostrado no modo de Apresentação do Bizagi.

Neste manual de padronização, sugere-se o uso deste recurso apenas em nível de atividade dentro de um processo ou sub-processo, para realizar a abertura de um arquivo, uma imagem ou uma URL que tenha alguma relação com a atividade em questão.

## **10. PUBLICAR OU EXPORTAR?**

Em muitas situações surge a dúvida entre publicar ou exportar um processo que foi modelado no Bizagi Modeler. Logo, existe uma distinção muito grande entre as duas opções, conforme será descrito abaixo:

**Publicar –** esta opção deve ser utilizada quando há o interesse em compartilhar com toda a organização e os clientes externos, o fluxo de trabalho, bem como toda a documentação inerente aos elementos que compõem tal fluxo.

**Exportar –** esta opção deve ser utilizada quando há o interesse em migrar o fluxo do processo para outra ferramenta de modelagem como o Visio. Além disso, é possível exportar atributos customizados para serem reutilizados em outro Bizagi Modeler.

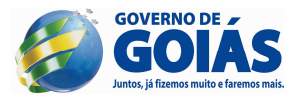

Por fim, é possível exportar o fluxo para um formato de imagem. Neste caso, diferentemente da publicação, apenas o desenho do fluxo está sendo gerado, logo, nenhuma documentação estará vinculada ao arquivo de imagem.

## **11. REGRAS DE PUBLICAÇÃO**

Depois de concluída a modelagem e documentação de um processo, pode haver a necessidade de tornar todo este trabalho público.

Para isso, o Bizagi possui alguns recursos de publicação que viabilizam gerar toda a modelagem e documentação em formato de texto editável (DOC), em formato de texto não editável (PDF), em formato de ferramenta de colaboração (Wiki), em formato Web e por fim, para o Sharepoint, ferramenta de compartilhamento de informações da Microsoft.

O foco deste manual é padronizar as publicações em formato DOC, PDF e Web.

É importante esclarecer que, com relação à publicação nos formatos DOC e PDF, será gerado apenas um arquivo no padrão Word e Acrobat Reader respectivamente. No entanto, para o formato Web será gerada uma pasta contendo toda a estrutura de arquivos necessária para a perfeita execução no ambiente Web. **Esta estrutura não poderá ser alterada.**

## **14.1. Publicação DOC/PDF**

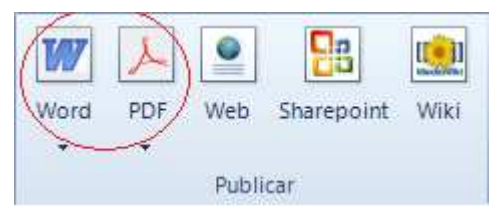

## **Etapa1**

Na guia "Publicar", selecione o botão correspondente ao formato que se deseja gerar a publicação.

Conforme ilustração abaixo, primeiramente envie para a caixa da direita todos os diagramas que se deseja publicar. Em seguida, usando as setas na vertical, organize os diagramas para que sejam publicados conforme a ordem desejada. Por fim, clique no botão "Seguinte".

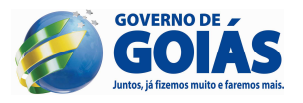

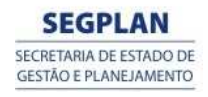

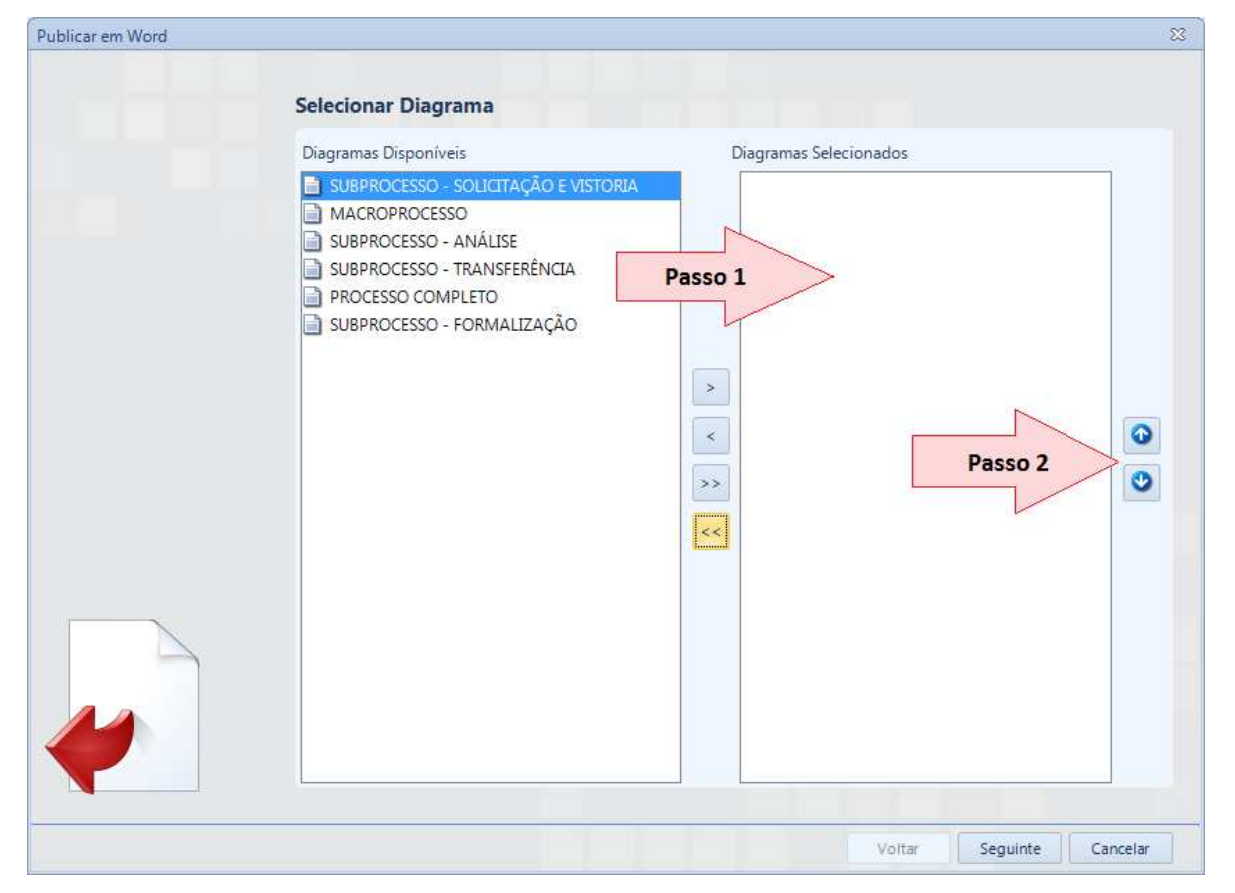

#### **Etapa 2**

Na próxima janela, conforme ilustração abaixo, existe uma lista retrátil (combo) localizada na parte superior da janela. Neste campo estão contidos todos os diagramas que serão publicados. Selecione um por vez e na parte inferior da janela, envie para a caixa da direita todos os elementos que se deseja publicar do diagrama em questão.

Neste manual de padronização, sugere-se publicar apenas as **atividades** de cada diagrama, uma vez que a documentação dos fluxos normalmente está associada às atividades. Caso haja alguma documentação associada a algum outro elemento, sugerese a publicação deste elemento também.

No caso do diagrama do macroprocesso, sugere-se publicar todos os sub-processos.

Caso exista a necessidade de publicar todos os elementos de todos os diagramas, basta clicar no botão apontado no passo 3. Caso seja uma publicação personalizada onde nem todos os elementos serão publicados, basta executar o passo 1 e passo 2 para cada diagrama e por fim, clicar no botão "Seguinte".

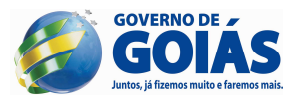

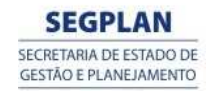

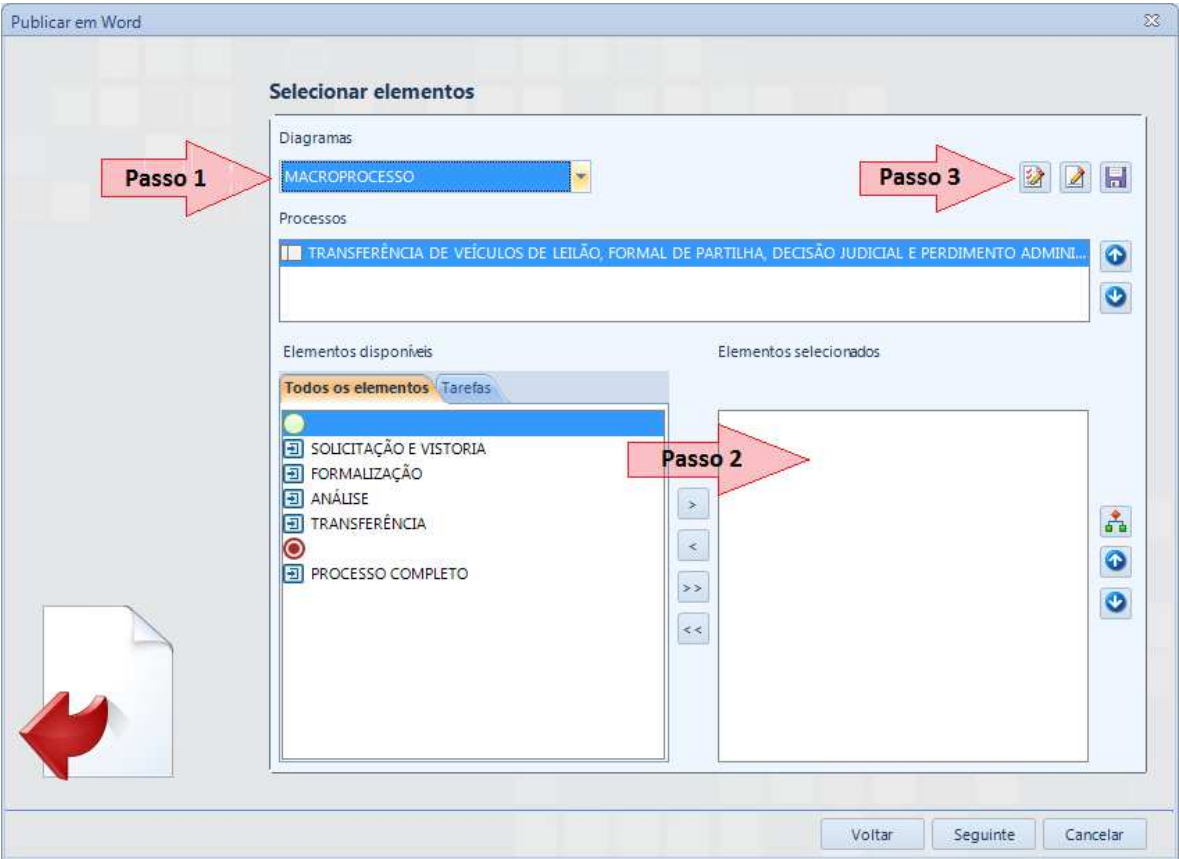

#### **Etapa 3**

Na janela seguinte, basta selecionar o modelo do documento que será gerado. Neste manual de padronização sugerimos a opção "ModelerTemplate.dot". A partir de então, clique no botão "Seguinte".

#### **Etapa 4**

Na última janela do passo-a-passo para a publicação, selecione a orientação do papel onde serão gerados os diagramas. Neste manual sugerimos a orientação retrato. Por fim, selecione o diretório onde será gerado o documento da publicação e clique no botão "Concluir".

Vale ressaltar que o resultado da publicação, tanto para DOC quanto para PDF, será o mesmo. O que diferencia neste caso é apenas o formato do arquivo.

#### **14.2. Publicação Web**

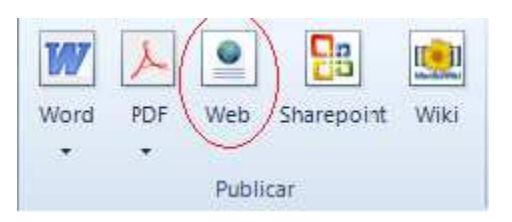

Na guia "Publicar" do Bizagi Modeler, selecione o botão corresponde ao formato que se deseja gerar a publicação.

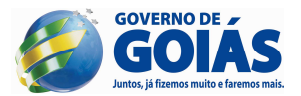

Em seguida, basta seguir as etapas 1 e 2 das regras de publicação para o formato DOC/PDF. A única diferença é que, na publicação para o formato Web, na etapa 2, basta

clicar no botão **"Selecionar todos os diagramas e seus elementos para exportar"**, uma vez que todos os elementos de todos os diagramas serão publicados. A última etapa do trabalho de publicação para o formato Web solicita o diretório onde será salva a pasta a ser publicada.

Informe o diretório e por fim, basta clicar no botão "Concluir" para efetivar a publicação. Conforme já mencionado anteriormente neste manual, o diretório gerado após a conclusão da publicação Web não poderá ser alterado, uma vez que existe uma série de dependências entre os objetos contidos nele.

## **12. REGRAS DE EXPORTAÇÃO**

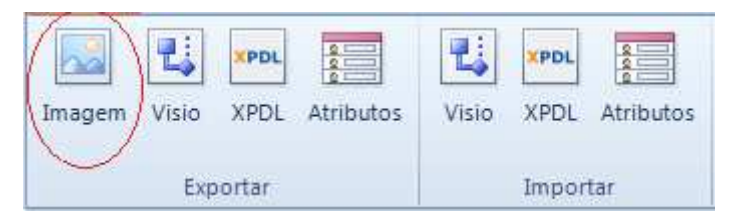

Para este manual, explicaremos apenas a opções de exportação para um arquivo de imagem.

Logo, no guia "Exportar/Importar" do Bizagi Modeler, selecione o botão correspondente ao formato que se deseja gerar a exportação.

Por fim, selecione o diretório onde será gerado o arquivo de imagem, dê um nome para o arquivo e selecione o tipo da imagem que será gerada, podendo ser PNG, JPG, BMP e SGV. Clique no botão "Salvar" para concluir a operação.

## **13. SIMULAÇÃO**

Simulação é uma ferramenta que avalia a execução de um modelo, sob várias configurações e baseado em um longo período de tempo real, para reduzir as chances de falha diante das especificações, eliminando gargalos imprevistos, prevendo sub ou sobre utilização de recursos (incluindo pessoas e dinheiro), além de otimizar a performance de aplicações.

Simulação requer um claro objetivo para obter o máximo de esforço desejado. Esse objetivo influencia fortemente o nível de detalhes nos dados requeridos.

Simulação no Bizagi permite o aprimoramento dos modelos do processo de negócio construídos no BPMN e suporta rigorosos métodos de análises.

## **O que é simulação:**

É a aleatoriedade simulada através da utilização de probabilidades para os fluxos de sequência e de encaminhamento de token e também pela utilização de distribuições

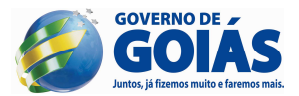

estatísticas para refletir a variabilidade nos tempos de processo das atividades. Para garantir que os resultados sejam válidos, é necessário que as simulações sejam executadas por um tempo suficiente para produzir um comportamento aleatório, com a mínima possibilidade de erros.

#### **Comparações**

Simulações são muito conhecidas por prover a capacidade de análise **What-if;** uma simples simulação executada poderá prover uma variedade de conhecimento na execução de um cenário particular. A simulação de vários cenários e a possibilidade de comparar saídas chave, agrega valor e suporte à tomada de decisão.

#### **16.1. Simulação no Bizagi**

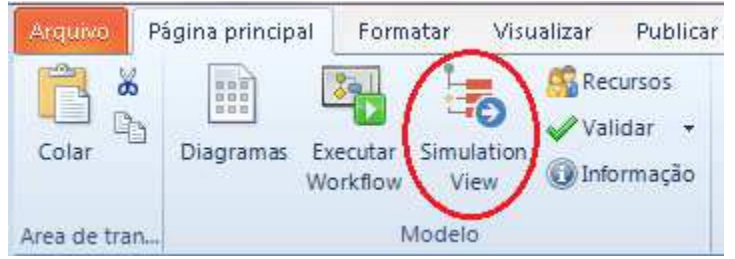

Para criar um cenário ideal para o procedimento de simulações no Bizagi, é importante que o diagrama do processo já esteja completo, caso contrário, a saída poderá não ser confiável.

Recomenda-se seguir os quatro níveis de simulação, um após o outro. Casa subsequente nível incorpora informações adicionais que adicionarão mais complexidade, provendo uma análise coerente do processo. Os níveis não são interdependentes, isso significa que é possível iniciar a simulação em qualquer nível, bastando ter em mãos os dados requeridos.

Para cada nível de simulação siga os seguintes passos:

- Colete os dados do processo para a simulação;
- Adicione os dados ao diagrama;
- Execute a simulação;
- Interprete e apresente as saídas;

## **16.2. Definindo as propriedades do cenário**

Depois e clicar no botão "Simulation View", o diagrama será apresentado em modo somente leitura. Para cada nível de simulação, os elementos que requerem informações serão destacados.

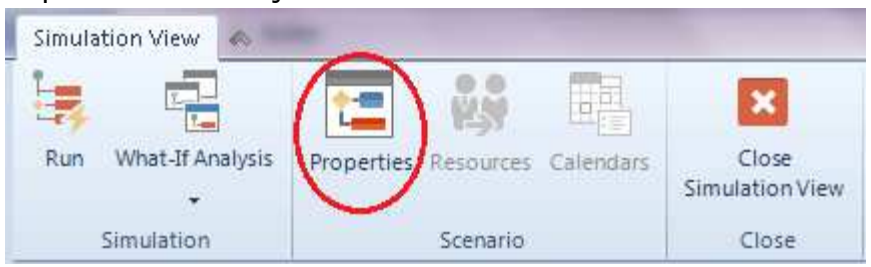

O primeiro passo é definir as propriedades do cenário. As principais informações a serem definidas são: nome, duração, a unidade de medida do tempo, a unidade monetária e o número de replicações. Recomenda-se o número de 30 replicações para garantir que a simulação alcançará um estado estável.

Depois de inseridos os dados solicitados, salve as informações da simulação e em seguida basta executar a simulação.

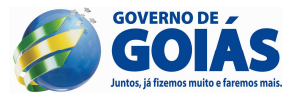

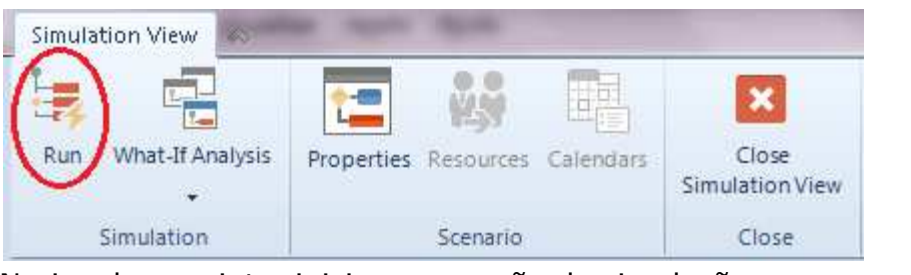

#### Na janela seguinte, inicie a execução da simulação.

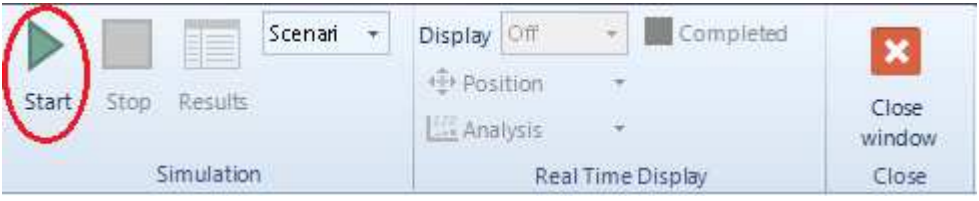

## **16.3. Níveis de simulação**

**a.** Nível 1 (Validação) – o primeiro e mais básico nível de simulação avalia a estrutura do diagrama do processo;

Dados solicitados: a quantidade de instâncias a serem analisadas e o percentual estimado em cada caminho de decisão (gateway);

Resultado: mostra todos os caminhos ativos durante a execução, e se todos os tokens iniciados foram finalizados. Além disso, avalia quantos tokens passsaram através de cada fluxo de sequência, atividade e evento.

- Mostra se os gateways estão sincronizados;
- Mensagens estão sincronizadas;
- Probabilidades das decisões estão corretamente atribuídas;
- Comportamento da rota é o esperado;

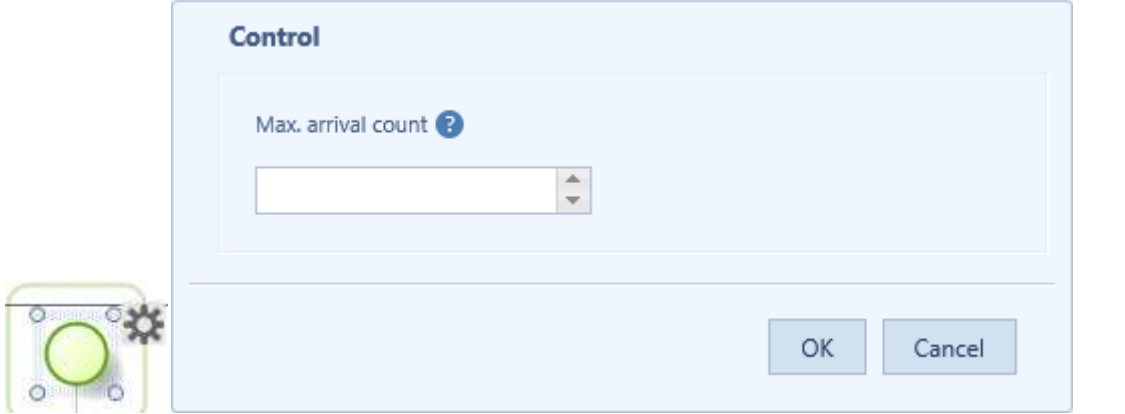

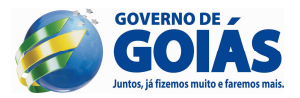

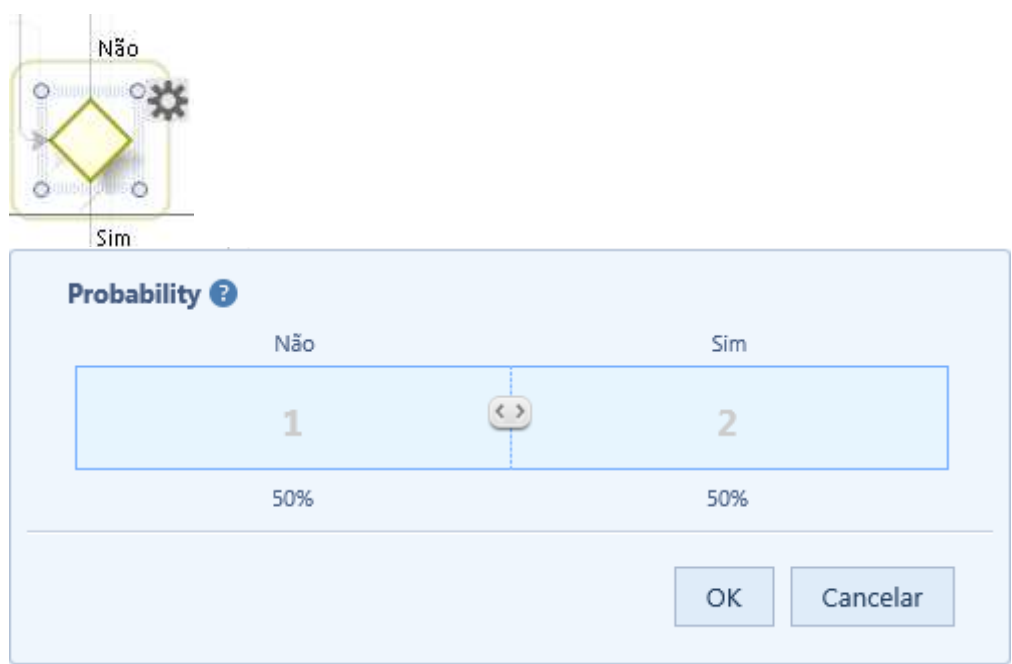

**b.** Nível 2 (Tempo) – o segundo nível mede o tempo do processo fim-a-fim; Dados solicitados: além dos dados do nível 1, solicita o intervalo de tempo para a geração de cada token e o tempo estimado para cada atividade. Esses dados podem ser constantes ou representados por meio de distribuição estatística;

Resultado: mostra o tempo de execução do processo, apresentando o tempo mínimo, máximo, médio e a soma total de todo o processo. O resultado é apresentado para cada atividade individualmente também.

**Obs:** como houve a definição da duração do processo nas propriedades do cenário, a simulação será concluída para a situação que ocorrer primeiro: quando alcançar o número de instâncias definidas ou quando atingir o tempo de duração da simulação.

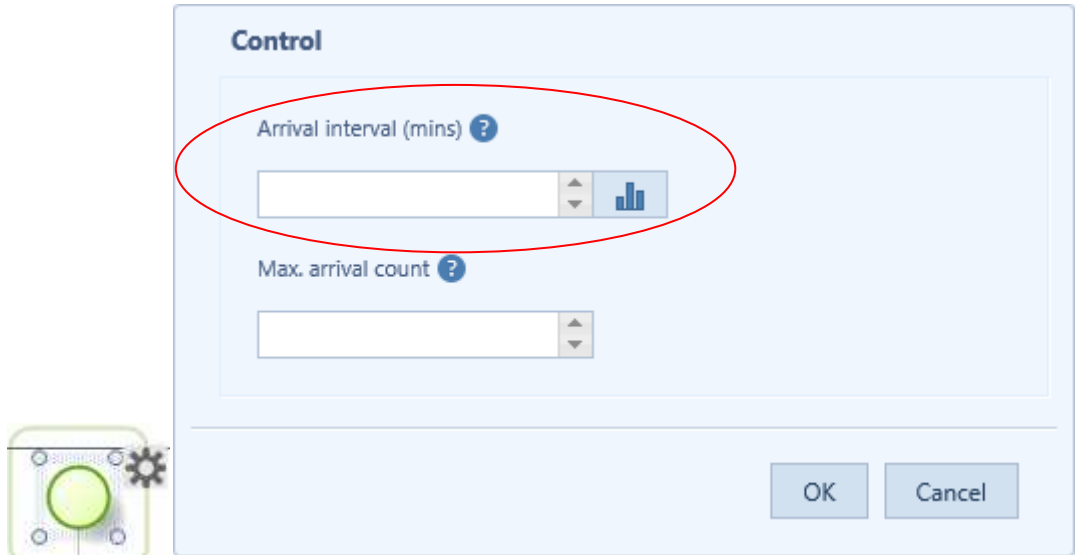

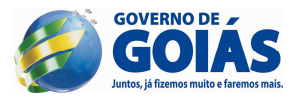

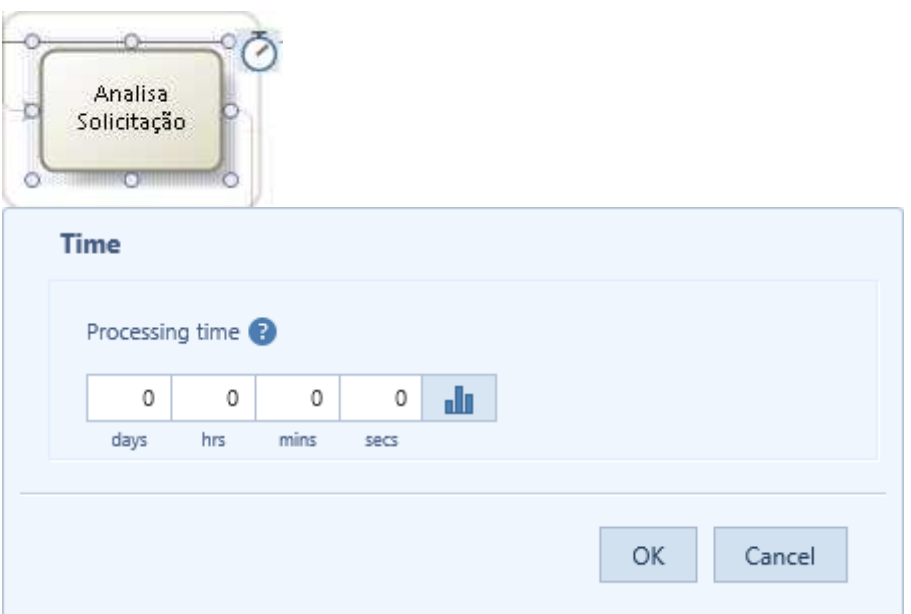

**c.** Nível 3 (Recurso) – o terceiro nível prevê como o processo será executado com diferentes níveis de recurso, provendo uma estimativa confiável de como o processo se comportará em operação. Vale ressaltar que os recursos poderão ser pessoas, equipamentos, materiais, espaços para a execução de uma tarefa específica, etc.

Dados solicitados: além dos dados dos dois primeiros níveis, neste nível é necessário o cadastramento dos recursos e/ou papéis: quantos estarão disponíveis e onde serão utilizados. Devido a inclusão dos recursos, talvez o tempo da atividade deverá ser ajustado para representar o tempo de trabalho atual. Atrasos devido a indisponibilidade de pessoal serão explicitamente indicado. Os custos de cada recurso também são inseridos neste nível.

Resultado: mostra o tempo de cada recurso gasto ocupado e ocioso bem como o custo de cada recurso e do processo como um todo.

- Mostra sub ou sobre utilização de recursos;
- Mostra o custo total dos recursos;
- Mostra custo total das atividades;
- Mostra atrasos (tempo que uma atividade aguarda por um recurso);
- Mostra o ciclo de execução mais preciso;

## **i. Cadastrando os recursos**

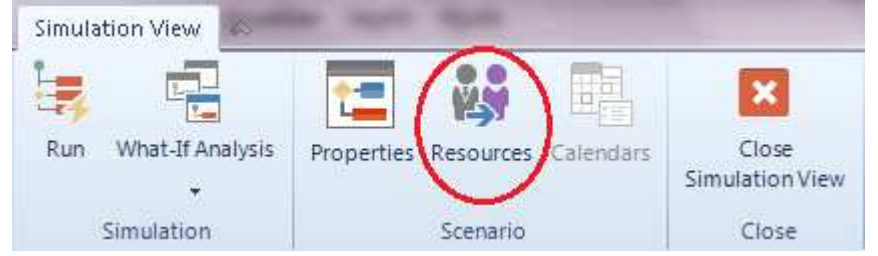

1º - cadastramento dos recursos;

2º - definição da quantidade de recursos disponíveis;

3º - definição do custo de cada recurso. Os custos dos recursos poderão ser definidos como custos fixos ou por hora trabalhada.

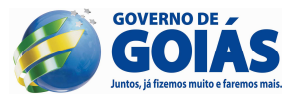

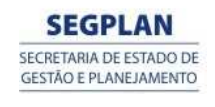

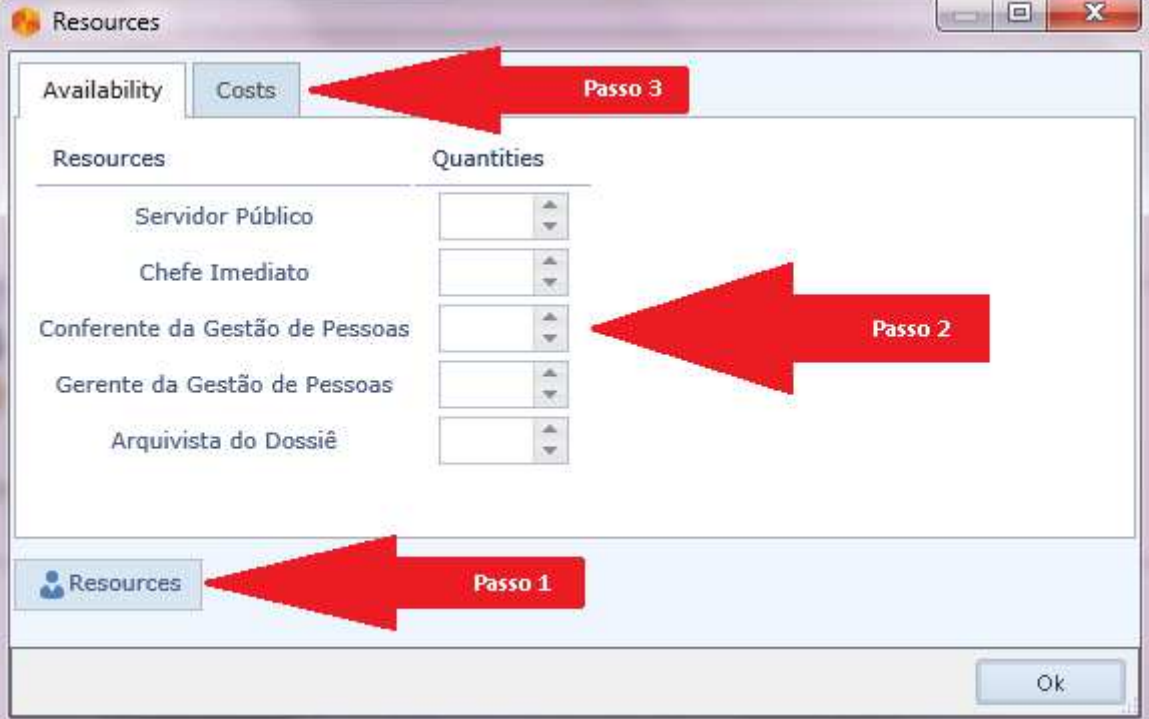

## **ii. Associando os recursos às atividades**

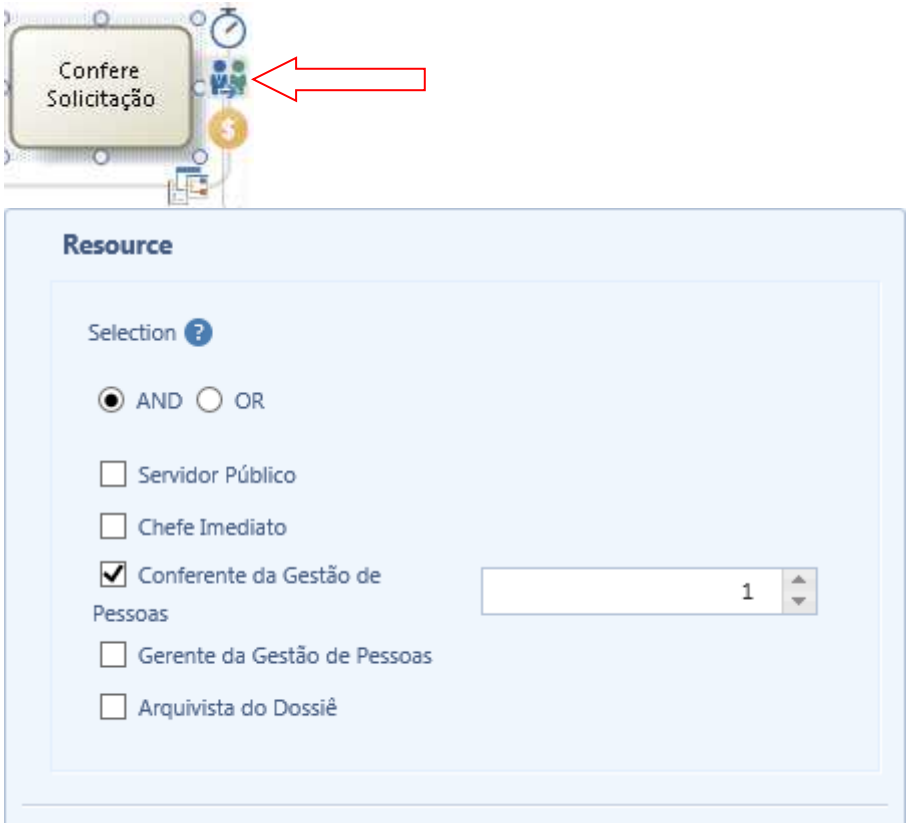

**Obs:** as opções AND e OR definem se os recursos serão requeridos pela atividade ao mesmo tempo ou um de cada vez.

## **iii. Definindo o custo da atividade**

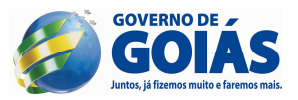

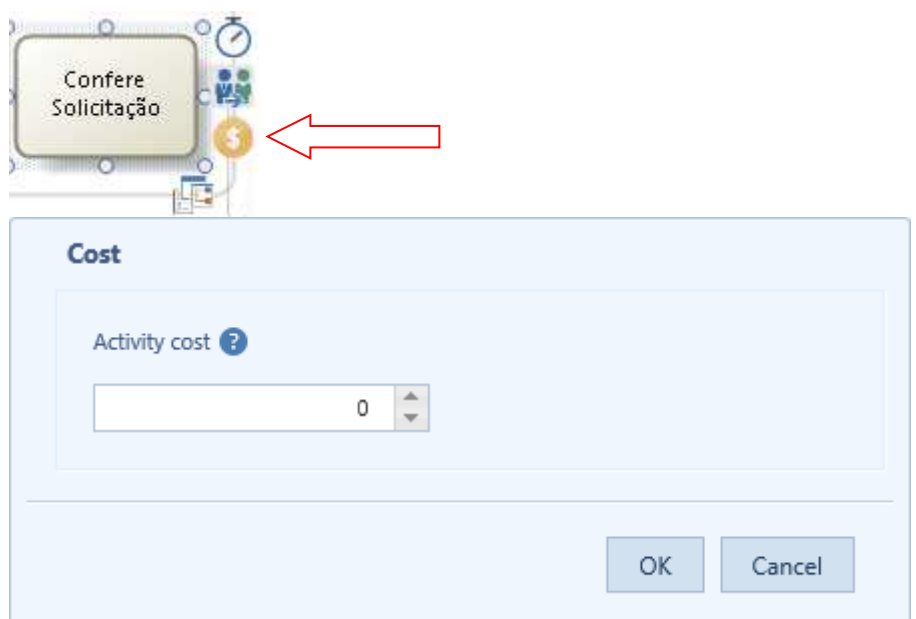

**d.** Nível 4 (Calendário) – o quarto nível inclui informações do calendário que refletem a execução do processo sobre períodos dinâmicos de tempo, tais como mudanças, dias e semanas programas, feriados e outros tempos de restrição. Por padrão o Bizagi inclui um calendário que trabalha 24/7. Se nenhum calendário for definido, o Bizagi assumirá este calendário.

Dados solicitados: além dos já informados, inclui a definição do recurso de calendário.

Resultados: similar a análise de recursos.

**i. Cadastrando os calendários** 

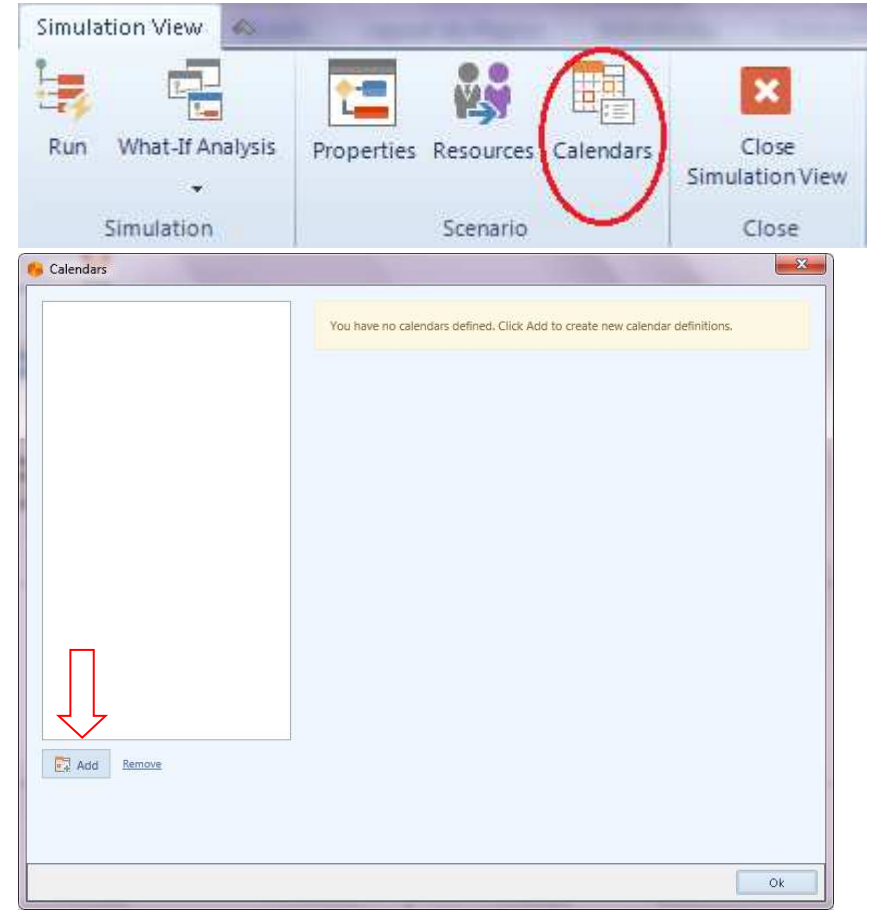

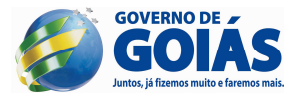

Para cada calendário criado deverá ser definido o nome, o horário de início e a duração. Também será definido o padrão de trabalho e a faixa de recorrência.

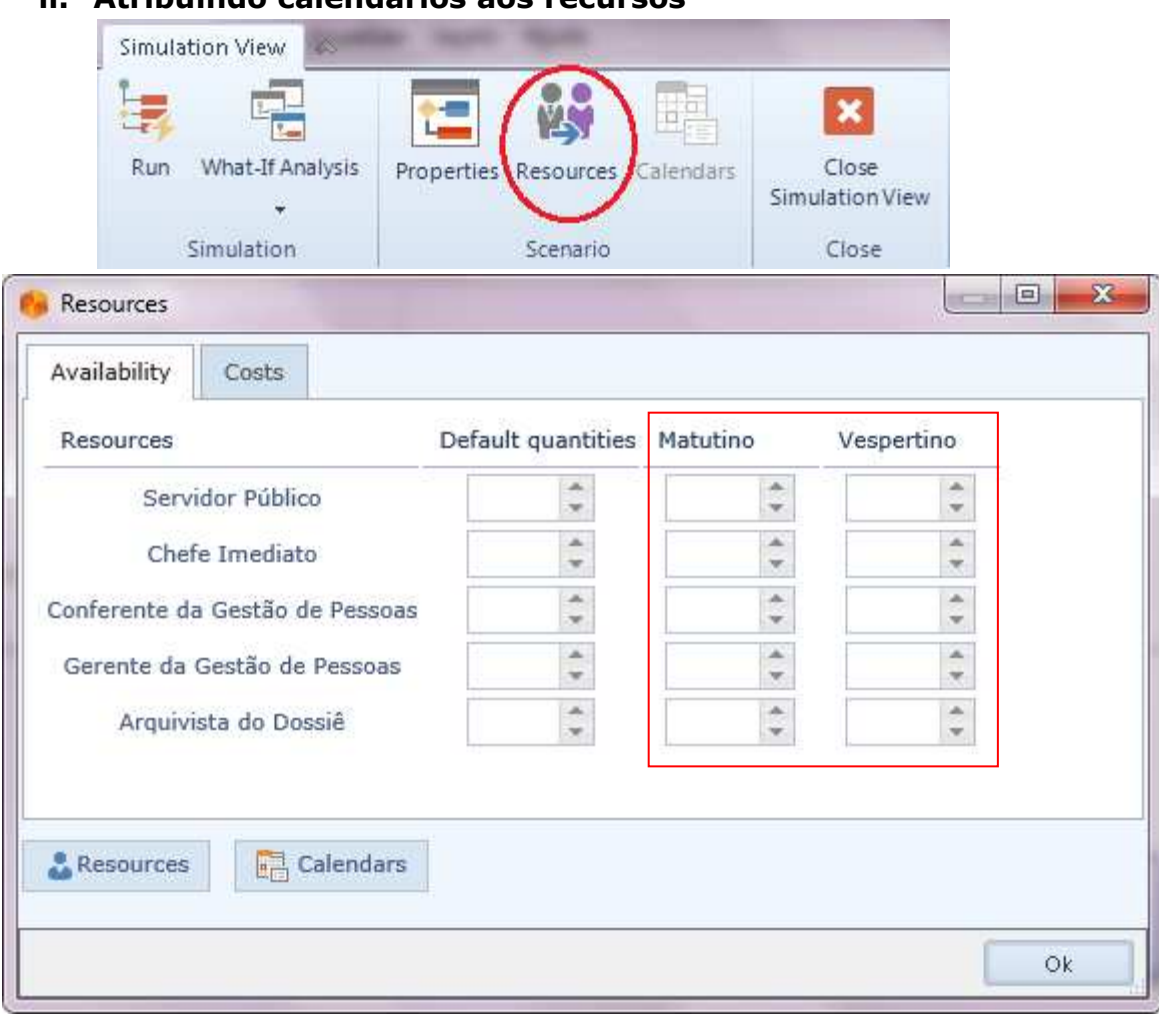

## **ii. Atribuindo calendários aos recursos**

#### **16.4. Criando novos cenários**

O Bizagi permite criar vários cenários para seu processo, permitindo analisar diferentes combinações de entradas e saídas de dados possíveis. Os cenários são completamente independentes um do outro. Vale ressaltar que o Bizagi já trás um cenário padrão que poderá ser customizado, conforme demonstrado anteriormente.

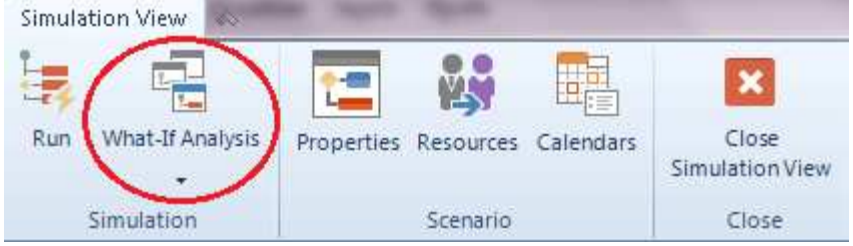

 Os novos cenários poderão ser criados a partir de um cenário já existente ou criados do "zero", sem nenhuma referência.

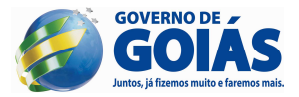

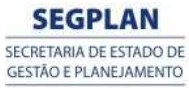

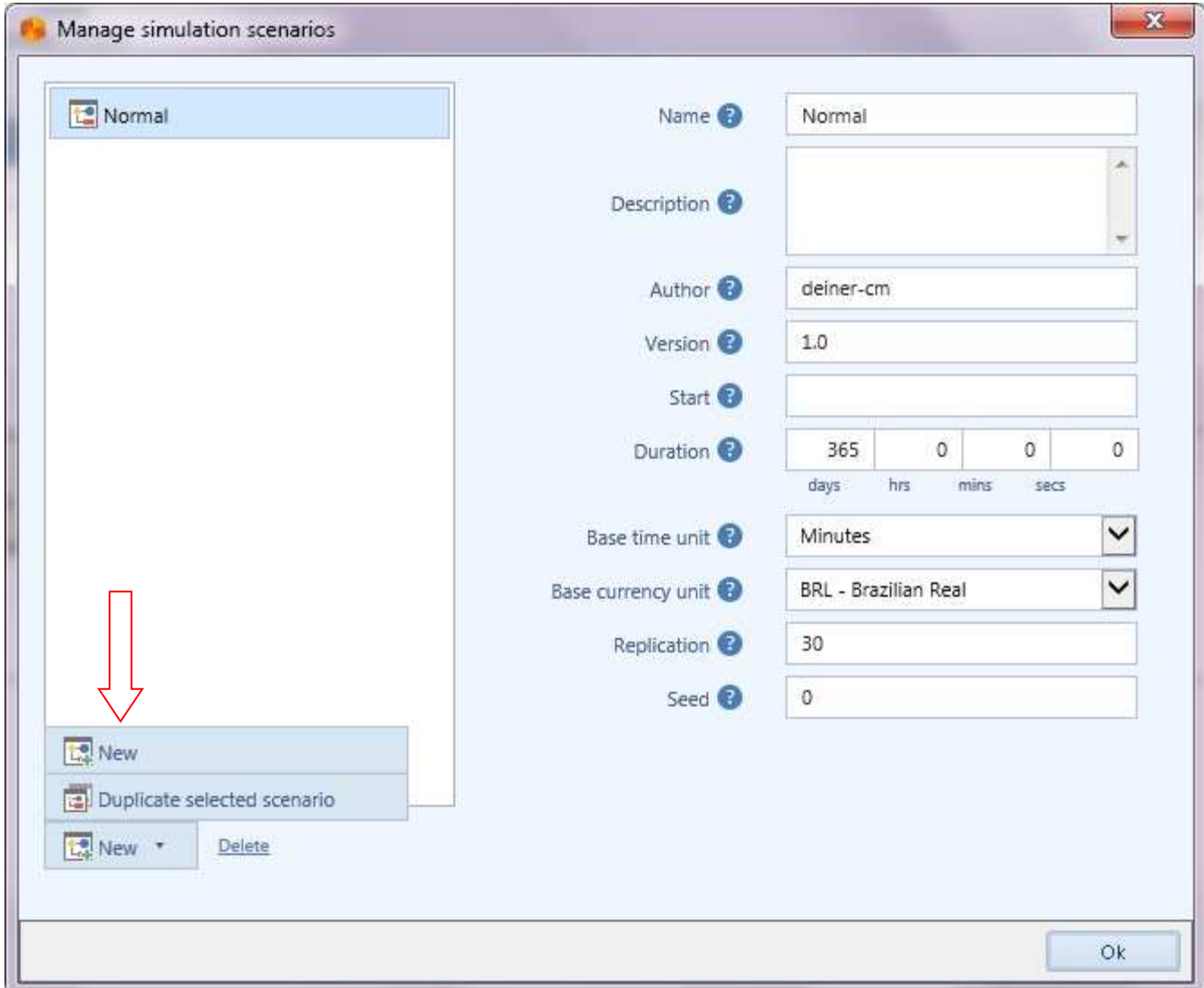

## **16.5. Análise What If**

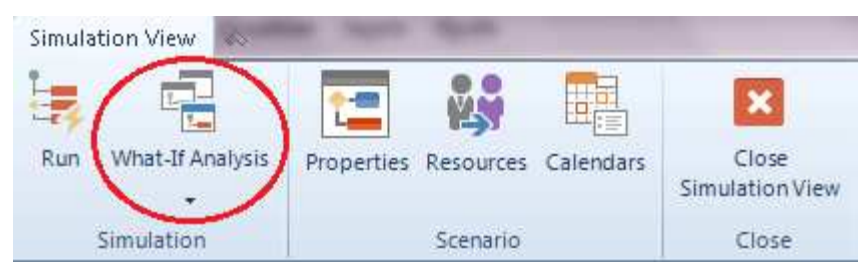

É uma poderosa ferramenta para melhoria de processos que avalia como mudanças operacionais e táticas poderão impactar no negócio. Por meio de vários cenários você estará apto a realizar análises de seus processos sem colocar a operação do negócio em risco.

Bizagi permite executar facilmente a análise What If nos processo para avaliar, entender e prever os efeitos de uma decisão em uma determinada situação.

Logo, será possível responder:

• Qual será o decréscimo de tempo se o número de recursos disponíveis dobrar?

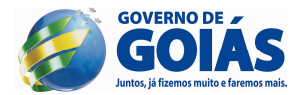

- Qual ser o custo/benefício se for reduzido o tempo de execução de uma atividade específica?
- Qual seria o efeito de alterar a configuração do turno de trabalho no custo operacional e nível de serviço?

O relatório gerado pela análise mostrará o resultado de todos os cenários para serem facilmente comparados.

Recomenda-se comparar dois cenários por vez para evitar análises muito complexas.

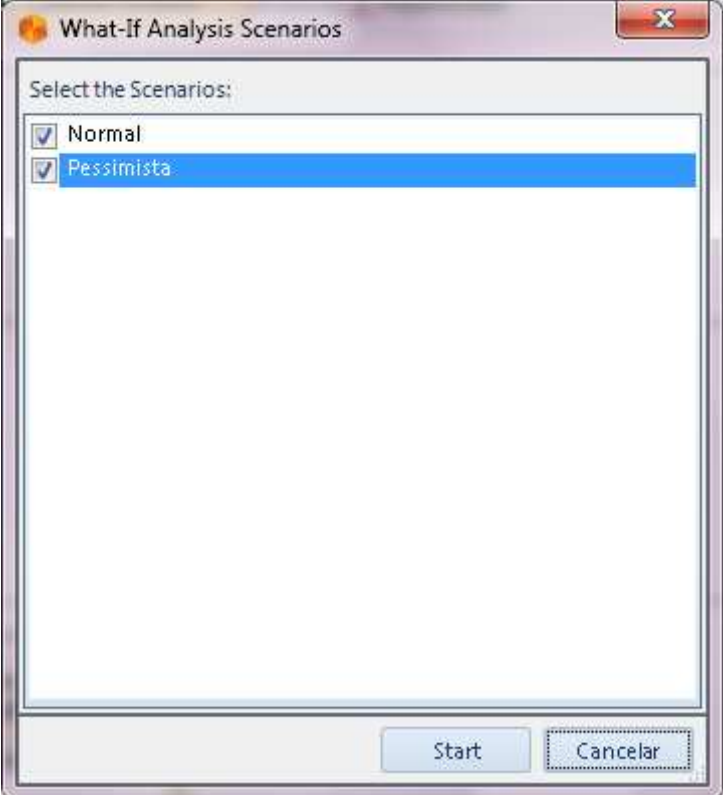

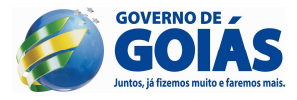

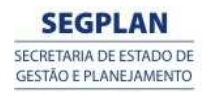

#### **14. SLIDES**

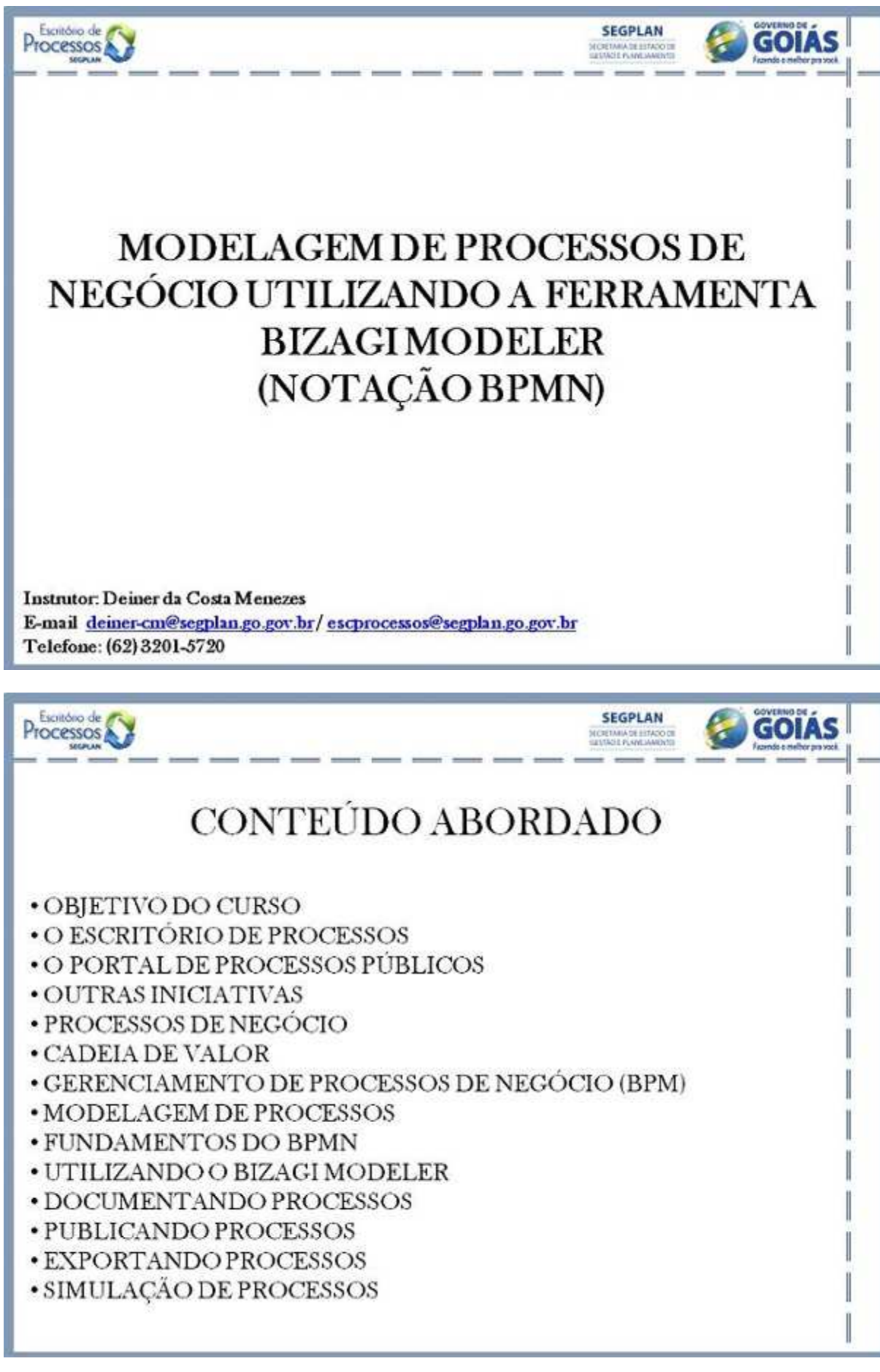

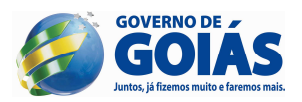

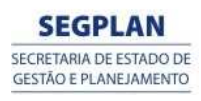

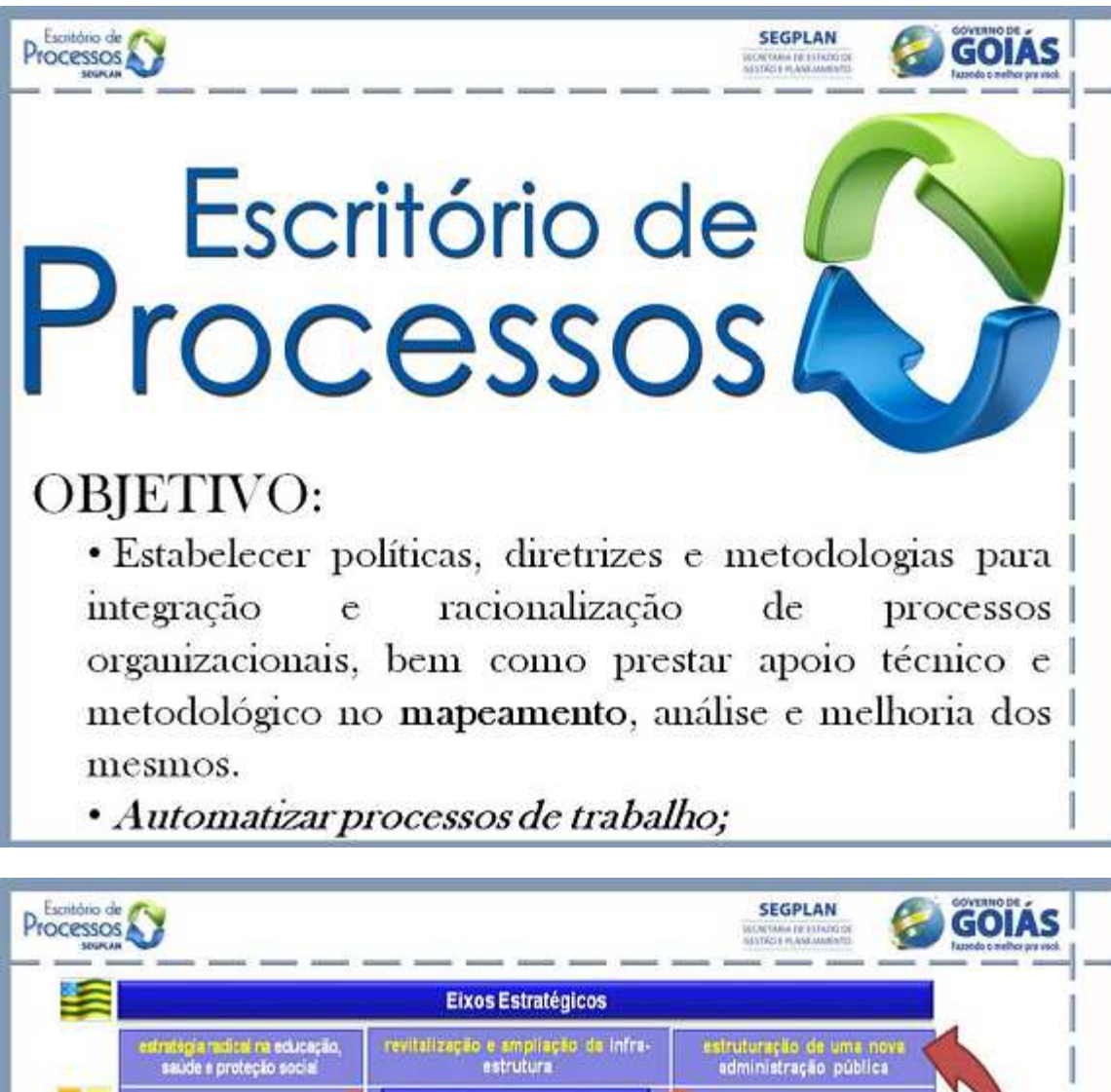

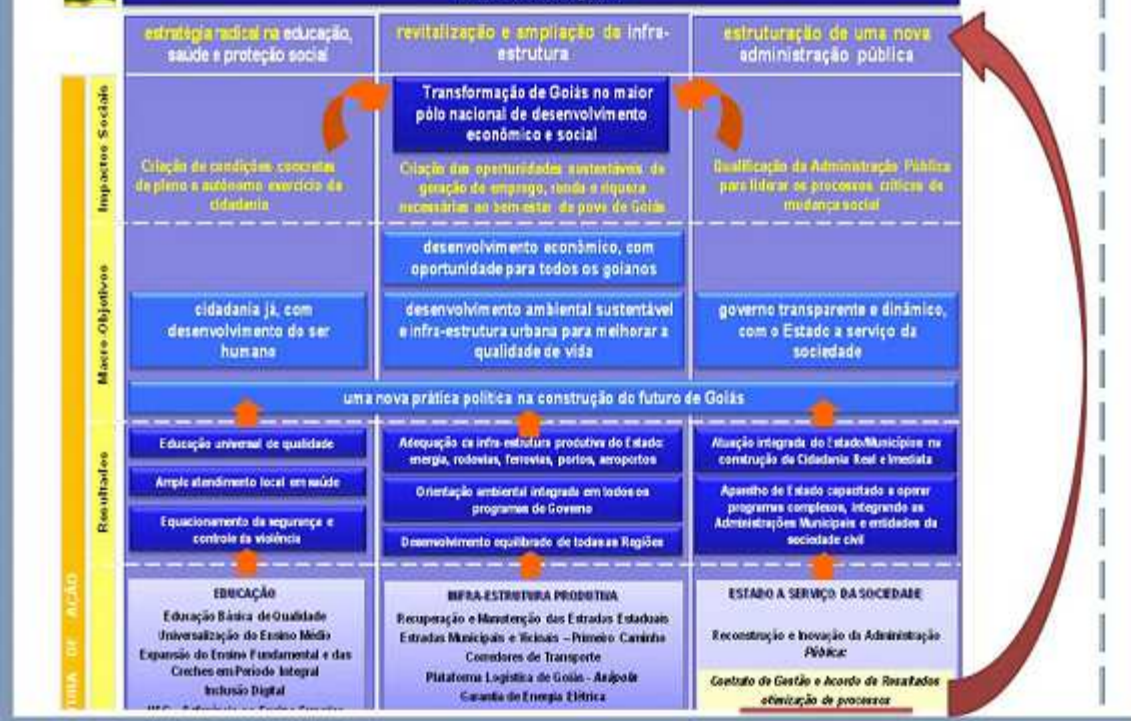

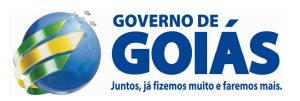

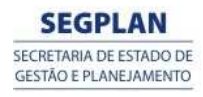

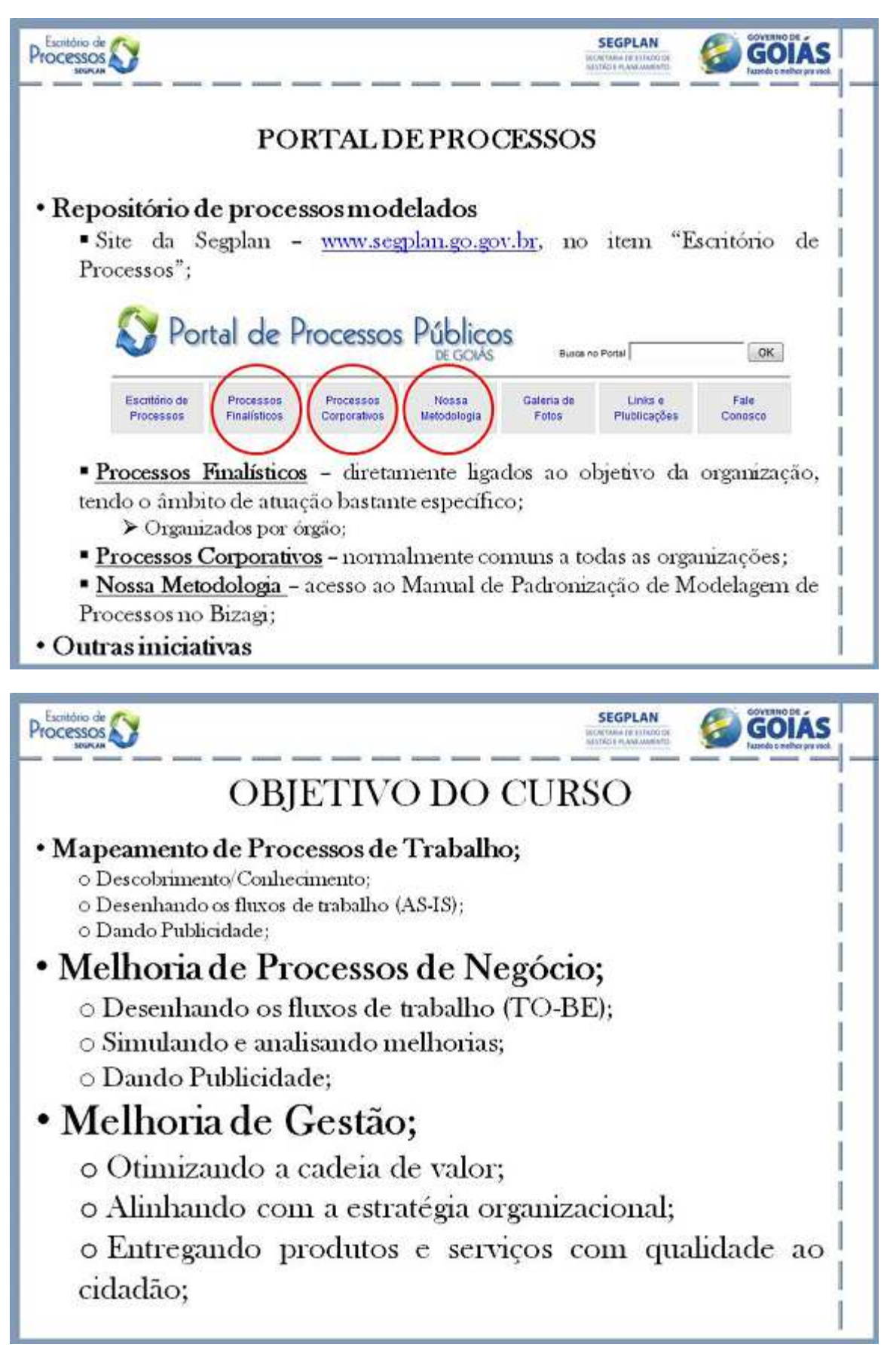

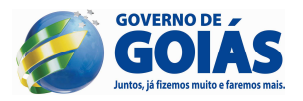

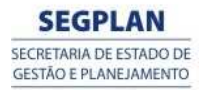

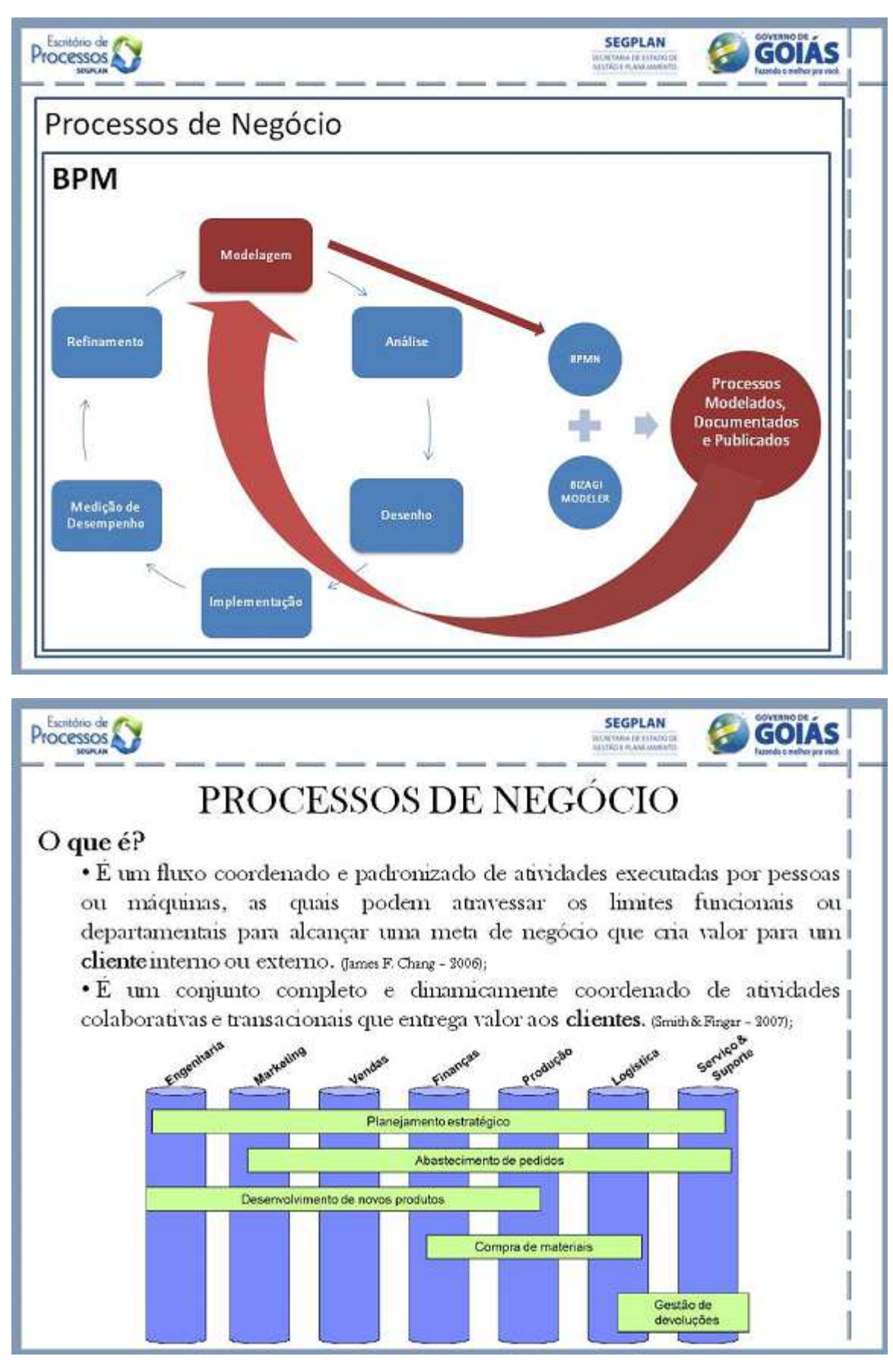

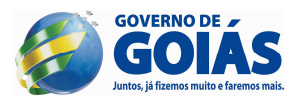

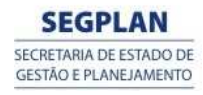

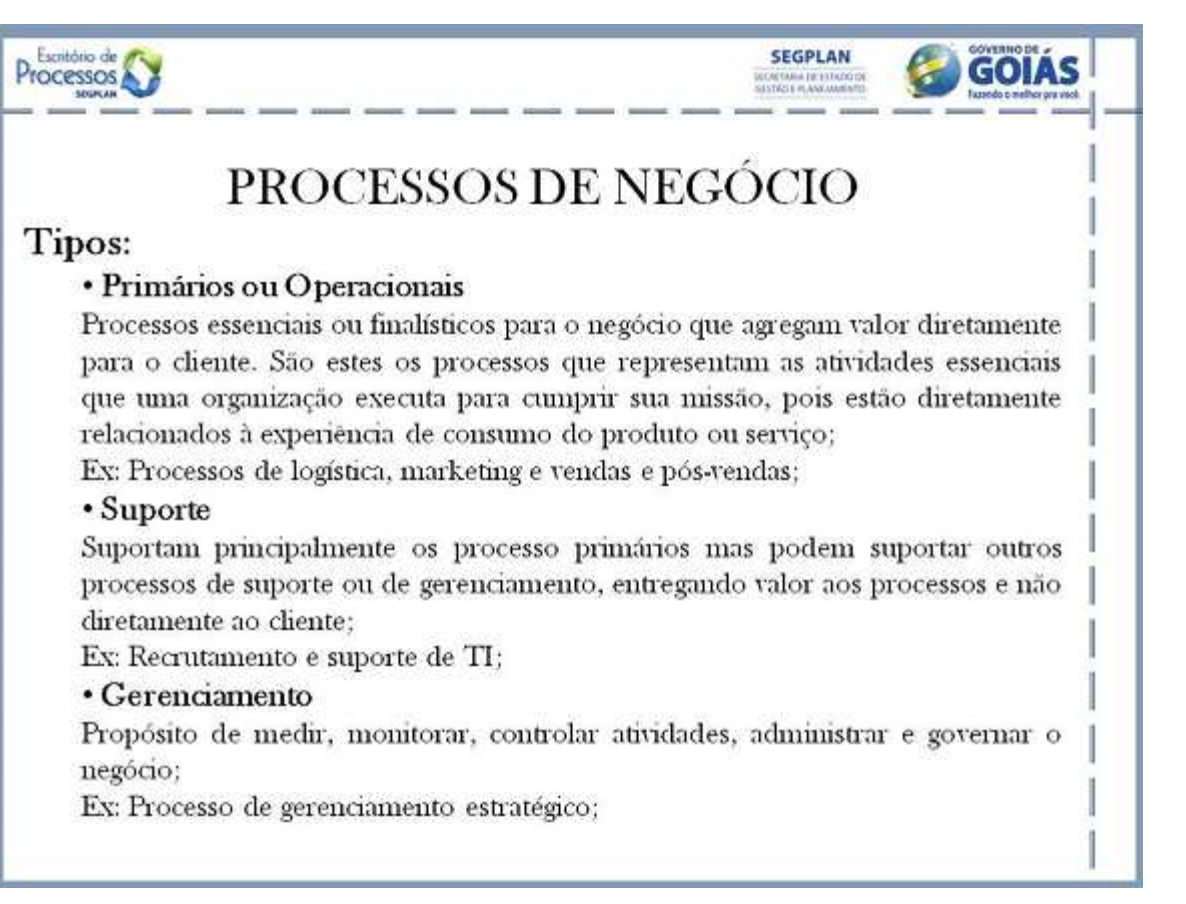

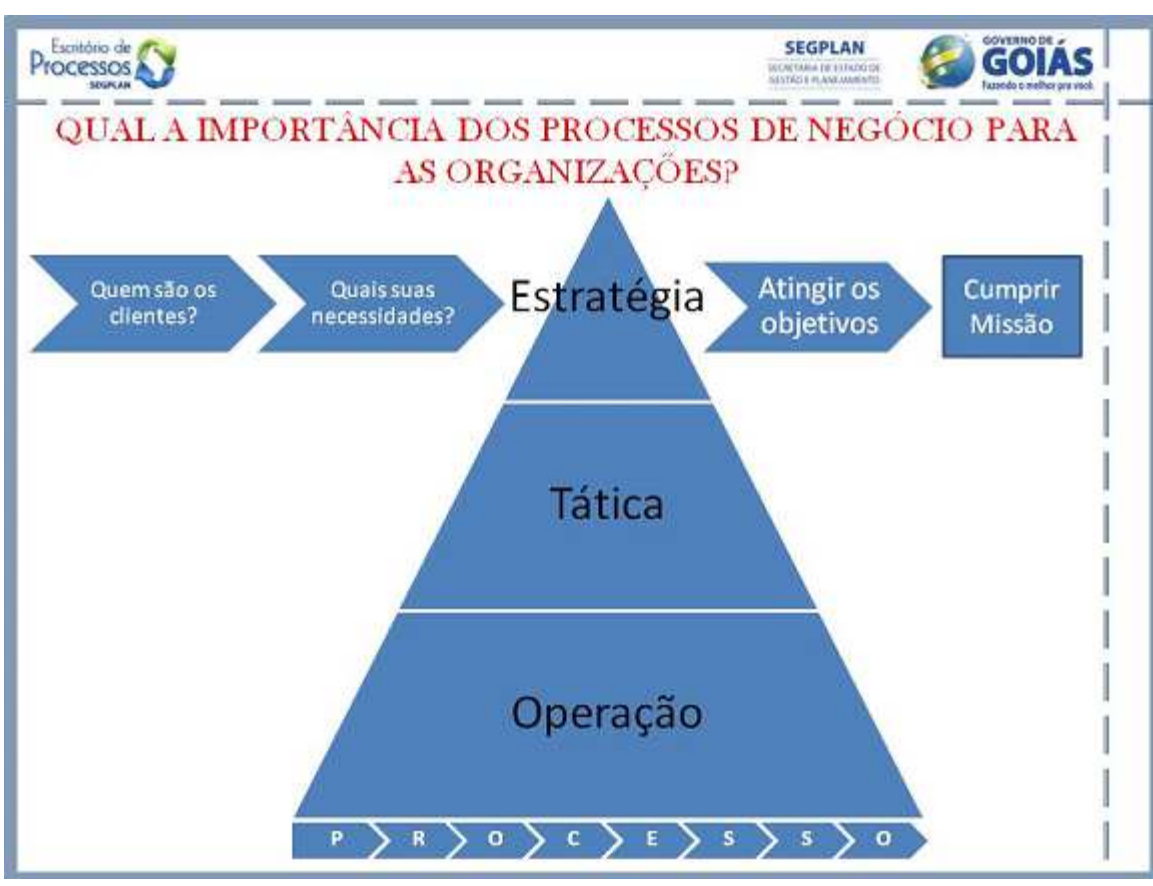

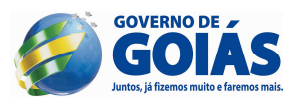

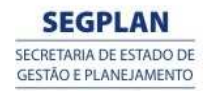

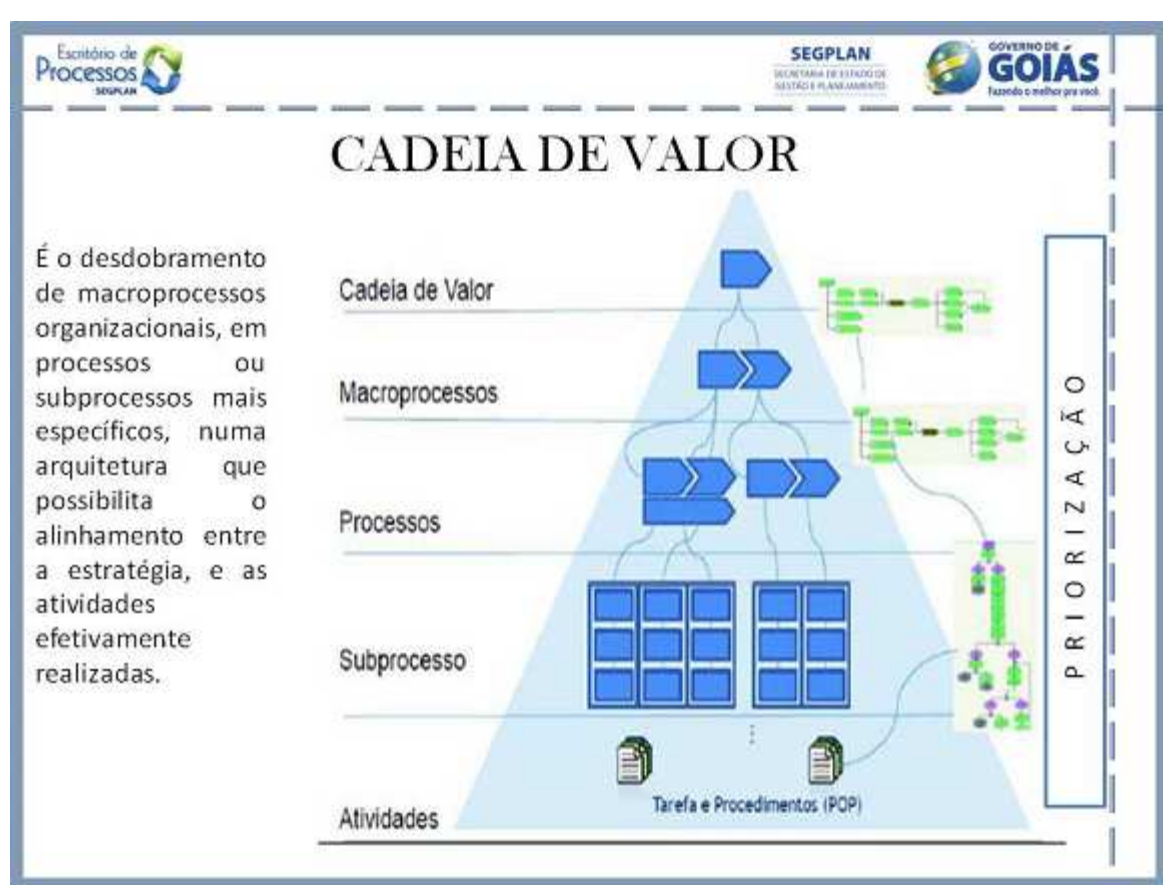

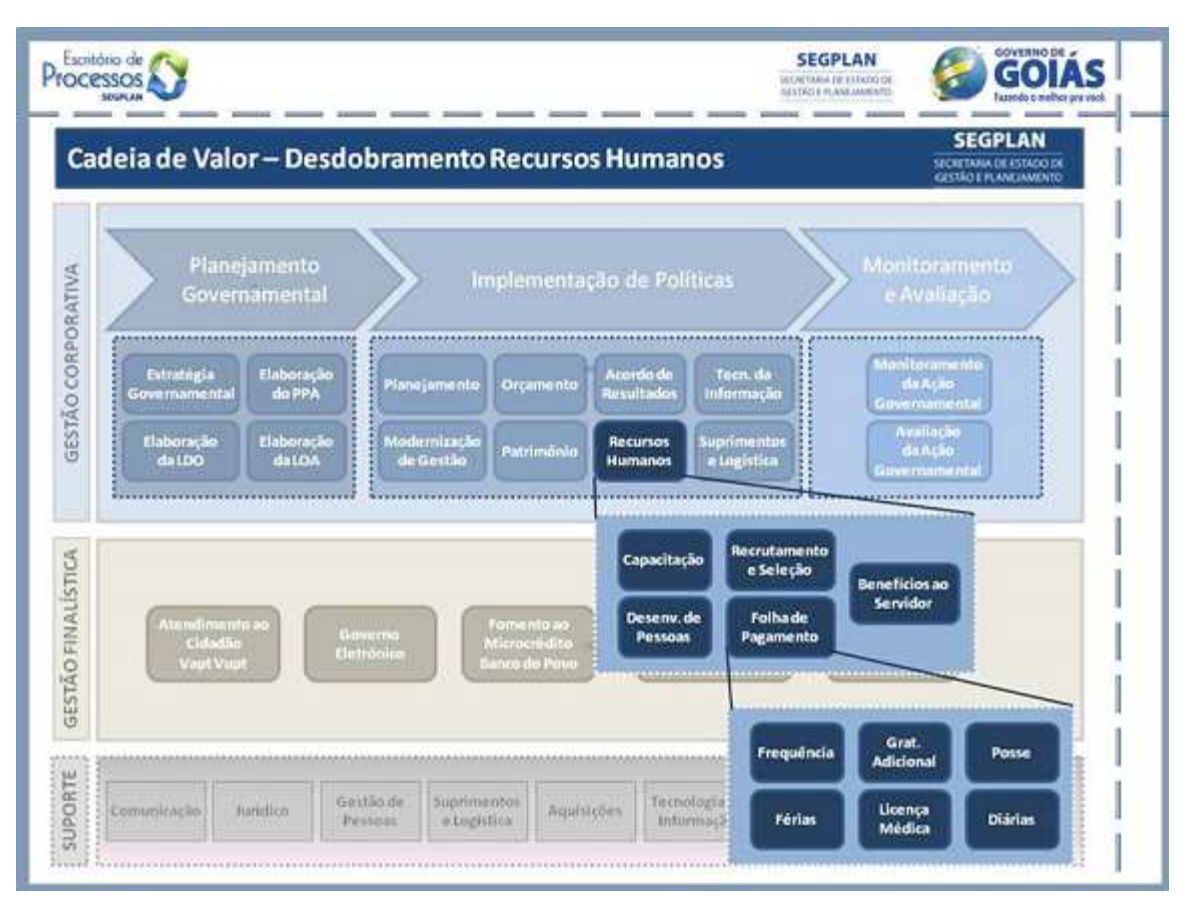

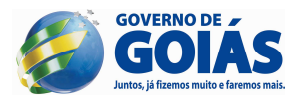

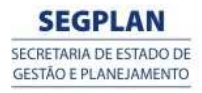

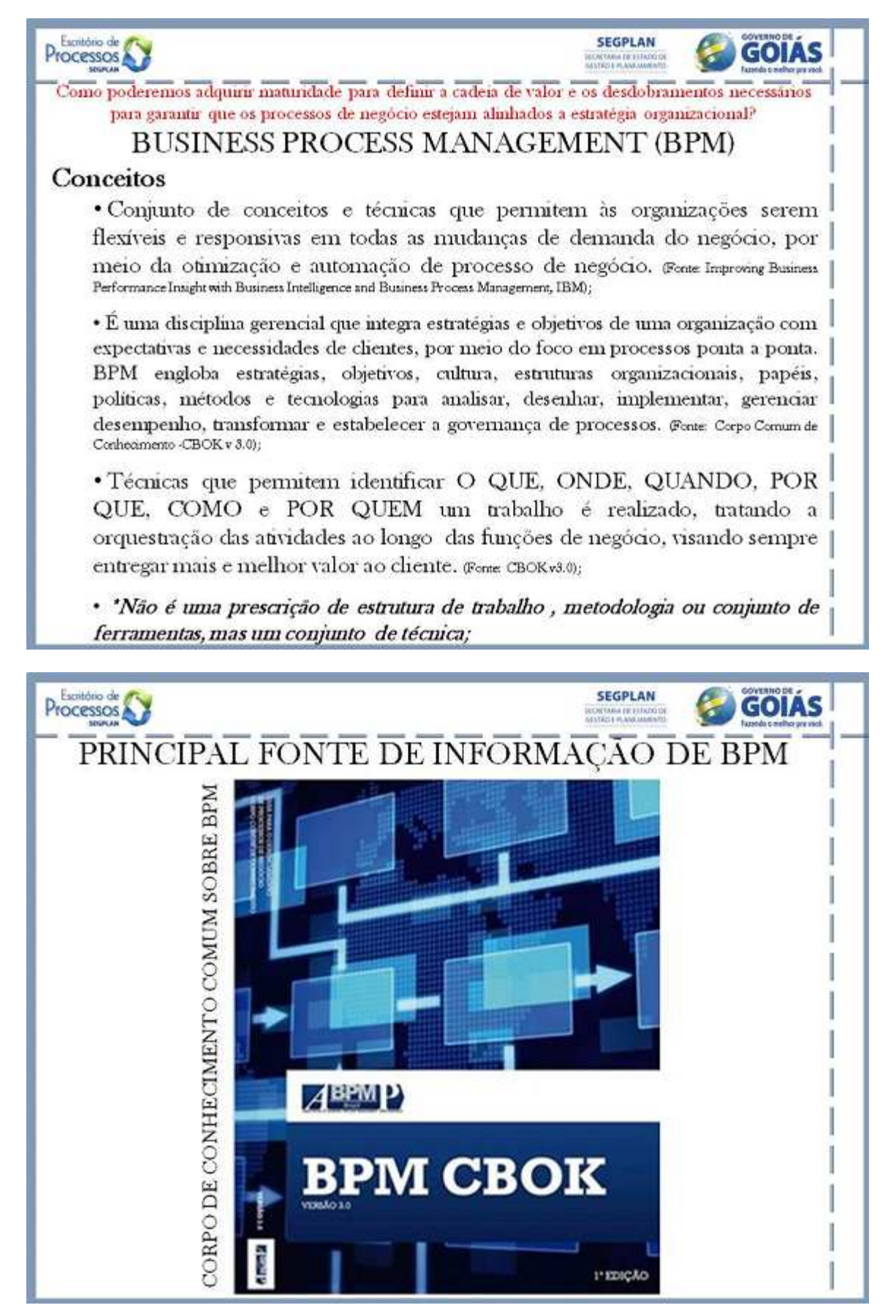

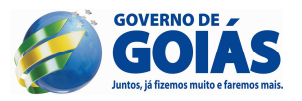

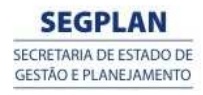

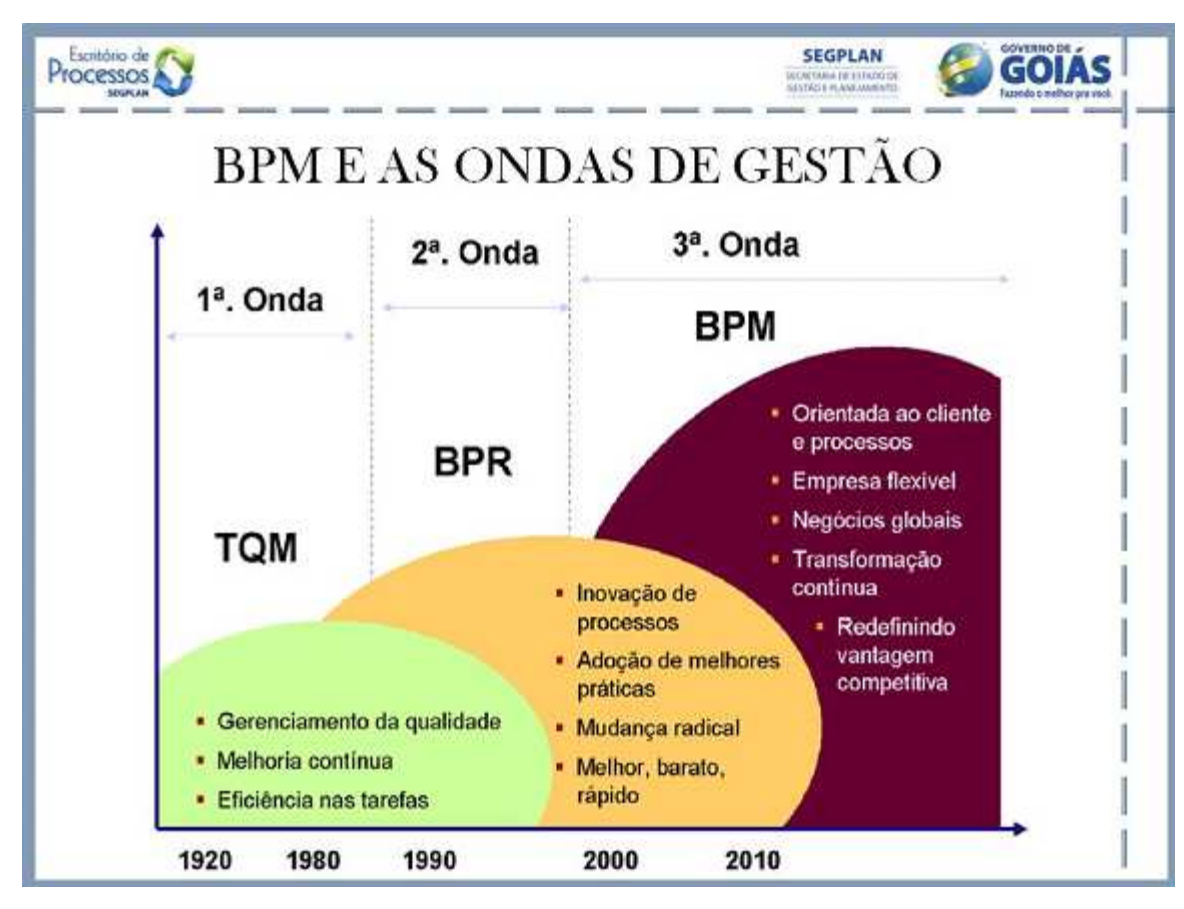

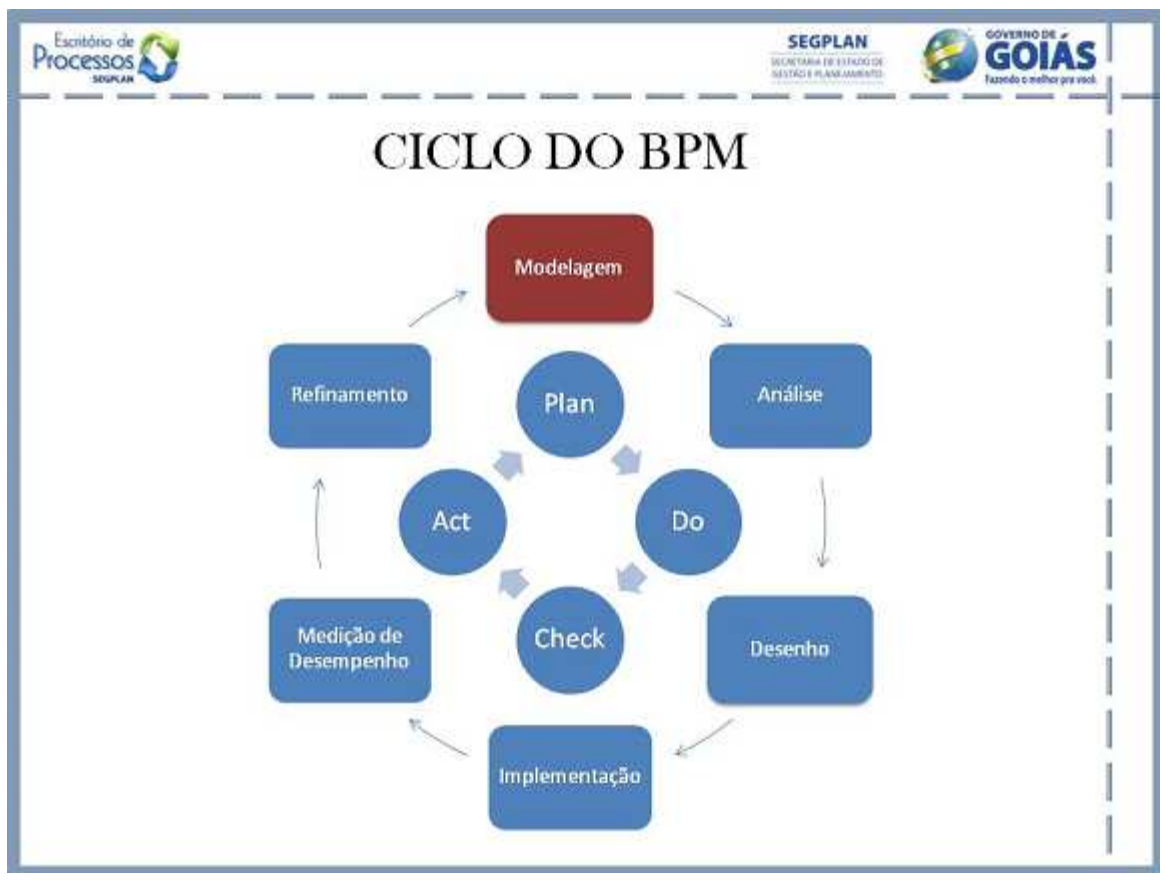

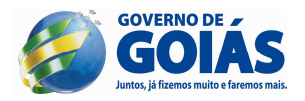

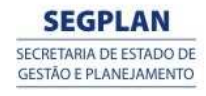

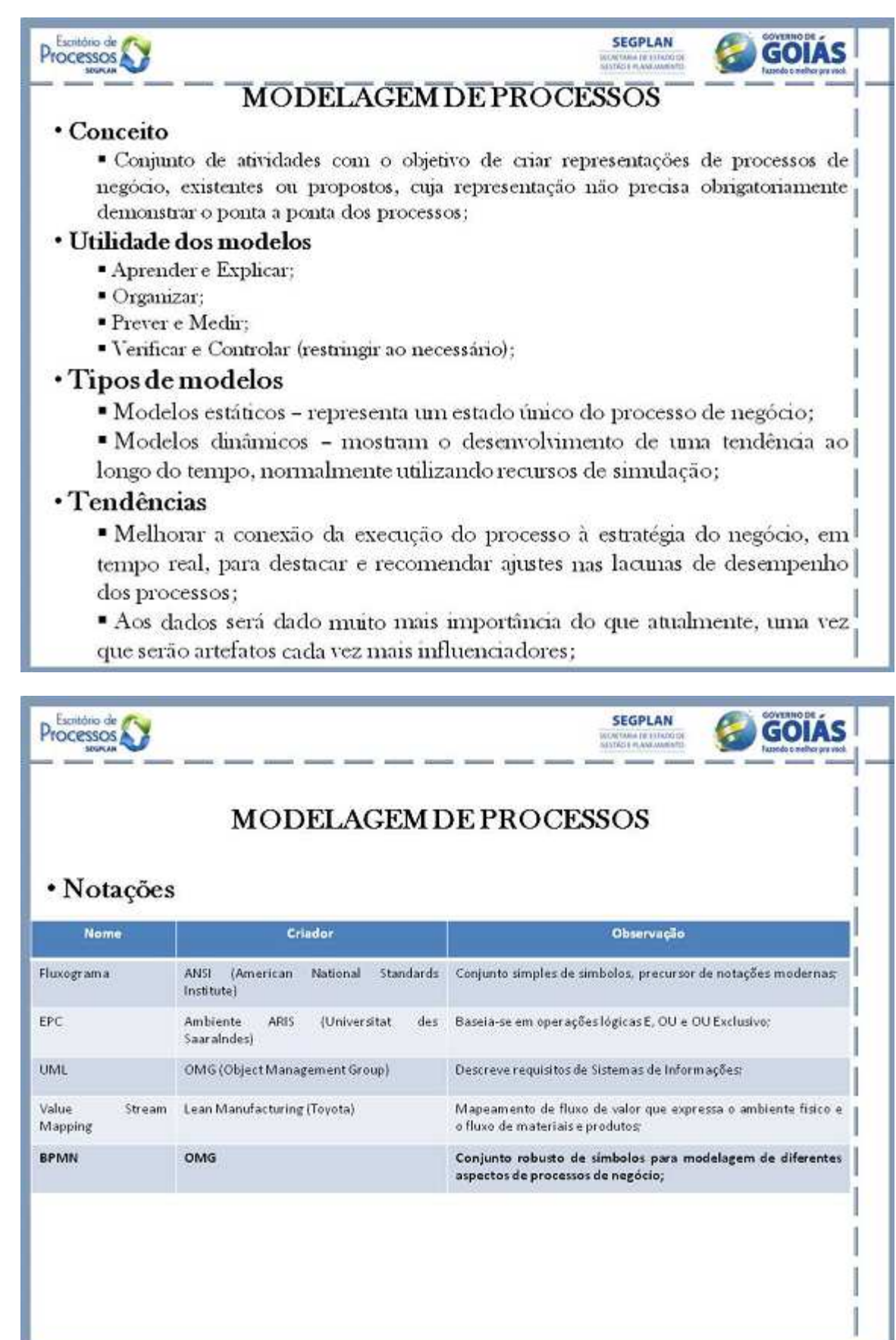

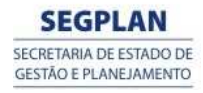

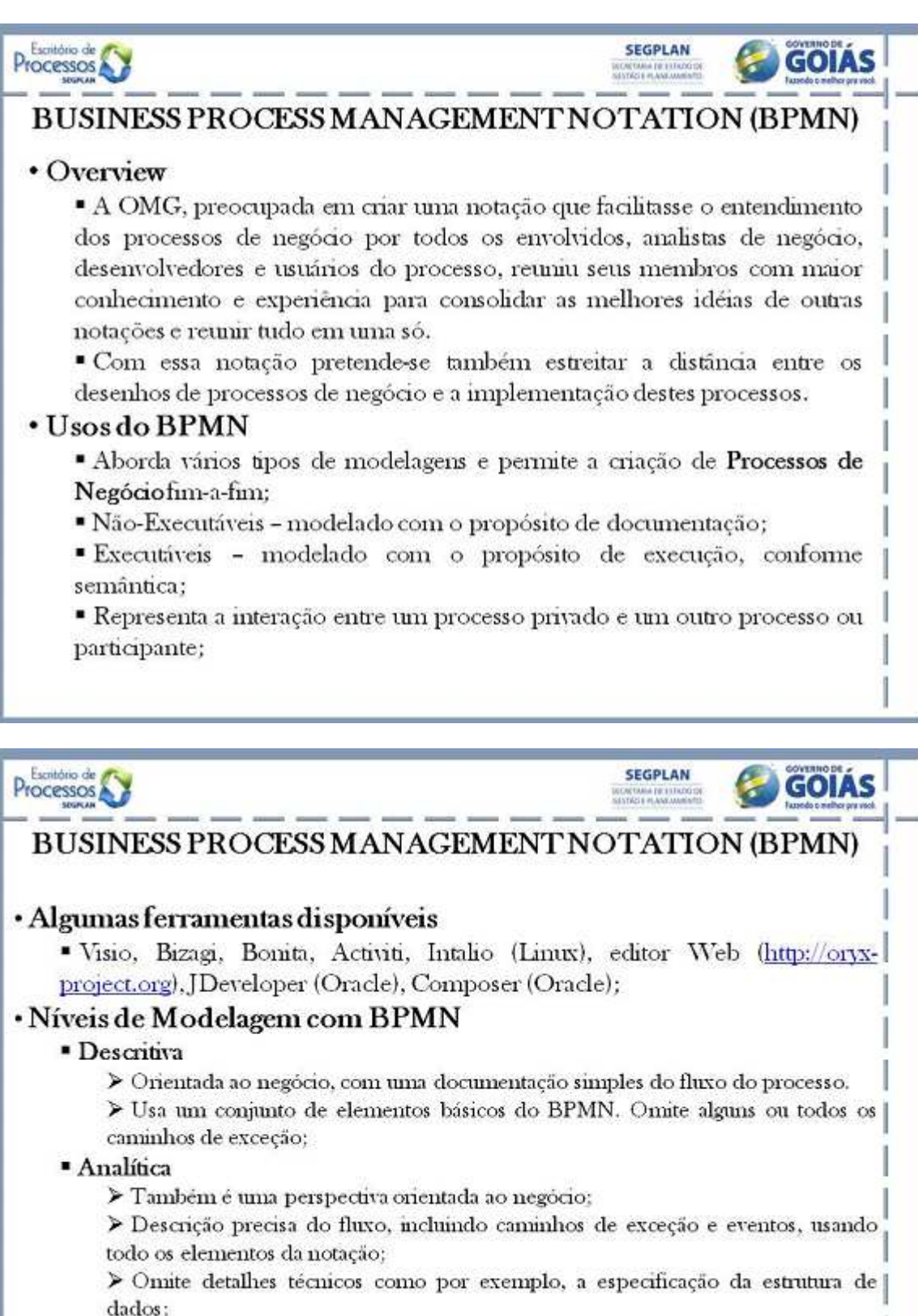

- **Executável** 
	- > Perspectiva orientada aos sistemas computacionais executáveis;

 $\triangleright$  Deverá viabilizar que a gestão dos sistemas informatizados seja baseada no modelo gráfico e não mais pelo código;

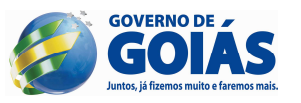

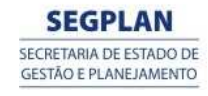

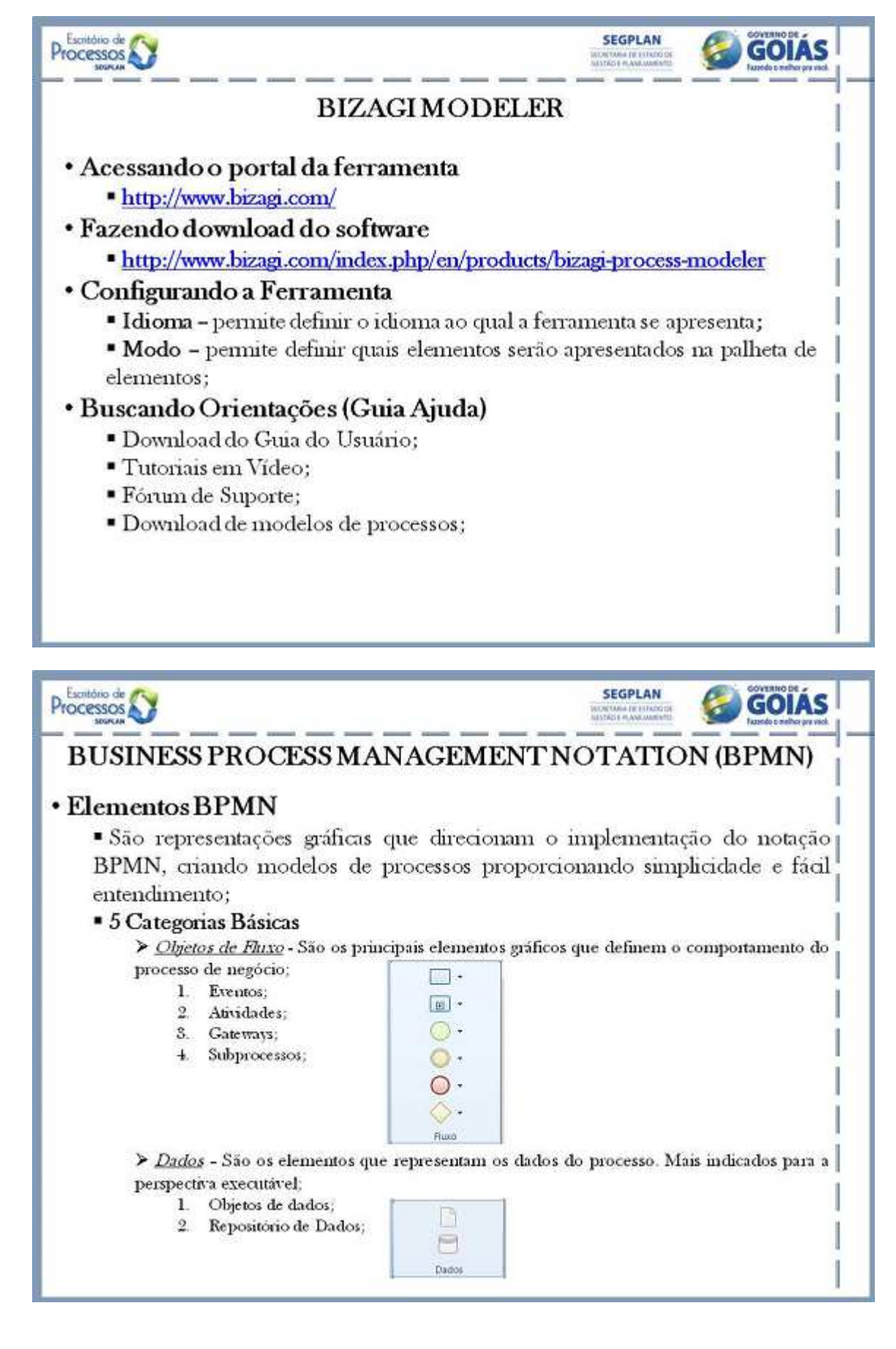

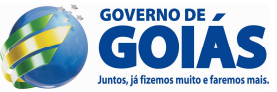

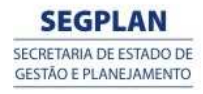

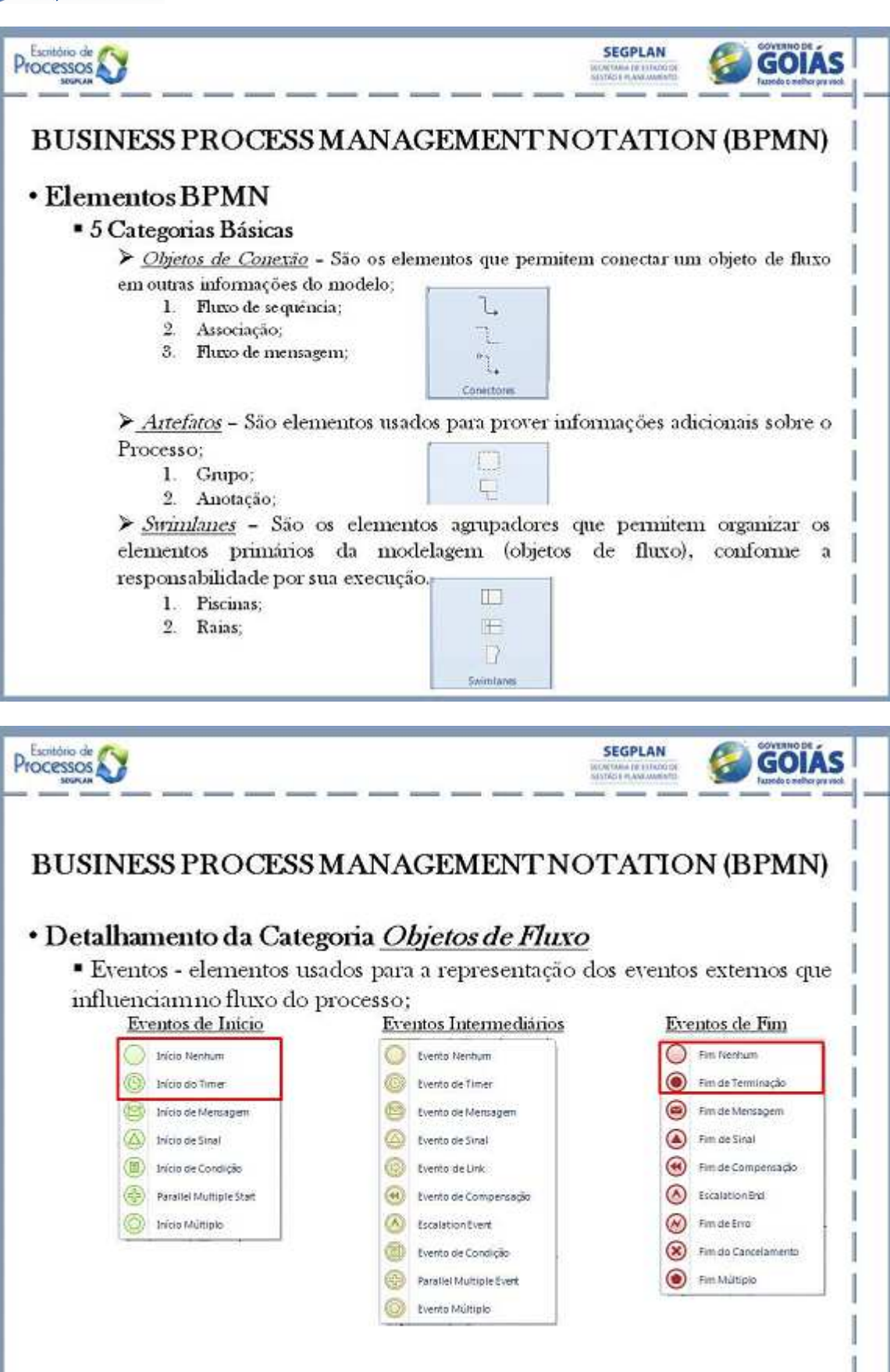

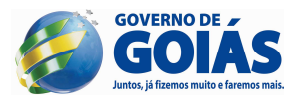

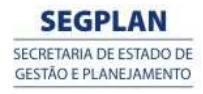

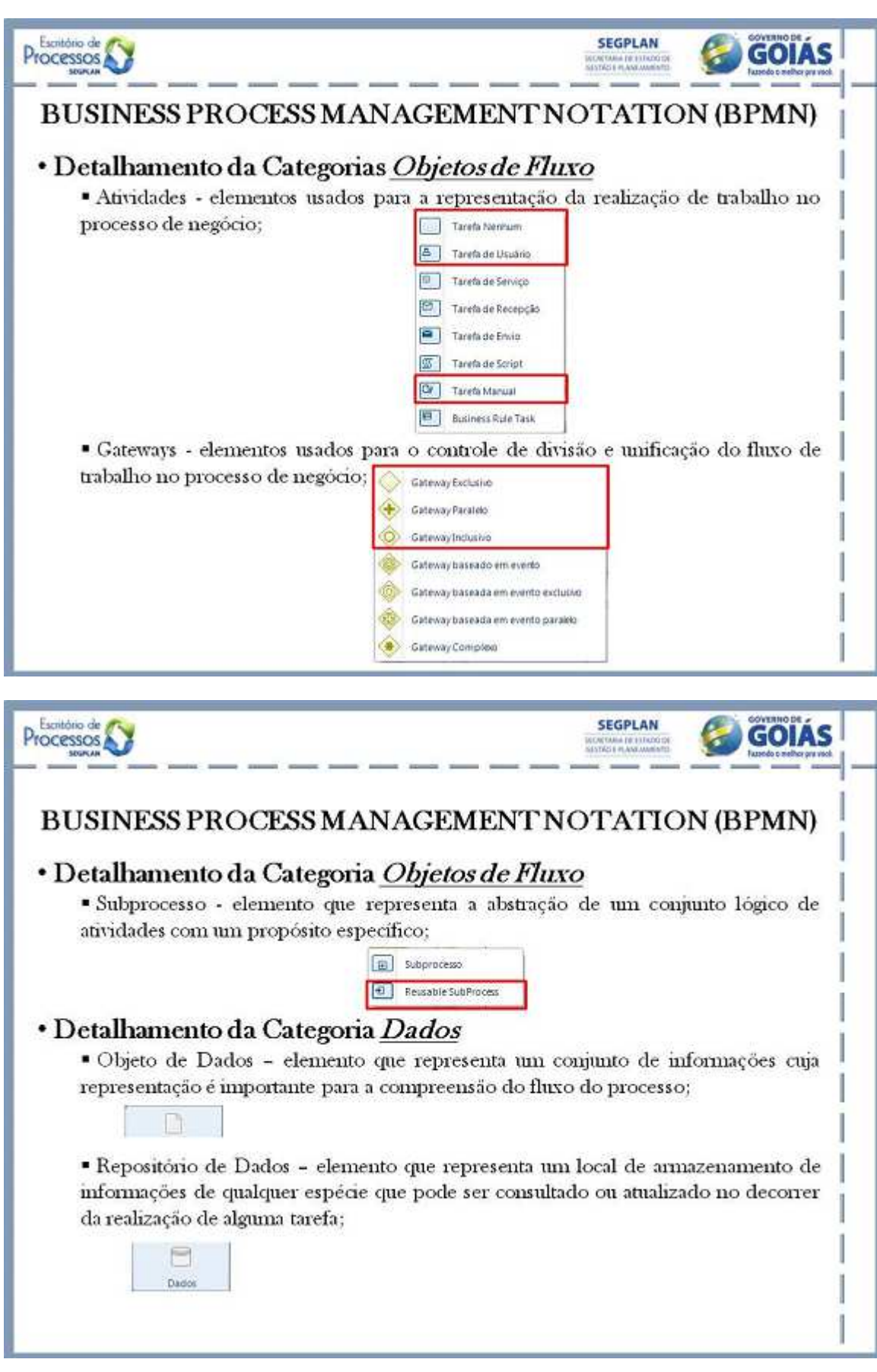

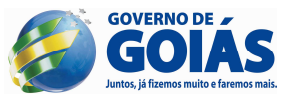

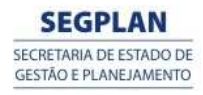

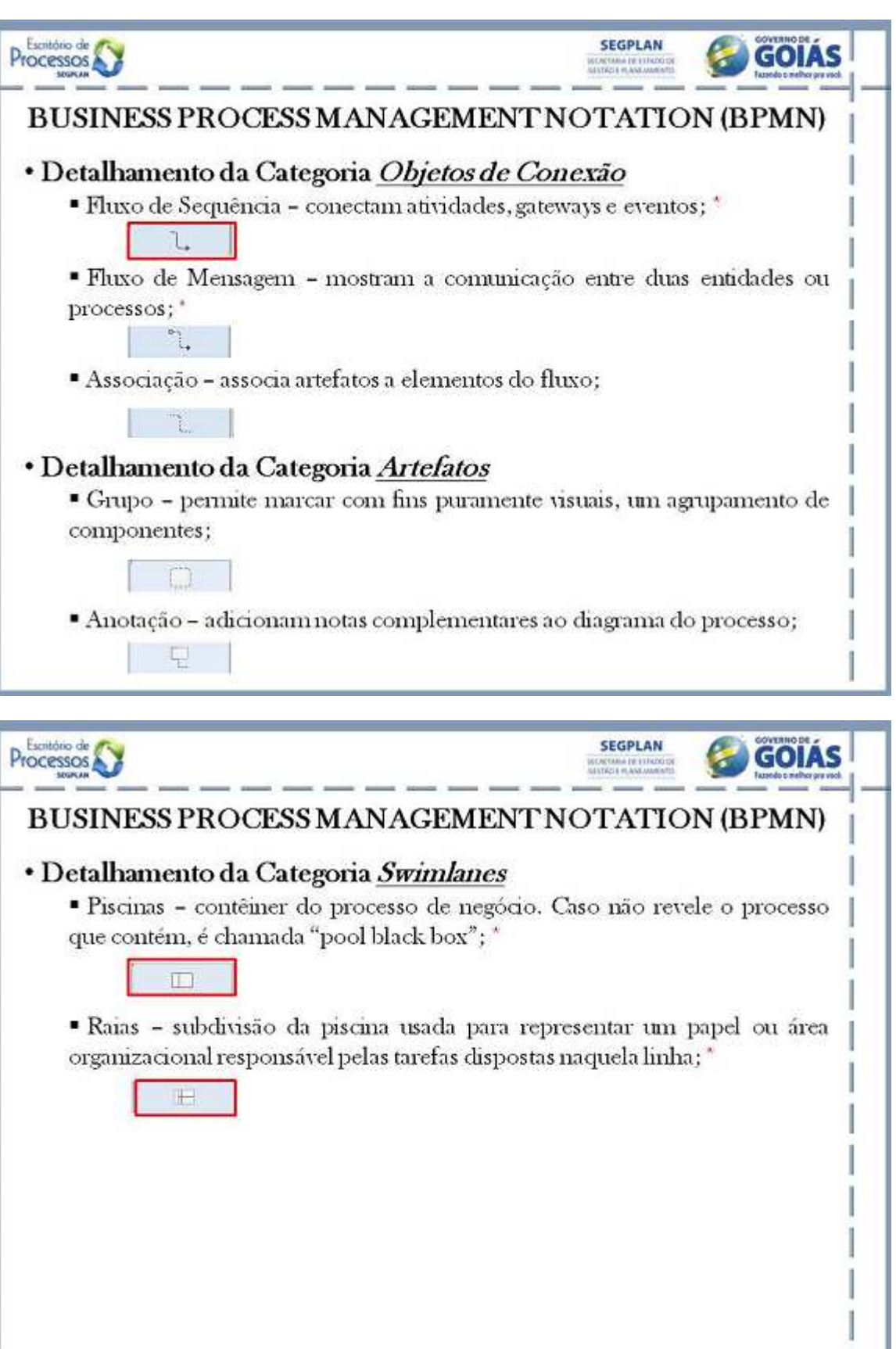

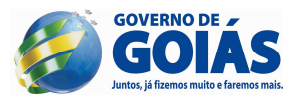

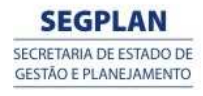

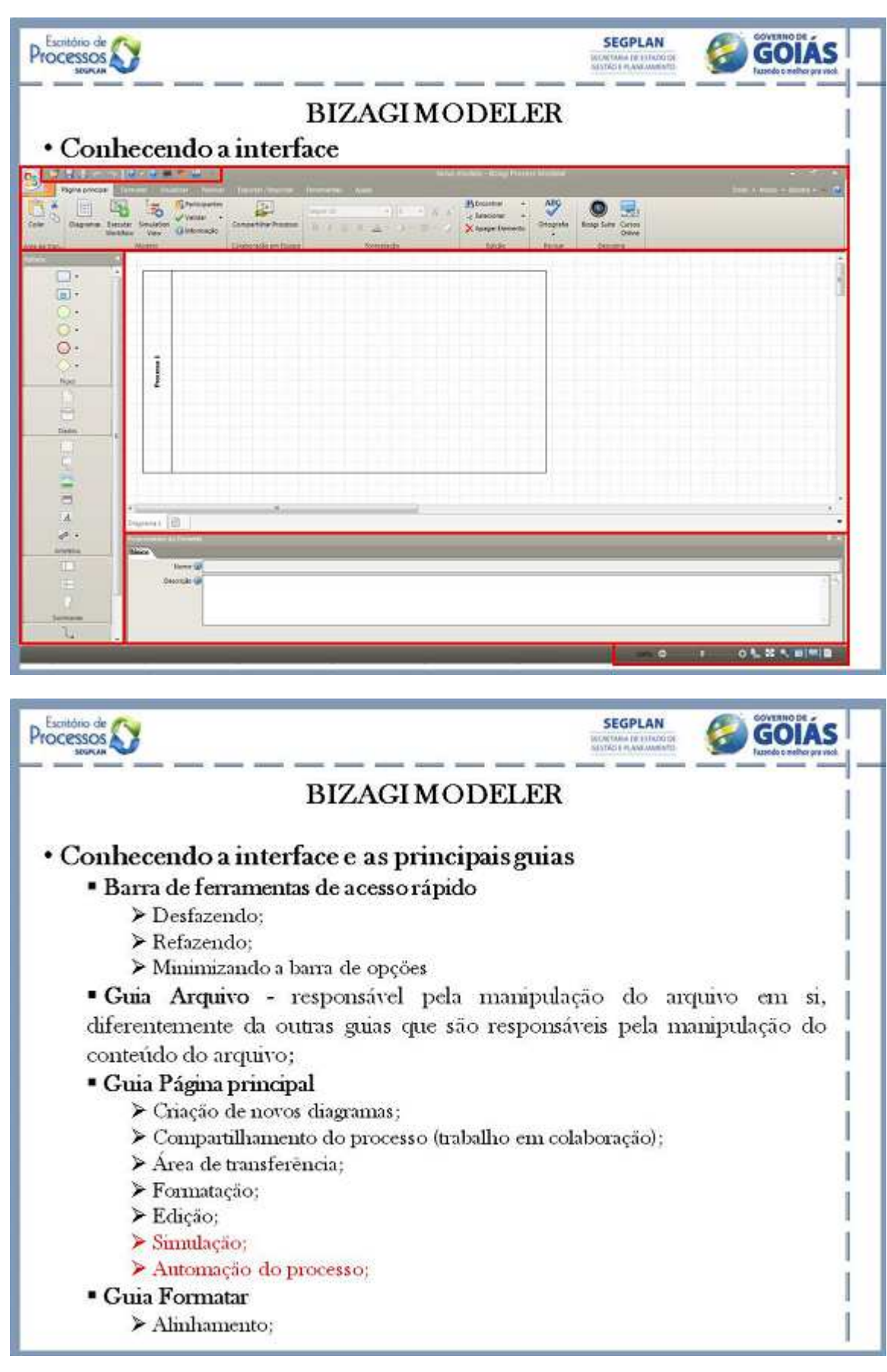

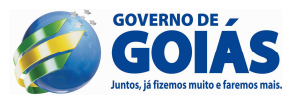

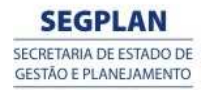

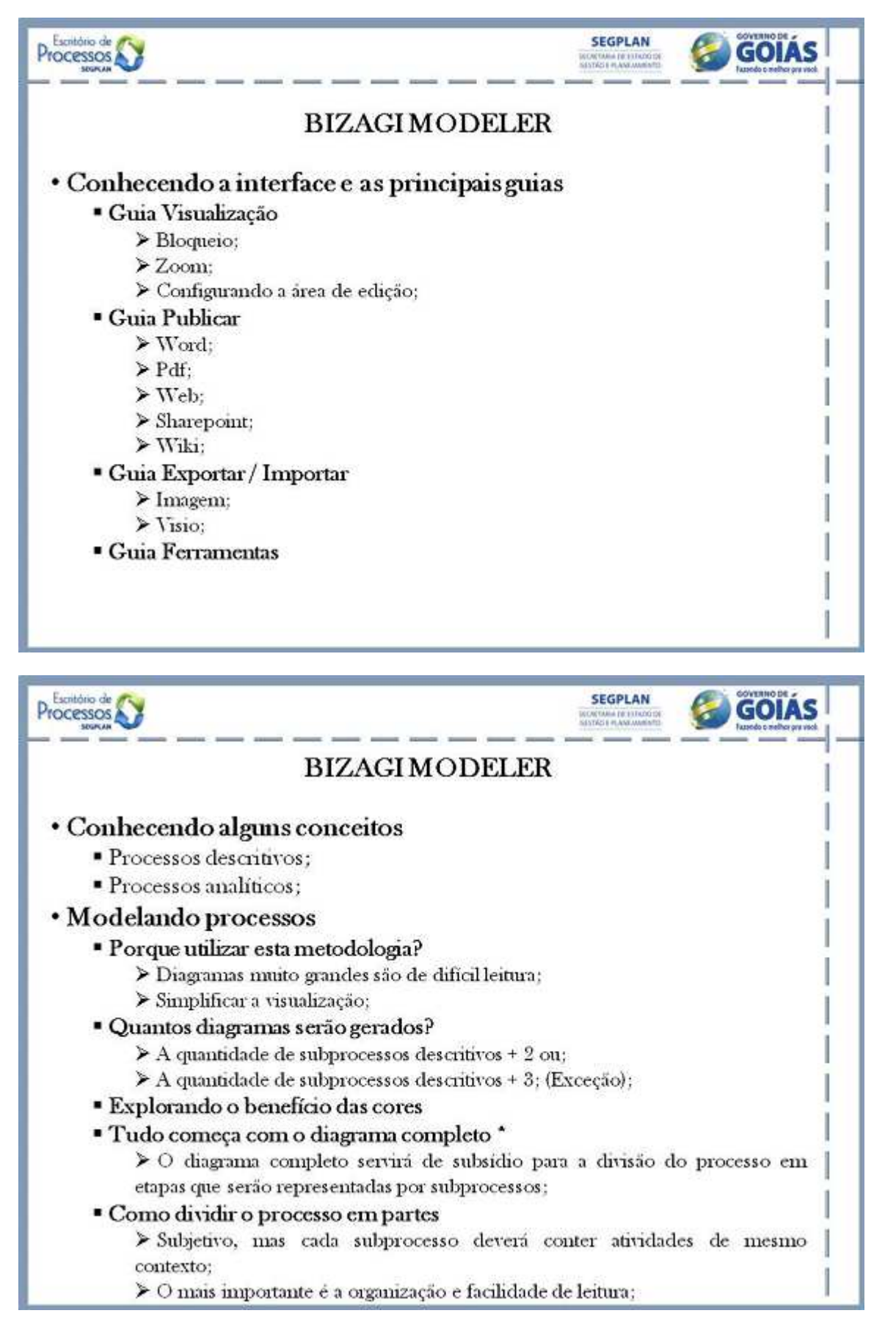

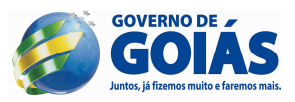

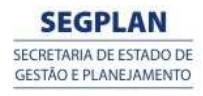

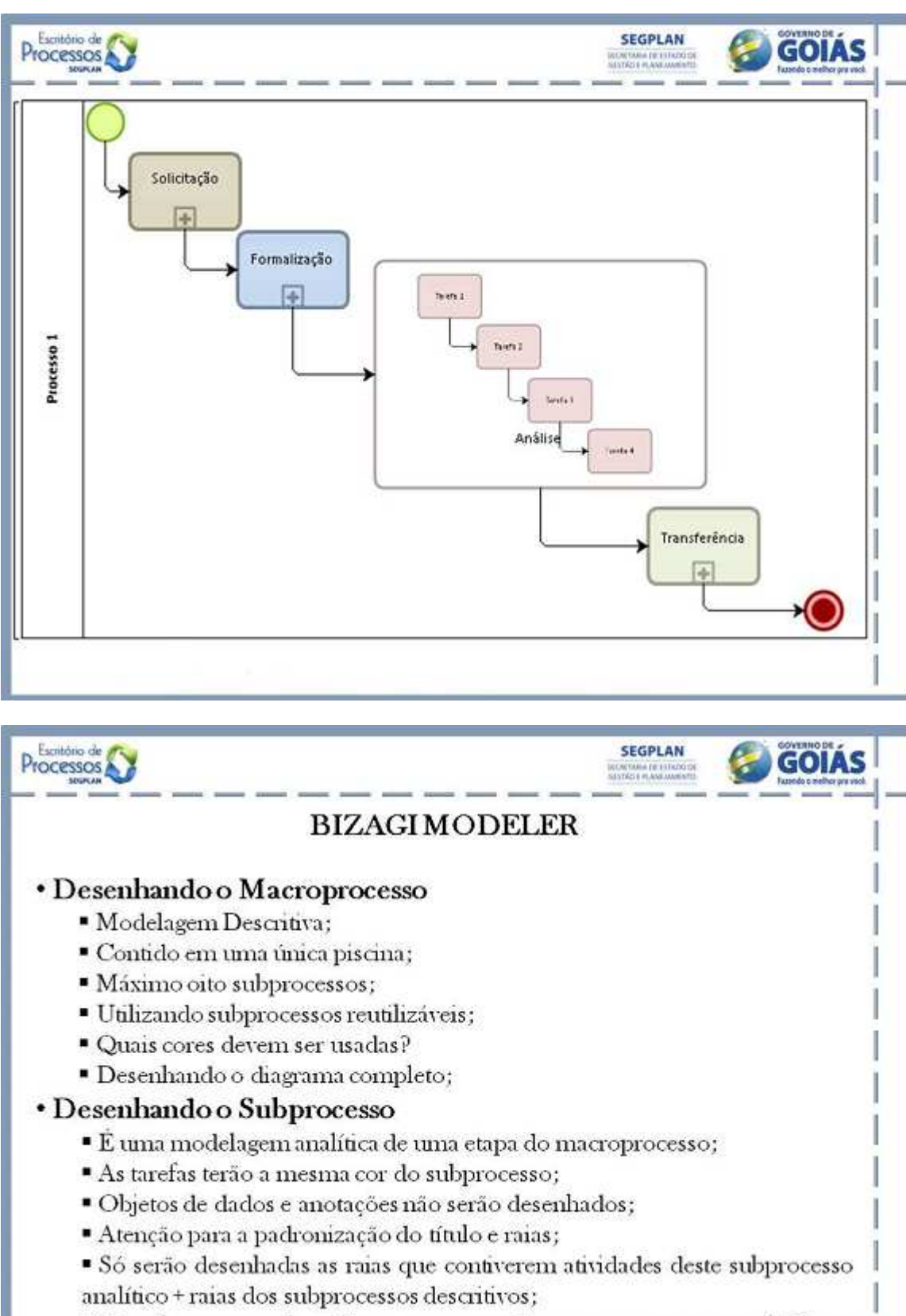

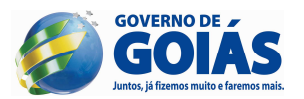

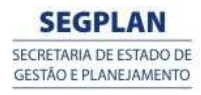

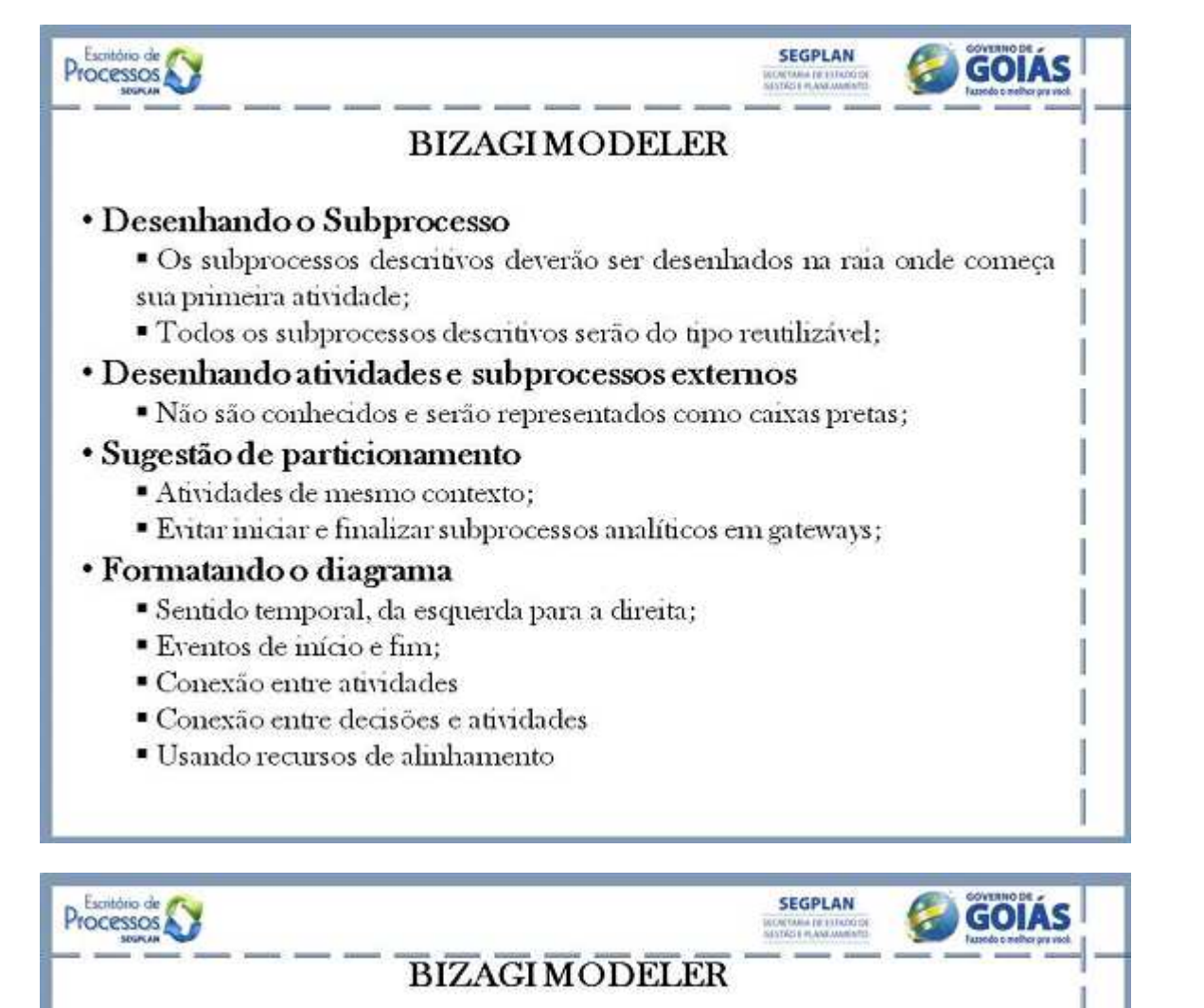

## • Documentando processos

- Entendendo as 3 perspectivas
- " Propriedades básicas:
	- > Nome e Descrição;
		- > Performances:
		- > Processo:
	- Nersão e Autor:
- · Propriedades estendidas;
	- Area de texto;
	- $\triangleright$  Caixa de texto:
	- > Número:
	- $\triangleright$  Data:
	- $\sum$ Imagem;
	- > Opção de seleção única (kit);
	- ≻ Opção de seleção única (rádio);
	- > Opção de múltipla escolha;
	- $\blacktriangleright$  Integrado;
	- $\blacktriangleright$  Linkado:
	- $>$  URL;
	- $\blacktriangleright$  Table;

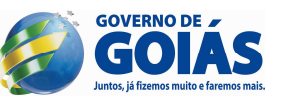

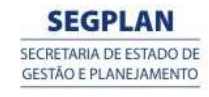

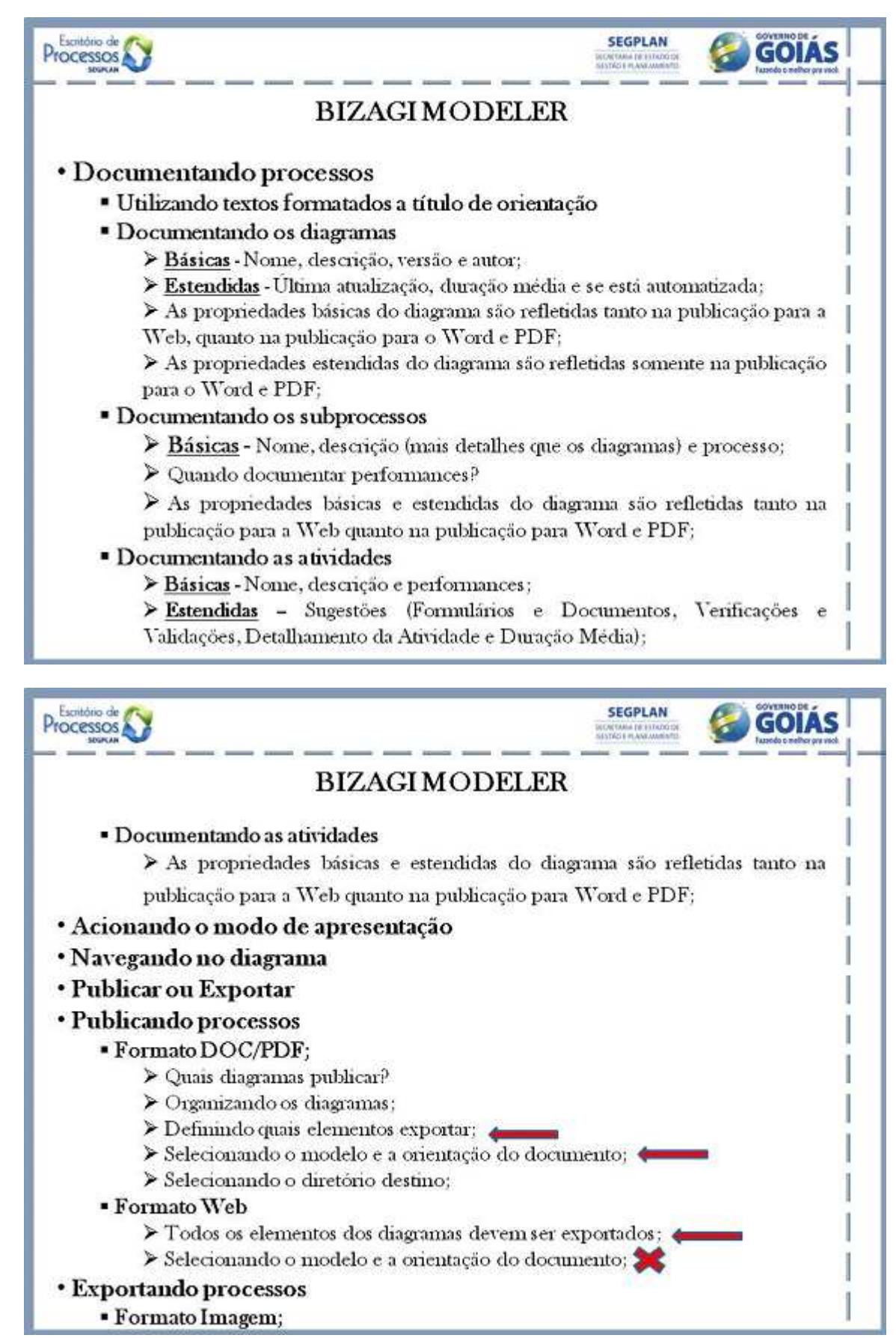

# **15. EXERCÍCIOS**

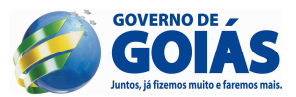

#### **1 - Emissão de Guia do Plano de Saúde X**

 Usuário do plano de saúde X se desloca até uma das centrais de atendimento no intuito de solicitar uma guia para um atendimento médico inicial. Ao chegar a uma das centrais, procura a unidade de emissão de guias. Ao chegar a unidade, o usuário informa a atendente o serviço desejado. A atendente emite uma senha para o serviço solicitado e orienta o usuário a se sentar para aguardar a chamada da senha. Quando a senha é chamada o usuário se dirige ao guichê de atendimento. A atendente do guichê solicita a senha bem como os documentos necessários para o atendimento. Ao receber os documentos do usuário a atendente lança as informações no sistema para verificar sua situação diante da operadora do plano de saúde. Caso o usuário esteja com a situação regular, emite e imprime a guia, entrega ao usuário e solicita que este avalie o atendimento no equipamento disponível. Caso a situação esteja irregular, orienta o usuário a sanar as pendências e solicita que este avalie o atendimento no equipamento disponível.

#### **2 - Transferência de Veículo na Capital**

 Usuário vai a qualquer unidade do Vapt-Vupt com o objetivo de obter formulário necessário para solicitar vistoria técnica. Com o formulário já preenchido, o usuário deverá entregá-lo à Divisão de Operações Técnicas. Esta unidade recebe o formulário, emite uma senha e entrega ao usuário, no intuito de organizar a sequência das vistorias a serem realizadas. Além disso, orienta o usuário a estacionar o carro em local apropriado no pátio onde são realizadas as vistorias. Chamada a senha, o usuário entrega-a ao vistoriador que está junto ao veículo e este realiza a vistoria. Após a vistoria, o usuário recebe o ticket da vistoria e é orientado pelo vistoriador a protocolar a documentação na unidade de protocolo. Esta unidade emite uma etiqueta de identificação do processo de transferência. Após o processo ser protocolado, este é enviado para a Gerência de Veículos – Apoio Operacional, para que esta unidade faça a análise de toda a documentação. Se a documentação estiver correta, a Gerência de Veículos – Apoio Operacional busca número do CRV no sistema RENAVAM, anexa o espelho ao processo e devolve ao usuário e o processo é concluído. Se a documentação estiver incorreta, a Gerência de Veículos – Apoio Operacional devolve processo ao usuário para que este providencie documentação pendente. Providenciada a documentação, esta deverá ser entregue junto com o processo na Gerência de Veículos – Atencimento. Esta anexo os novos documentos ao processo e devolve para a Gerência de Veículos – Apoio Operacional realizar nova análise e dar continuidade ao processo.

#### **3 - Processo de Solicitação de Férias – versão 1**

 Servidor acessa o site da Segplan e obtém o formulário de requerimento de férias. Preenchido o formulário, o servidor entrega ao seu superior imediato (gerente) para que este faça a análise de viabilidade. Se não concordar, devolve requerimento ao servidor informando o motivo do indeferimento para que este preencha novo requerimento. Se o superior imediato concordar, assina o requerimento e envia-o para a análise do superintendente imediato. Se não concordar, devolve ao servidor informando o motivo do indeferimento para que este preencha novo requerimento. Se concordar, assina o requerimento e envia-o à Gerência de Gestão de Pessoas – Núcleo de Férias para validação das informações e verificação do direito. Se a solicitação não estiver coerente, devolve o requerimento ao servidor informando as inconformidades para que este preencha novo requerimento. Se estiver coerente, assina o requerimento, lança registro na planilha de férias e envia requerimento à Gerente de Gestão de Pessoas. Esta apenas assina o requerimento e envia-o para o superintendente de gestão de pessoas que assina-o também, no intuito de concluir as autorizações. Devolve o requerimento a gerência de gestão de pessoas – núcleo de férias. Esta unidade tira uma cópia do requerimento e envia para o servidor para que este confira se todas as

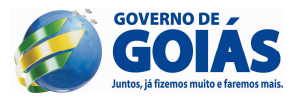

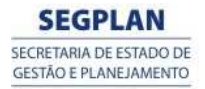

autorizações foram feitas. Por fim, a gerência de gestão de pessoas – núcleo de férias lança solicitação no sistema RHNet e em seguida, arquiva requerimento no dossiê do servidor.

#### **4 - Processo de Solicitação de Férias – versão 2**

 Servidor acessa o sistema de solicitação de férias, preenche formulário virtual e envia ao superior imediato (gerente). O gerente faz a análise de viabilidade. O gerente pode indeferir e o processo é concluído, pode solicitar alteração com uma justificativa e a solicitação retorna ao servidor ou pode aprovar e a solicitação será encaminhada à Gerência de Gestão de Pessoas – Núcleo de Férias para conferência. O conferente poderá indeferir com justificativa e o processo é concluído ou pode deferir e a solicitação é agendada no sistema RHNet, um notificação é enviada ao servidor informando sobre a conclusão e uma portaria é gerada. Por fim, a portaria deverá ser arquivada no dossiê e o processo é concluído.

#### **5 - Processo de Cobrança de Cliente**

#### **1º Etapa**

O processo de trabalho inicia-se ao chegar o último dia do mês. Todo o processo é realizado por um sistema informatizado, sem a interação do homem com o software.

Primeiramente o sistema determina o cliente a ser faturado, verificando no cadastro de clientes quais devem receber a fatura para pagamento. Identificado o cliente o sistema gera a fatura.

Gerada a fatura, concomitantemente, o sistema envia fatura para o cliente e coleta o débito automaticamente de sua conta bancária. Concluídas as duas atividades, o processo é finalizado.

#### **2º Etapa**

Nesta segunda etapa, o cliente pode ter mais de uma forma de pagamento, sendo: débito automático ou cobrança via fatura de cartão de crédito. Logo, concomitantemente ao envio da fatura ao cliente, o diagrama deverá decidir se a forma de cobrança será via débito ou crédito, para em seguida concluir o processo.

#### **3º Etapa**

Nesta terceira etapa, vamos transformar a atividade de envio da fatura em um subprocesso. Esso processo será do tipo reusável e será composto pelo seguinte cenário: primeiramente o sistema identifica o endereço para envio. Se for envio via e-mail, o sistema cria e-mail com a fatura e logo em seguida, envia email. Se for envio via correios, o sistema imprime a fatura, em seguida o um funcionário envelopa a fatura e por fim, envia a fatura via correios. Em seguida o subprocesso é concluído.